# **BECKHOFF**

# **CB4057**

# Handbuch

Version 1.4

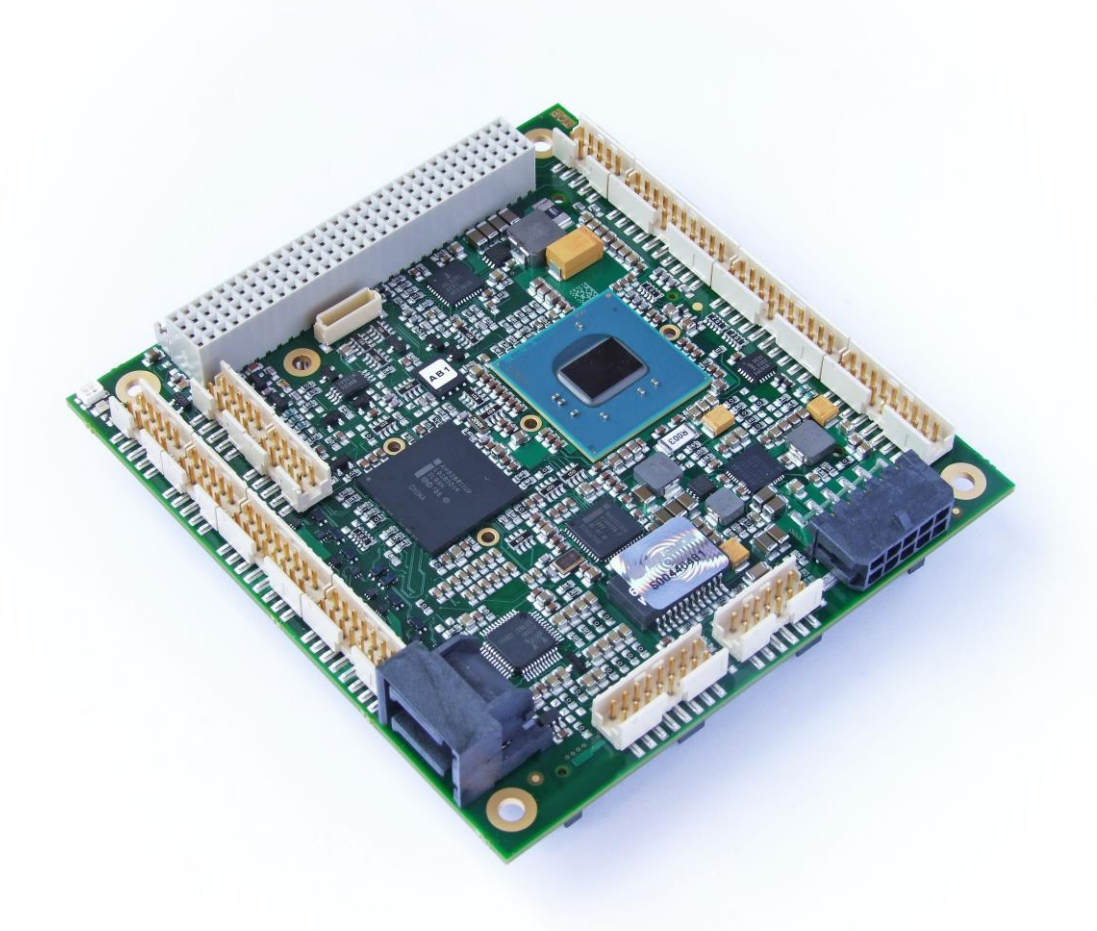

www.beckhoff.de

# Inhalt

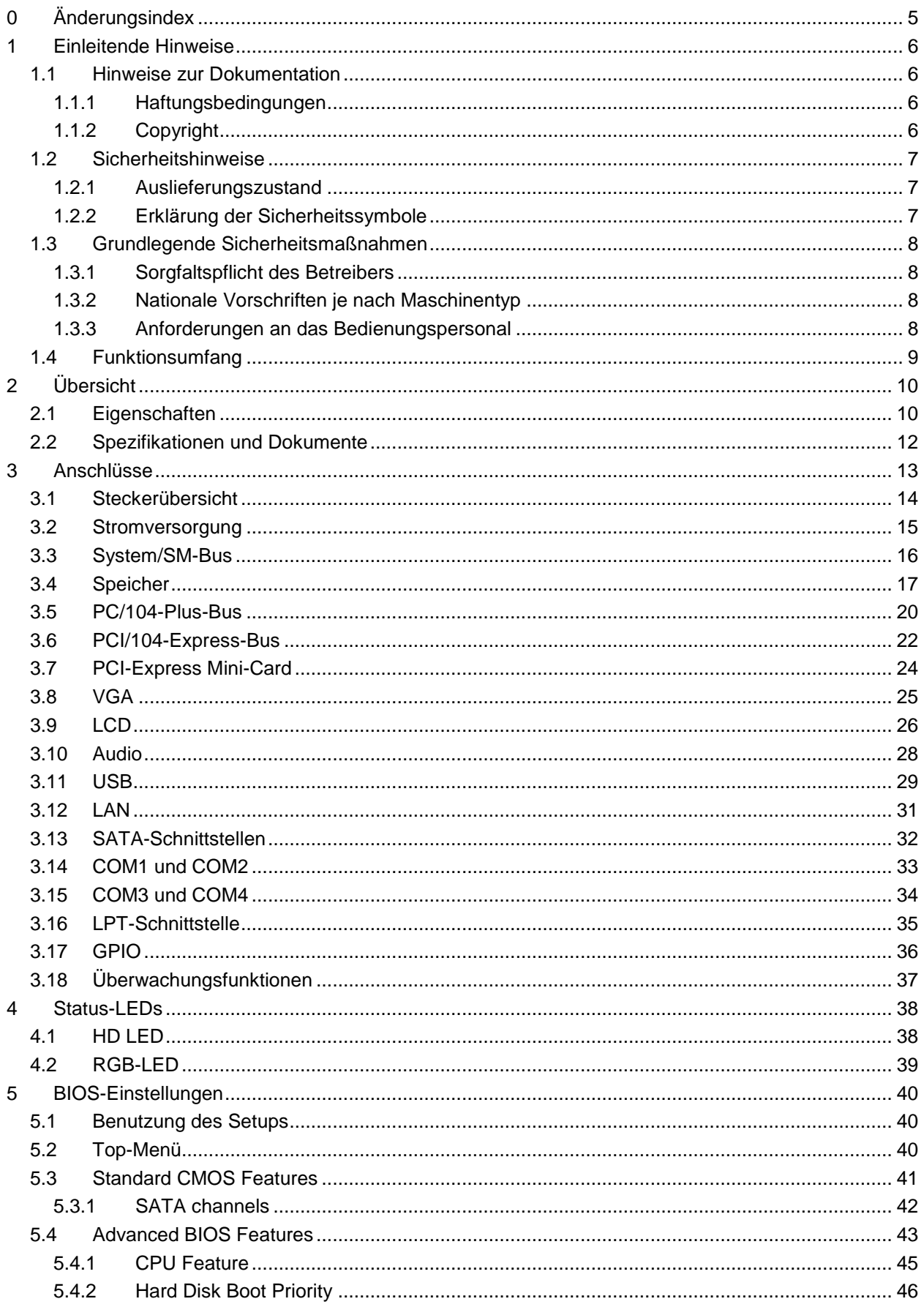

### Inhalt

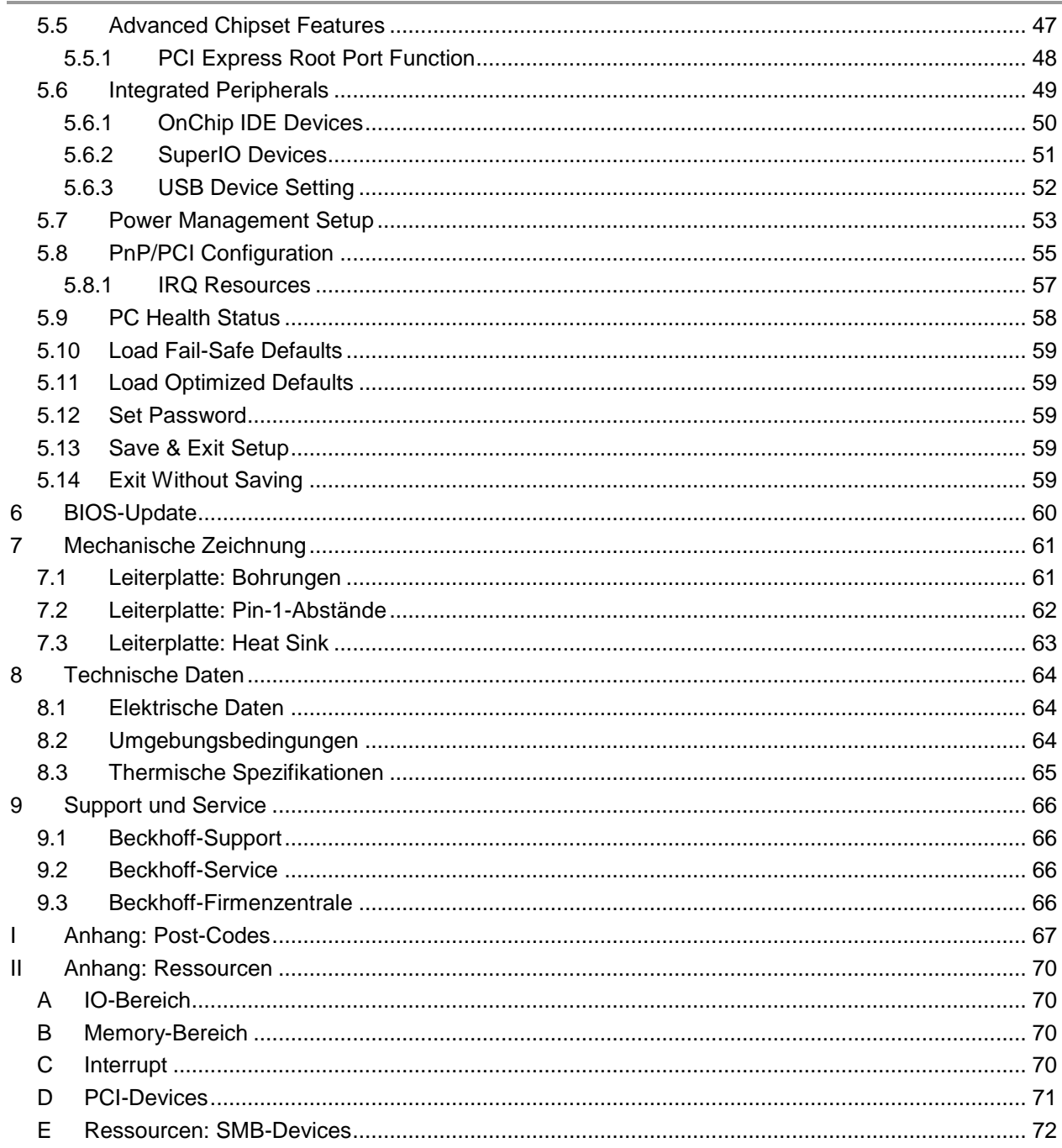

# **0 Änderungsindex**

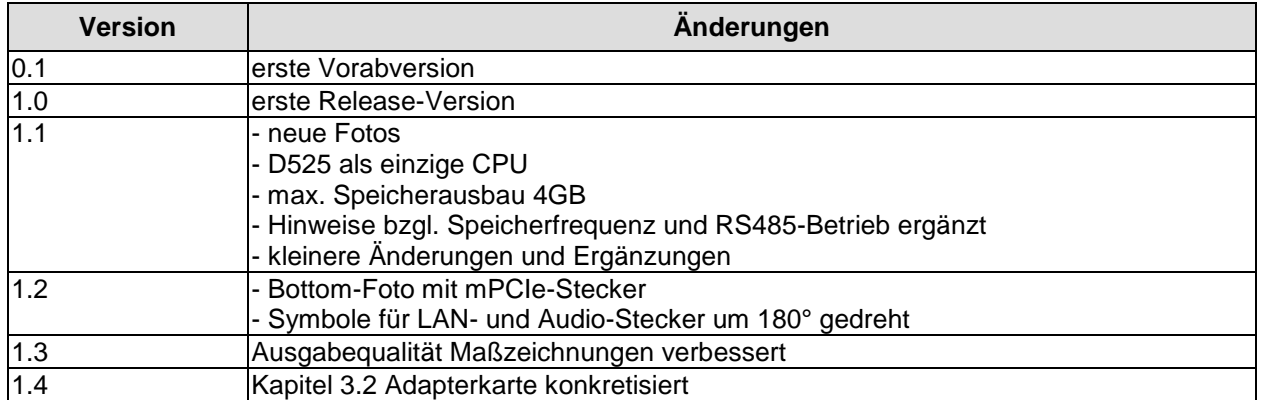

#### $\Box$ *HINWEIS*

Alle in diesem Handbuch erwähnten Firmennamen und Produktbezeichnungen sind als eingetragene oder nicht eingetragene Marken Eigentum ihrer jeweiligen Inhaber und als solche national und international markenrechtlich geschützt.

# **1 Einleitende Hinweise**

# **1.1 Hinweise zur Dokumentation**

Diese Beschreibung wendet sich ausschließlich an ausgebildetes Fachpersonal der Steuerungs- und Automatisierungstechnik, das mit den geltenden nationalen Normen vertraut ist. Zur Installation und Inbetriebnahme der Komponenten ist die Beachtung der nachfolgenden Hinweise und Erklärungen unbedingt notwendig.

### **1.1.1 Haftungsbedingungen**

Das Fachpersonal hat sicherzustellen, dass die Anwendung bzw. der Einsatz der beschriebenen Produkte alle Sicherheitsanforderungen, einschließlich sämtlicher anwendbarer Gesetze, Vorschriften, Bestimmungen und Normen erfüllt.

Die Dokumentation wurde sorgfältig erstellt. Die beschriebenen Produkte werden jedoch ständig weiterentwickelt. Deshalb ist die Dokumentation nicht in jedem Fall vollständig auf die Übereinstimmung mit den beschriebenen Leistungsdaten, Normen oder sonstigen Merkmalen geprüft. Keine der in diesem Handbuch enthaltenen Erklärungen stellt eine Garantie im Sinne von § 443 BGB oder eine Angabe über die nach dem Vertrag vorausgesetzte Verwendung im Sinne von § 434 Abs. 1 Satz 1 Nr. 1 BGB dar. Falls sie technische Fehler oder Schreibfehler enthält, behalten wir uns das Recht vor, Änderungen jederzeit und ohne Ankündigung durchzuführen. Aus den Angaben, Abbildungen und Beschreibungen in dieser Dokumentation können keine Ansprüche auf Änderung bereits gelieferter Produkte gemacht werden.

### **1.1.2 Copyright**

© Diese Dokumentation ist urheberrechtlich geschützt. Jede Wiedergabe oder Drittverwendung dieser Publikation, ganz oder auszugsweise, ist ohne schriftliche Erlaubnis der Beckhoff Automation GmbH verboten.

# **1.2 Sicherheitshinweise**

Beachten Sie bitte die folgenden Sicherheitshinweise und Erklärungen! Produktspezifische Sicherheitshinweise finden Sie auf den folgenden Seiten oder in den Bereichen Montage, Verdrahtung, Inbetriebnahme usw.

### **1.2.1 Auslieferungszustand**

Die gesamten Komponenten werden je nach Anwendungsbestimmungen in bestimmten Hard- und Software-Konfigurationen ausgeliefert. Änderungen der Hard- oder Software-Konfiguration, die über die dokumentierten Möglichkeiten hinausgehen, sind unzulässig und bewirken den Haftungsausschluss der Beckhoff Automation GmbH.

### **1.2.2 Erklärung der Sicherheitssymbole**

In der vorliegenden Dokumentation werden die folgenden Sicherheitssymbole verwendet. Diese Symbole sollen den Leser vor allem auf den Text des darunter stehenden Sicherheitshinweises aufmerksam machen Dieser Sicherheitshinweis ist aufmerksam zu lesen und unbedingt zu befolgen.

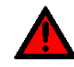

# *AKUTE VERLETZUNGSGEFAHR!*

Wenn der Sicherheitshinweis unter diesem Symbol nicht beachtet wird, besteht unmittelbare Gefahr für Leben und Gesundheit von Personen.

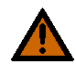

# *VORSICHT, VERLETZUNGSGEFAHR!*

Wenn der Sicherheitshinweis unter diesem Symbol nicht beachtet wird, besteht Gefahr für Leben und Gesundheit von Personen.

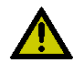

# *GEFAHR FÜR PERSONEN, UMWELT, GERÄTE ODER DATEN!*

Wenn der Sicherheitshinweis unter diesem Symbol nicht beachtet wird, können Personen, Umwelt oder Geräte geschädigt oder Daten gelöscht werden.

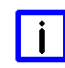

# *HINWEIS, TIPP ODER FINGERZEIG*

Dieses Symbol kennzeichnet Informationen, die zum besseren Verständnis beitragen.

# **1.3 Grundlegende Sicherheitsmaßnahmen**

### **1.3.1 Sorgfaltspflicht des Betreibers**

Der Betreiber muss sicherstellen, dass

- o das Produkt nur bestimmungsgemäß verwendet wird.
- $\circ$  das Produkt nur in einwandfreiem, funktionstüchtigem Zustand betrieben wird.
- o die Betriebsanleitung stets in einem leserlichen Zustand und vollständig am Einsatzort des Produkts zur Verfügung steht.
- o nur ausreichend qualifiziertes und autorisiertes Personal das Produkt bedient.
- o dieses Personal regelmäßig in allen zutreffenden Fragen von Arbeitssicherheit und Umweltschutz unterwiesen wird, sowie die Betriebsanleitung und insbesondere die darin enthaltenen Sicherheitshinweise kennt.

### **1.3.2 Nationale Vorschriften je nach Maschinentyp**

Je nach Maschinen- und Anlagentyp, in dem das Produkt zum Einsatz kommt, bestehen nationale Vorschriften für Steuerungen solcher Maschinen und Anlagen, die der Betreiber einhalten muss. Diese Vorschriften regeln unter anderem, in welchen Zeitabständen die Steuerung überprüft werden muss. Der Betreiber muss diese Überprüfung rechtzeitig veranlassen.

### **1.3.3 Anforderungen an das Bedienungspersonal**

- o Betriebsanleitung lesen: Jeder Benutzer des Produkts muss die Betriebsanleitung für die Anlage, an der er eingesetzt wird, gelesen haben.
- o Systemkenntnisse: Jeder Benutzer muss alle für ihn erreichbaren Funktionen des Produkts kennen.

# **1.4 Funktionsumfang**

#### <u>lil</u> *HINWEIS*

Die in der vorliegenden Dokumentation enthaltenen Beschreibungen stellen eine umfassende Produktbeschreibung dar. Soweit das beschriebene Motherboard als Bestandteil eines Industrie-PC der Beckhoff Automation GmbH erworben worden ist, findet die hierin enthaltene Produktbeschreibung nur in eingeschränktem Umfang Anwendung. Maßgeblich sind die vereinbarten Spezifikationen des entsprechenden Industrie-PC der Beckhoff Automation GmbH. Durch verschiedene Bauformen der Industrie-PC kann es zu Abweichungen in der Bauteilbestückung des Motherboards kommen. Supportund Serviceleistungen der Beckhoff Automation GmbH für das eingebaute Motherboard erstrecken sich ausschließlich auf die Produktbeschreibung einschließlich Betriebssystem des jeweiligen Industrie-PC.

# **2 Übersicht**

# **2.1 Eigenschaften**

Das CB4057 ist ein hochkomplexes Computer-Motherboard im PC/104™-Formfaktor, das dem aktuellen "PCI/104-Express™"-Standard entspricht. Es basiert auf Intel®s Atom®-CPU D525 in Verbindung mit dem ICH9M-E-Chip (SFF). Modernste DDR3-Technologie ermöglicht einen Speicherausbau von bis zu 4 GByte (DDR3-800) über SO-DIMM204. Über den PC/104-Plus-Stecker und den PCI/104-Express-Stecker (Type 2) stehen sowohl PCI-Bus als auch PCI-Express zur Verfügung, was flexible Erweiterungsmöglichkeiten eröffnet. Optional ist ein PCI-Express-Mini-Card-Stecker verfügbar. Weiterhin bietet das CB4057 einen Gigabit-LAN-Anschluss, bis zu 11 USB-2.0-Anschlüsse, 4 SATA-Anschlüsse, 4 serielle Schnittstellen, CRT- und LVDS/TFT-Anschluss und ein HDA-7.1-kompatibles Audio-Interface inklusive digitalem SPDIF-Ein- und -Ausgang sowie 16 programmierbare GPIO-Signale.

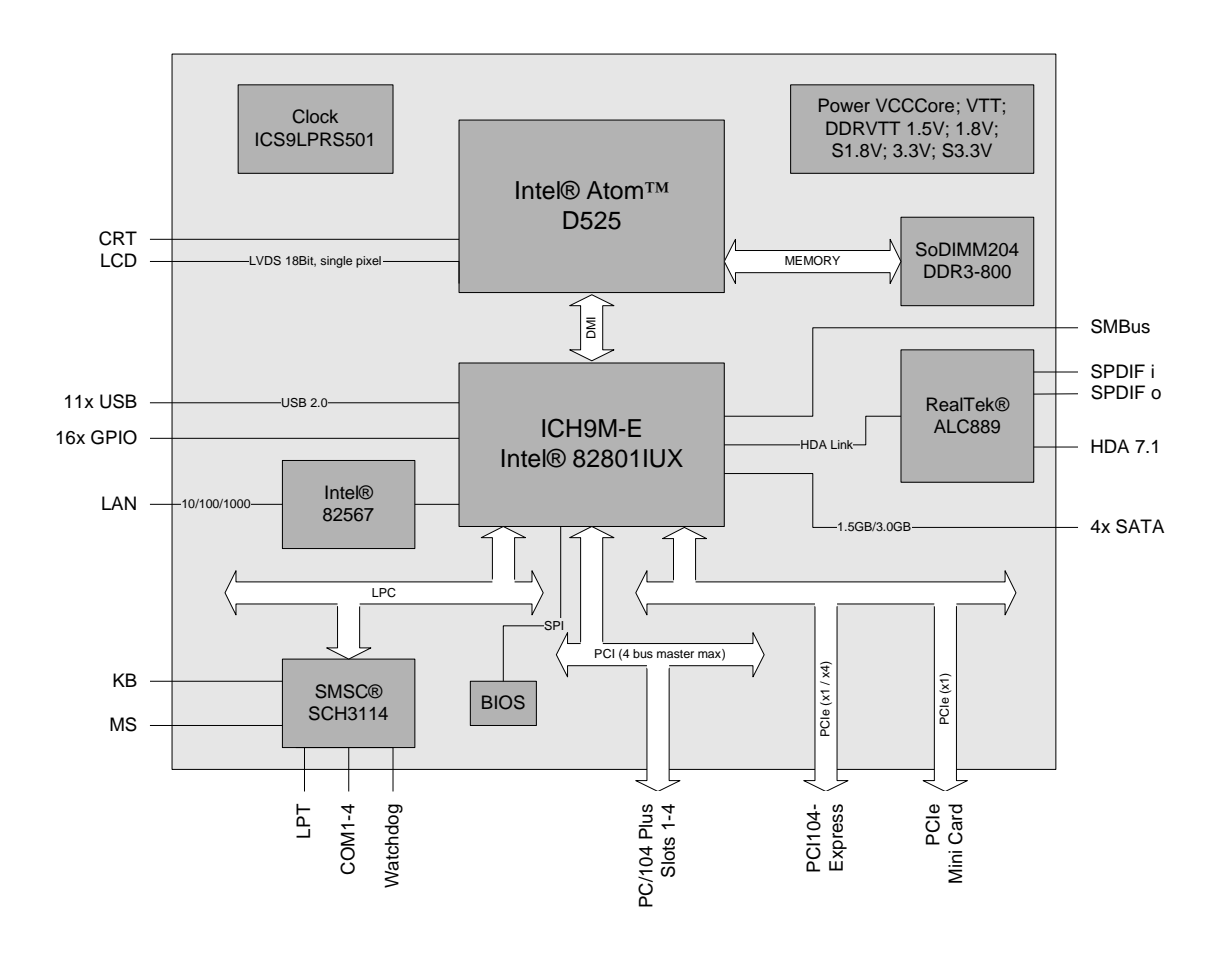

- o Prozessor Intel® Atom® D525 (Dualcore, 1,8 GHz, 13W TDP)
- o Chipsatz Intel® ICH9M-E (SFF)
- o SO-DIMM204-Steckplatz für bis zu 4 GByte DDR3-800
- o 4 serielle Schnittstellen COM1-4
- o LAN-Anschluss Ethernet 10/100/1000 (Base-T)
- o 4x SATA (davon 2 auf dem PCI104-Express-Stecker)
- o PS2-Keyboard- und -Maus-Schnittstelle
- o LPT-Schnittstelle
- o bis zu 11 USB-2.0-Schnittstellen (davon 2x auf PCI104-Express, 1x auf Mini-Card)
- o AWARD® BIOS 6.10
- o CRT-Anschluss
- o LCD-Anschluss über LVDS 18Bit (single pixel)
- o HDA-kompatibles Sound-Interface mit SPDIF-Ein- und -Ausgang
- o RTC mit externer CMOS-Batterie
- o PCI-Bus über PC/104-Plus (max. vier PCI-Master)
- o PCI-Express über PCI/104-Express-Stecker (Type 2, vier x1-Kanäle)
- o PCI-Express Mini-Card-Stecker (optional, ein x1-Kanal)
- o 16x GPIO
- o Versorgungsspannung 5V und 12V
- o Format: 96 mm x 90 mm

# <span id="page-11-0"></span>**2.2 Spezifikationen und Dokumente**

Für die Erstellung dieses Handbuchs bzw. als weiterführende technische Dokumentation wurden die folgenden Dokumente, Spezifikationen oder Internetseiten verwendet.

- PC/104™-Spezifikation Version 2.5 www.pc104.org
- PC/104-Plus™-Spezifikation Version 2.3 www.pc104.org
- PCI104-Express™-Spezifikation Version 1.1 www.pc104.org
- PCI-Express®-Mini-Card-Spezifikation Version 1.2 www.pcisig.com
- **•** PCI-Spezifikation Version 2.3 bzw. 3.0 www.pcisig.com
- **ACPI-Spezifikation** Version 3.0 www.acpi.info
- **ATA/ATAPI-Spezifikation** Version 7 Rev. 1 www.t13.org
- USB-Spezifikationen www.usb.org
- SM-Bus-Spezifikation Version 2.0 www.smbus.org
- Intel®-Chipbeschreibungen Atom® D425/D525 www.intel.com
- Intel®-Chipbeschreibungen Intel® ICH9 Datsheet www.intel.com
- SMSC®-Chipbeschreibung SCH3114 Datasheet www.smsc.com
- Intel®-Chipbeschreibung 82567 Datasheet www.intel.com
- **IDT® Chipbeschreibung** ICS9LPRS501SKLF Datasheet www.idt.com
- Realtek®-Chipbeschreibung ALC889 Datasheet www.realtek.com.tw

# **3 Anschlüsse**

Auf den folgenden Seiten werden sämtliche Steckverbinder auf dem CB4057 beschrieben.

# *ACHTUNG*

Die verwendeten Kabel müssen für die meisten Schnittstellen bestimmten Anforderungen genügen. Für eine zuverlässige USB-2.0-Verbindung sind beispielsweise verdrillte und geschirmte Kabel notwendig. Einschränkungen bei der maximalen Kabellänge sind auch nicht selten. Sämtliche dieser schnittstellenspezifischen Erfordernisse sind den jeweiligen Spezifikationen zu entnehmen und entsprechend zu beachten.

# **3.1 Steckerübersicht**

In der folgenden Abbildung sind die Steckeranschlüsse auf der Bestückungsseite des CB4057-Boards zusammengefasst. Aus der Tabelle darunter kann die Funktion des jeweiligen Steckers entnommen werden, ebenso wie die Handbuchseite, auf der weitergehende Informationen zu diesem Anschluss nachgelesen werden kann.

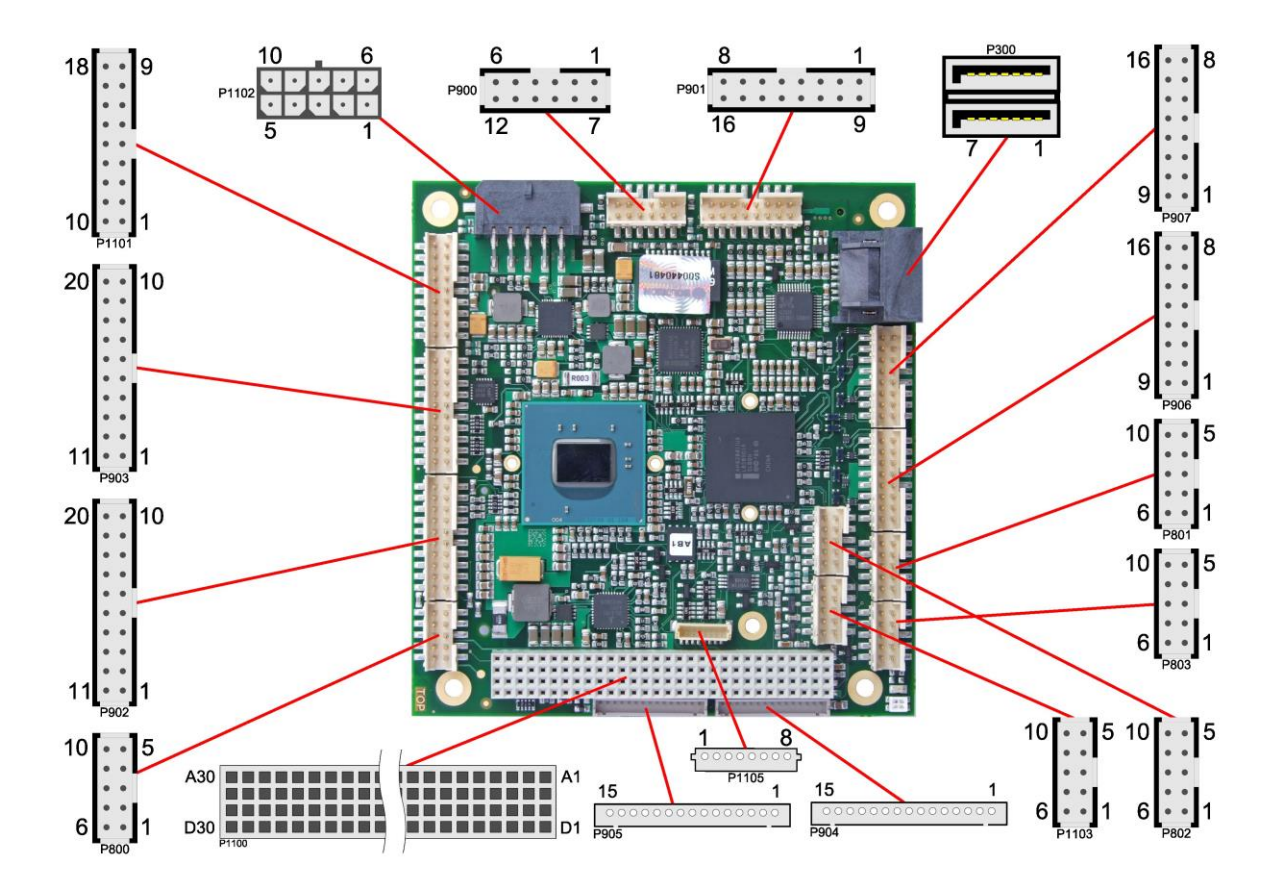

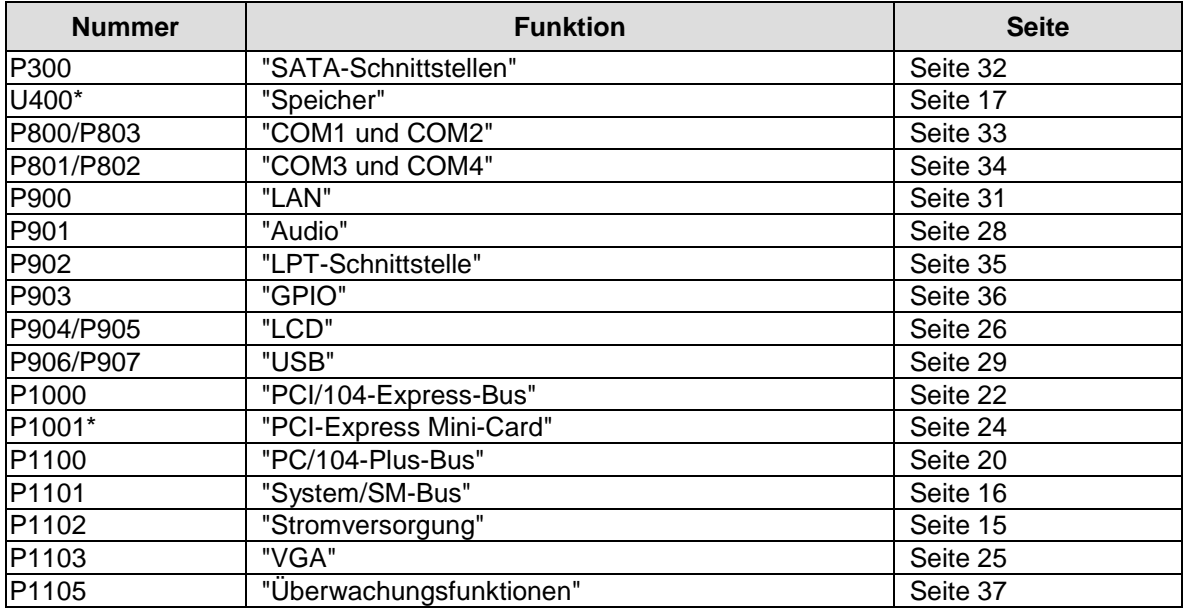

\* nicht abgebildet (s. Unterseite des Boards)

# <span id="page-14-0"></span>**3.2 Stromversorgung**

Der Anschluss für die Stromversorgung ist als 2x5-poliger Gehäusestecker (Molex PS 43045-10xx, passender Gegenstecker: Molex PS 43025-10xx) realisiert, über den 5V VCC/SVCC und 12V eingespeist werden. Wenn keine PCI- oder PCIe-Adapterkarte angeschlossen wird, können an den 12V-Pins auch 5V eingespeist werden. Die Pins sollten allerdings nicht unverbunden bleiben.

# *ACHTUNG*

Das CB4057 verfügt über Sicherheitsvorkehrungen zum Schutz gegen Überhitzung. Unter anderem wird im Fall einer zu hohen Die-Temperatur am SM-Bus-Stecker das Signal PS\_ON# nicht mehr länger auf low gezogen, so dass ein angeschlossenes Netzteil die Stromversorgung unterbrechen kann. Damit das funktioniert, muss ein intelligentes Netzteil verwendet werden und PS\_ON# auch angeschlossen sein. Andernfalls wird die Stromversorgung nicht abgeschaltet und das Board kann im Überhitzungsfall beschädigt werden.

# *HINWEIS*

Da es sich um einen 90-Grad-Stecker handelt, orientiert sich das Steckersymbol in der Abbildung an dem, was man sieht, wenn man seitlich (und nicht von oben) auf das Board schaut.

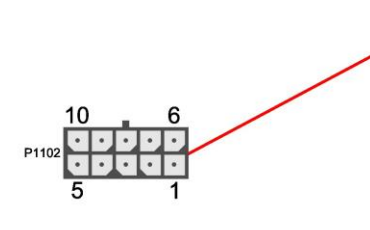

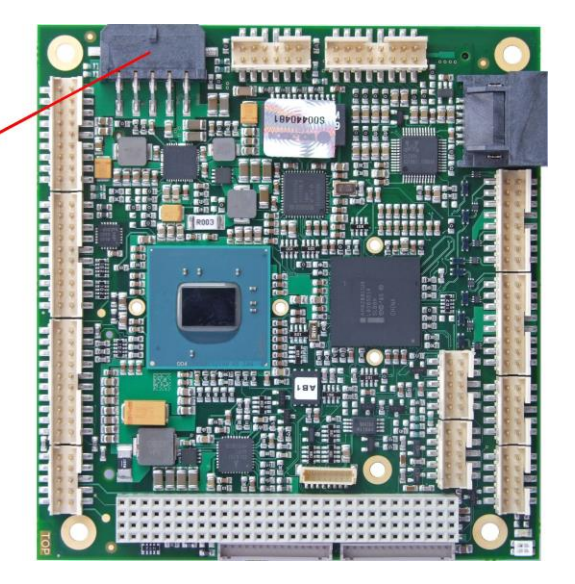

Pinbelegung Powerstecker 2x5:

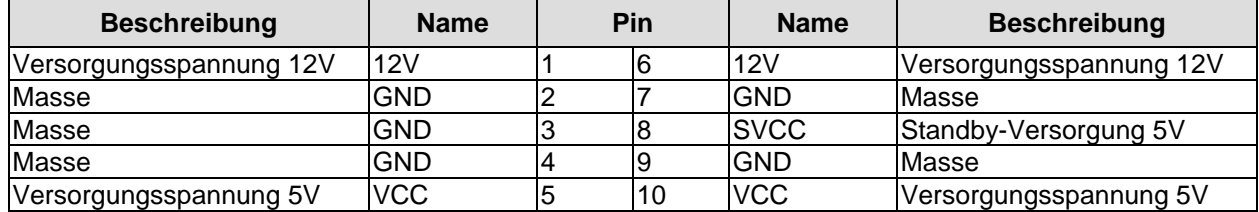

### <span id="page-15-0"></span>**3.3 System/SM-Bus**

Zum Anschluss systemtypischer Signale wie Tastatur, Maus und Lautsprecher steht ein 2x9poliger Wannenstecker zur Verfügung (FCI 98424-G52-18LF, passender Gegenstecker z.B. FCI 90311-018LF). Dieser führt außerdem SM-Bus-Signale heraus. Bezüglich des #PSON-Signals ist der Warnhinweis im Abschnitt "Stromversorgung" (Seite [15\)](#page-14-0) zu beachten.

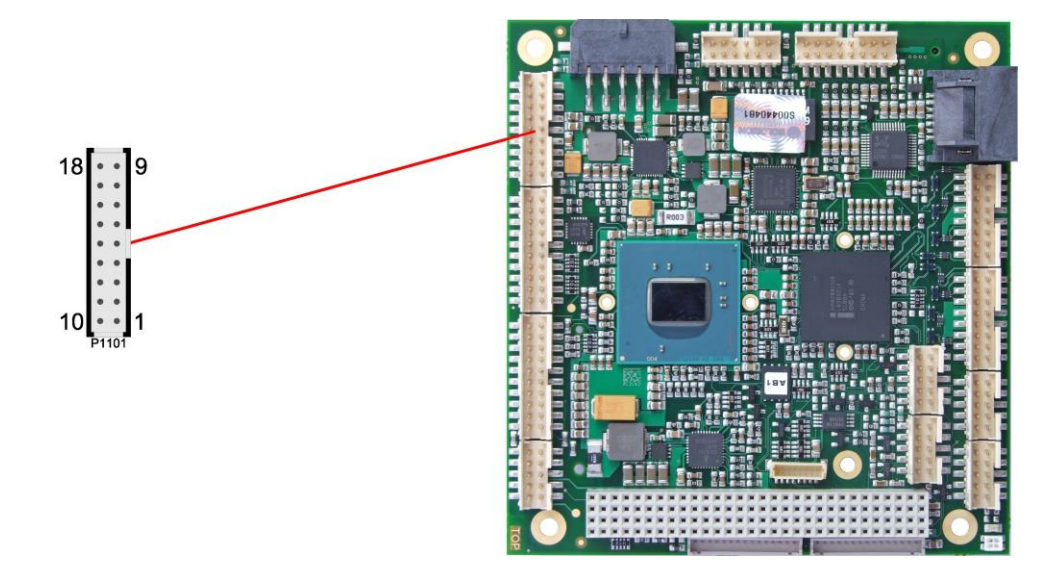

Pinbelegung 2x9-Systemstecker:

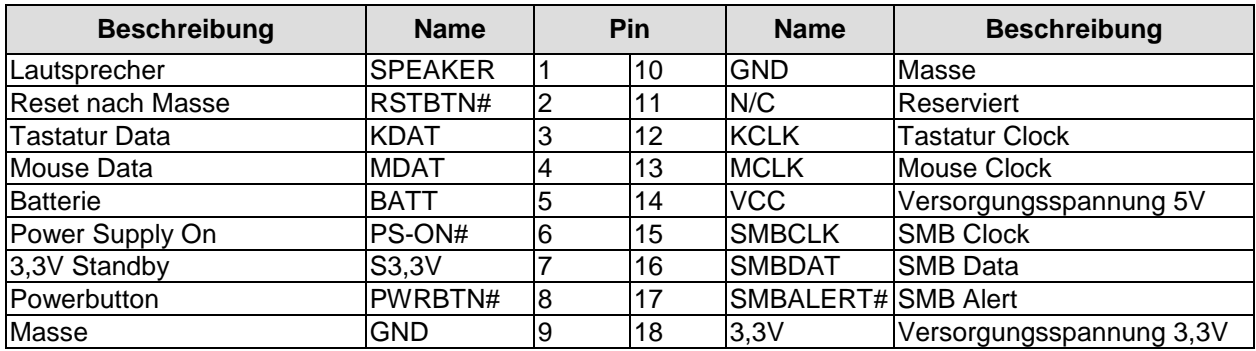

# <span id="page-16-0"></span>**3.4 Speicher**

Auf dem CB4057-Board kommen SO-DIMM204-Speichermodule (DDR3-800), wie sie in Notebooks üblich sind, zum Einsatz. Der Steckplatz für das Speichermodul befindet sich an der Unterseite des Boards. Aus technischen und mechanischen Gründen ist es möglich, dass bestimmte Speichermodule nicht eingesetzt werden können. Informieren Sie sich bei Ihrem Distributor über die empfohlenen Speichermodule.

Mit derzeit erhältlichen SO-DIMM-Modulen ist ein Speicherausbau bis 4 GByte möglich. Alle Timingparameter für die unterschiedlichen Fabrikate und Ausbaustufen werden durch das BIOS automatisch eingestellt.

#### $\overline{\mathbf{H}}$ *HINWEIS*

Es ist nicht erforderlich, dass die angegebene Speicherfrequenz der Speichermodule exakt mit der Speicherfrequenz des Boards übereinstimmt. Das System wählt automatisch die schnellste verfügbare Frequenz. Um optimale Performance zu erreichen, sollte dennoch darauf geachtet werden, dass die Frequenz der Speichermodule nicht niedriger ist als die angegebene Speicherfrequenz des Motherboards.

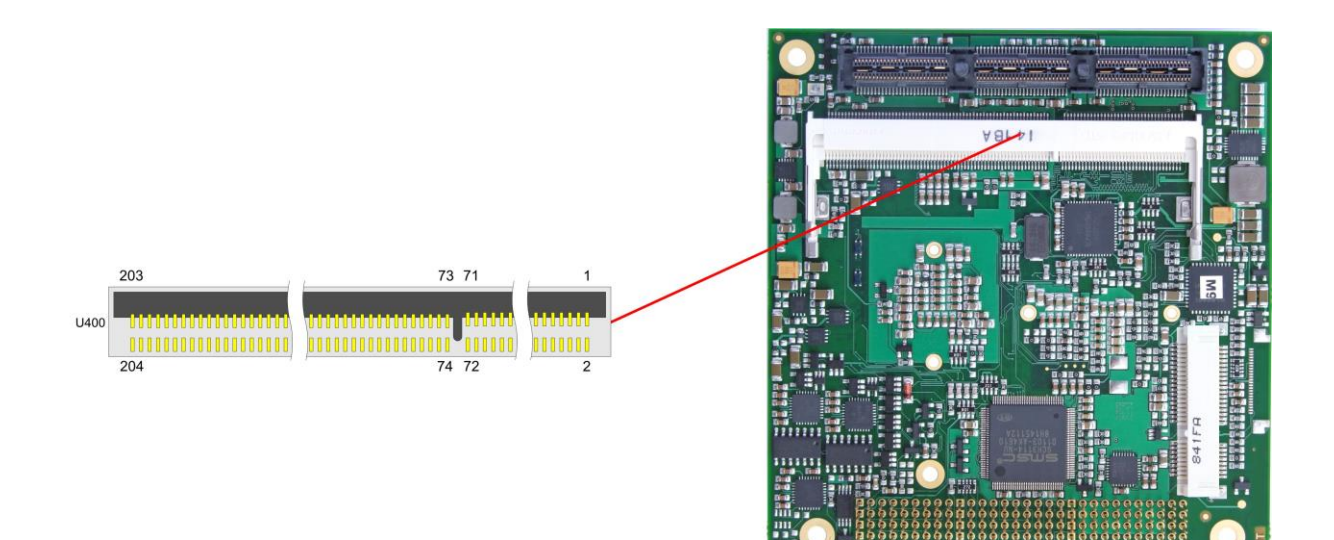

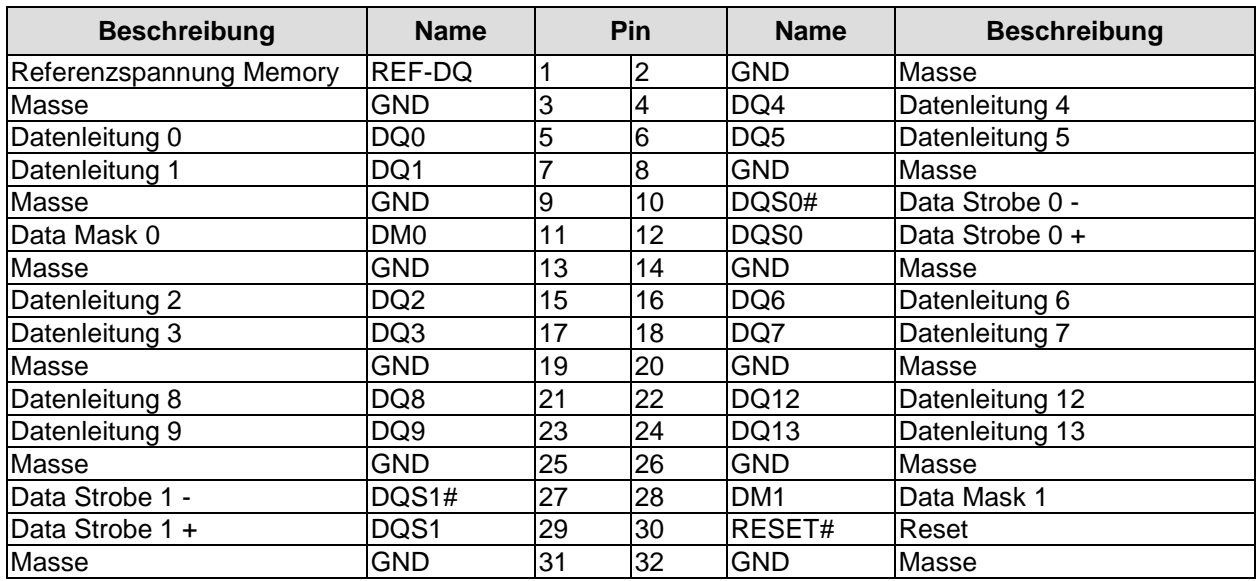

### **Kapitel:** Anschlüsse Speicher

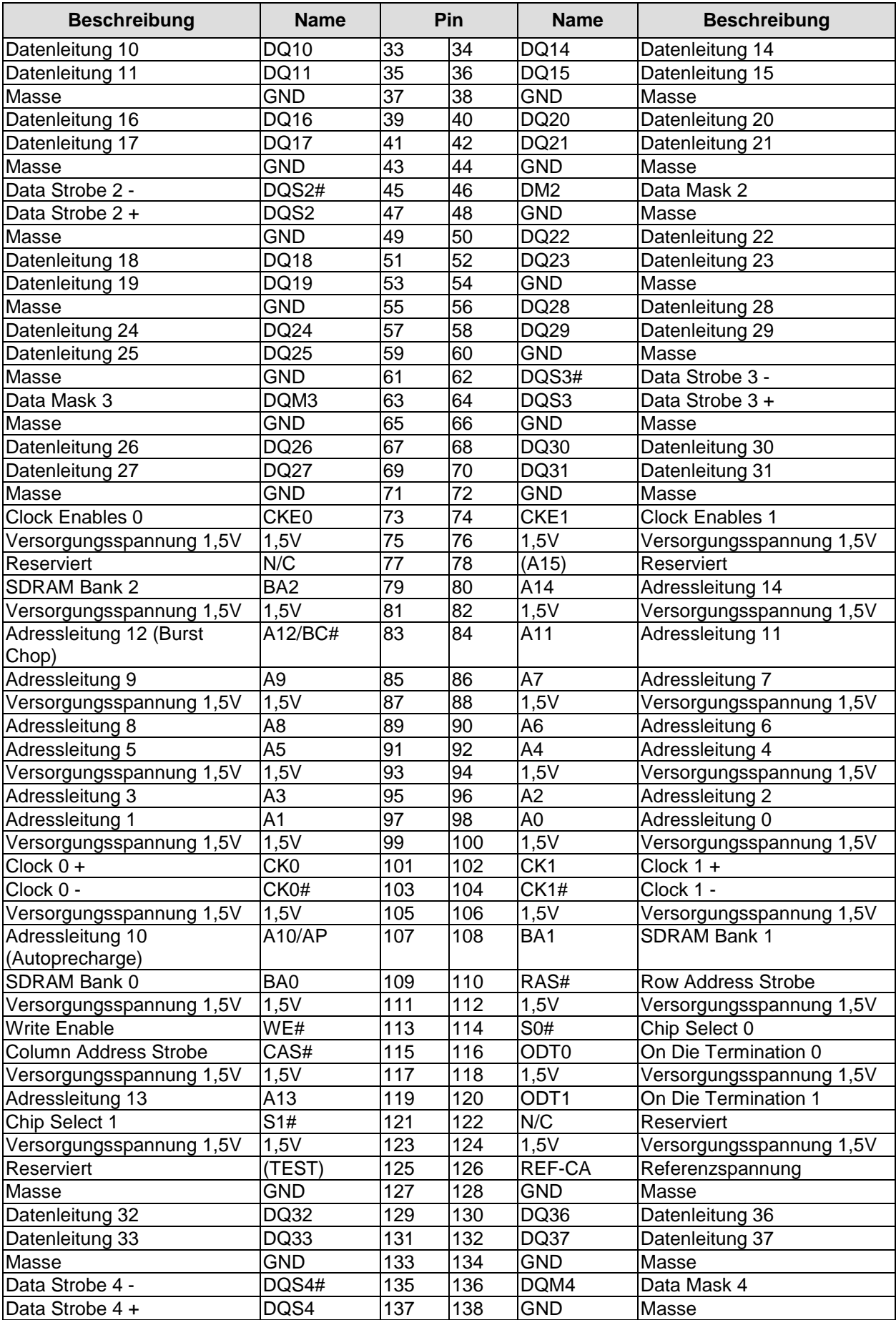

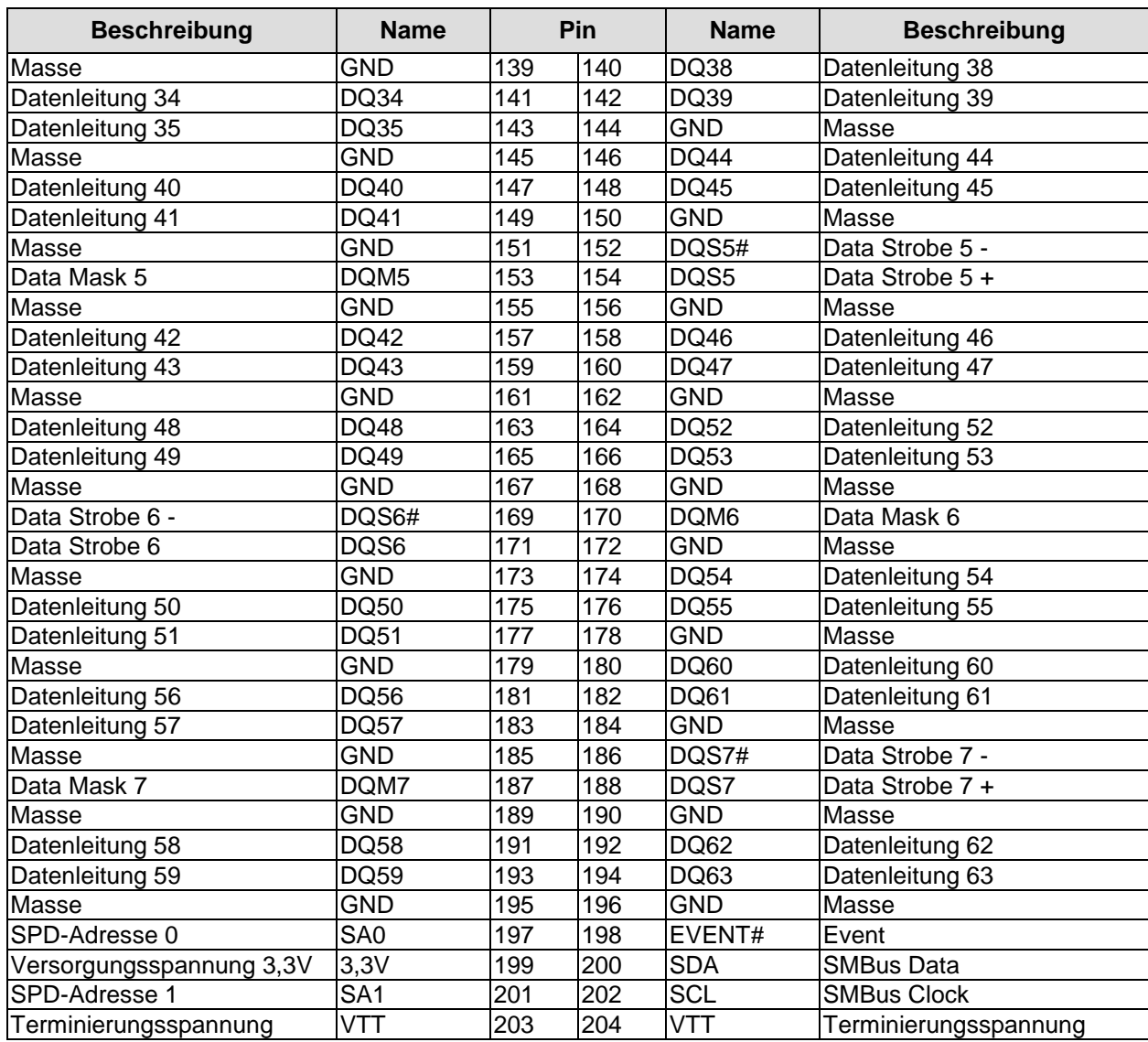

# <span id="page-19-0"></span>**3.5 PC/104-Plus-Bus**

Zum Anschluss von Erweiterungskarten, wie zum Beispiel SCSI, IEEE1394 usw., kann der mit dem PC/104-Plus-Standard erstmals eingeführte PCI-Stecker verwendet werden. Es können maximal 4 PCI-Slots angesteuert werden. Die speziellen Anforderungen an Interrupt-Routing und die Belegung der IDSEL-Signale der einzelnen Slots sind der PC/104-Plus-Spezifikation zu entnehmen (siehe ["Spezifikationen und Dokumente"](#page-11-0), Seite [12\)](#page-11-0).

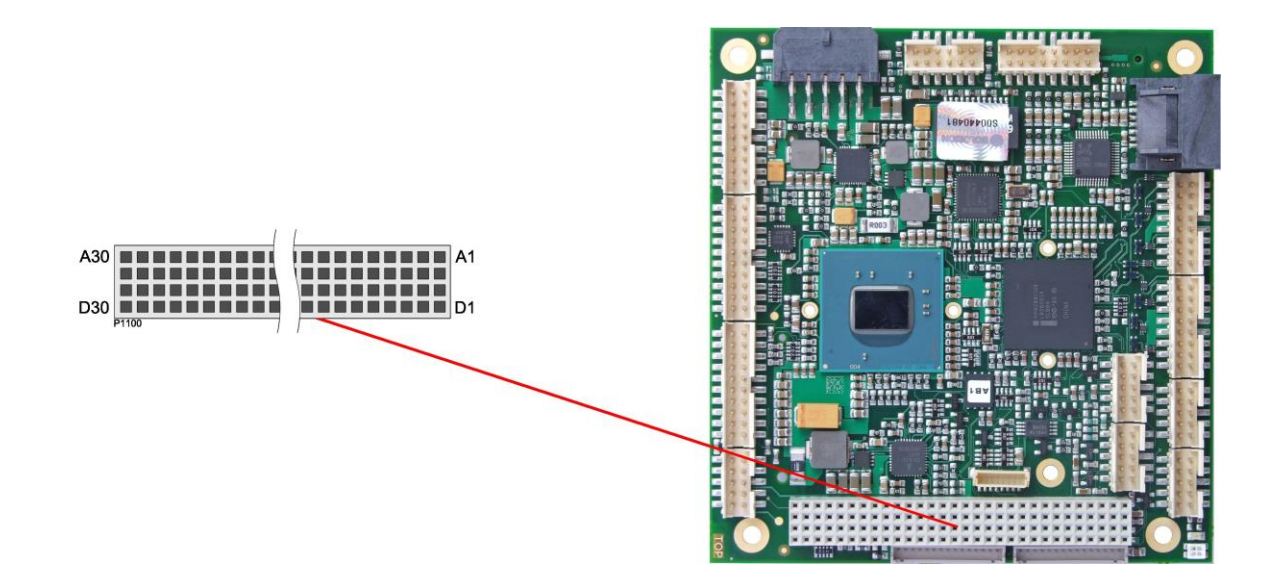

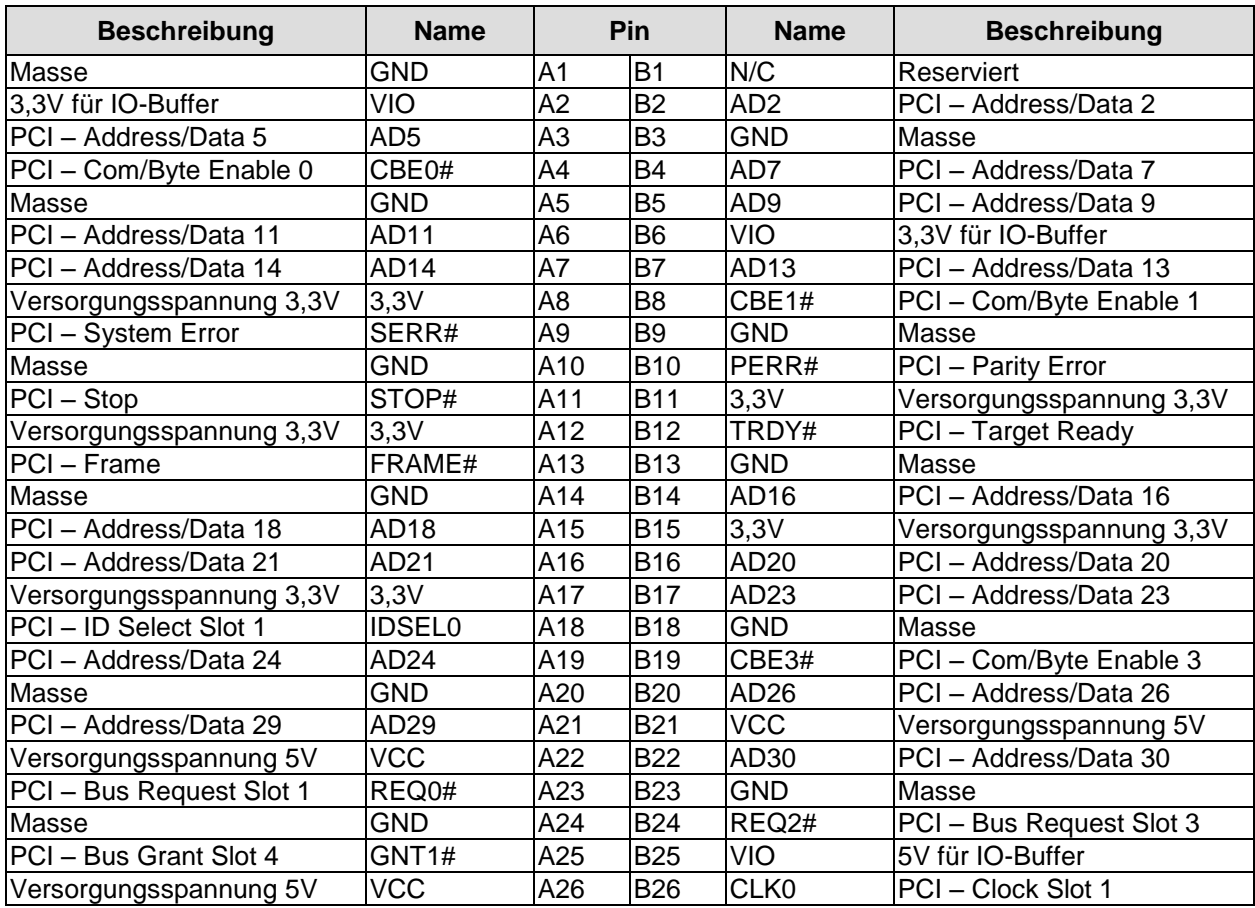

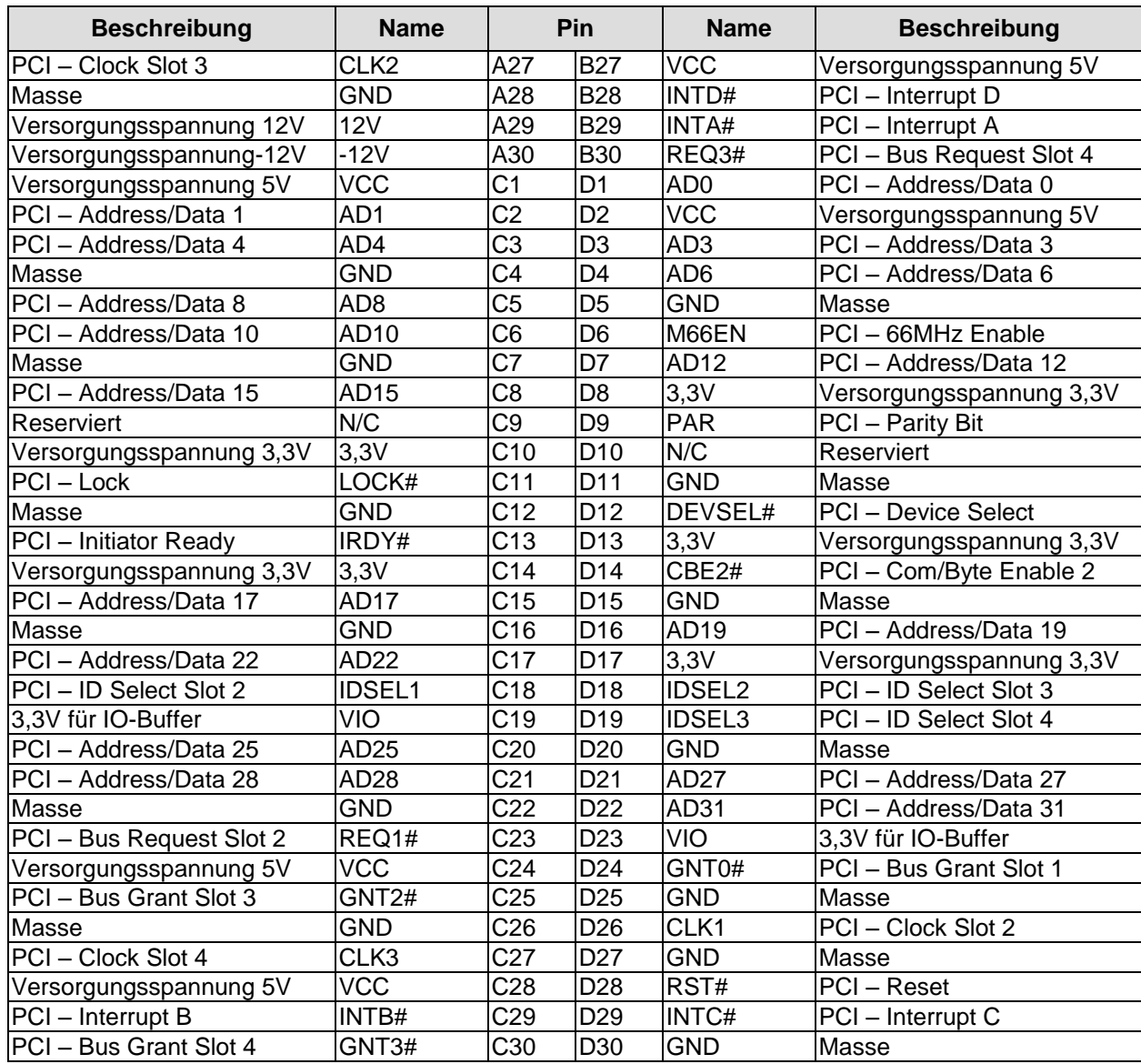

# <span id="page-21-0"></span>**3.6 PCI/104-Express-Bus**

Erweiterungsmodule nach dem PCI-Express-Standard können über den PCI/104-Express™-Stecker angeschlossen werden. Es handelt sich dabei um einen "Type 2"-Stecker, wobei nur die Signale verbunden sind, die der Chipsatz auch unterstützt. "Stacking Error"-Funktionalität ist verfügbar. Weitere Einzelheiten sind der PCI/104-Express™-Spezifikation (v2.0) zu entnehmen.

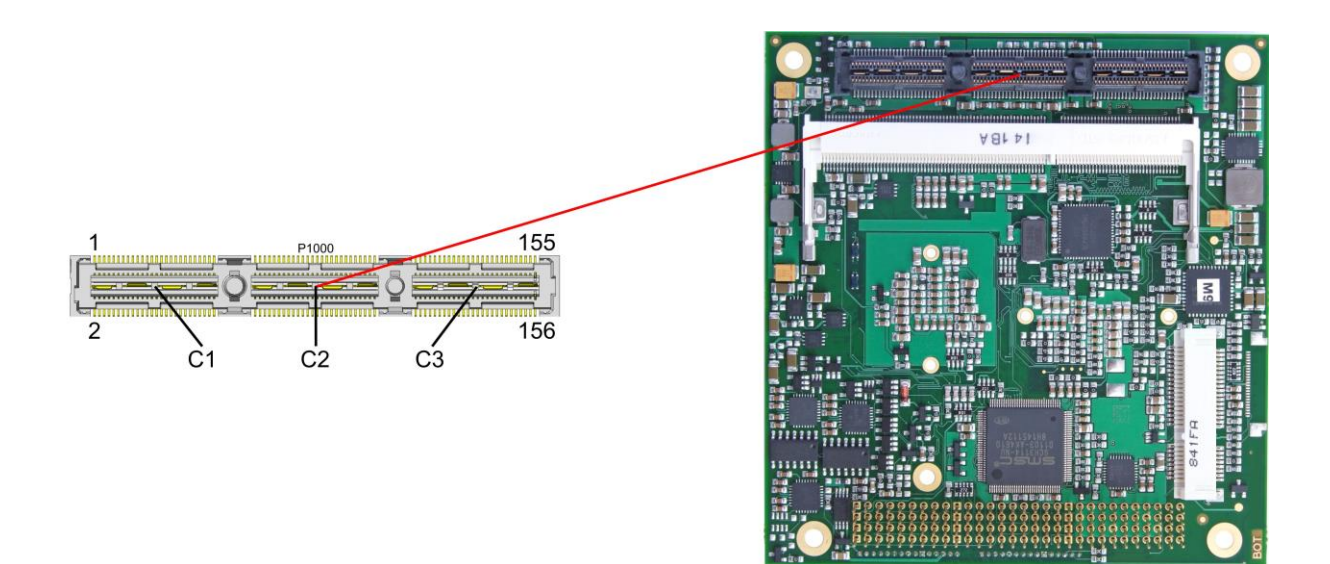

### Pinbelegung PCI104-Express-Stecker (Type 2):

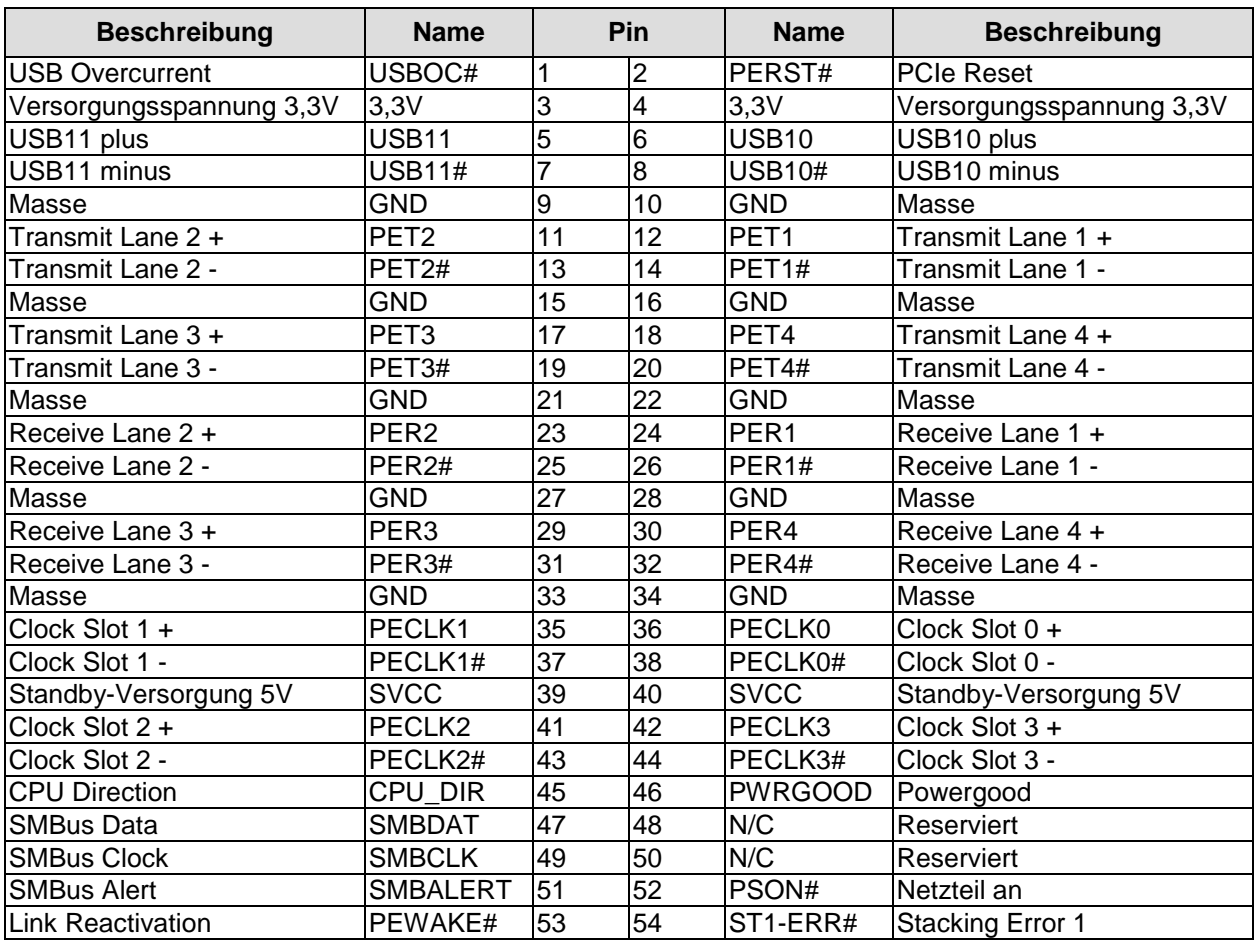

### PCI/104-Express-Bus **Kapitel:** Anschlüsse

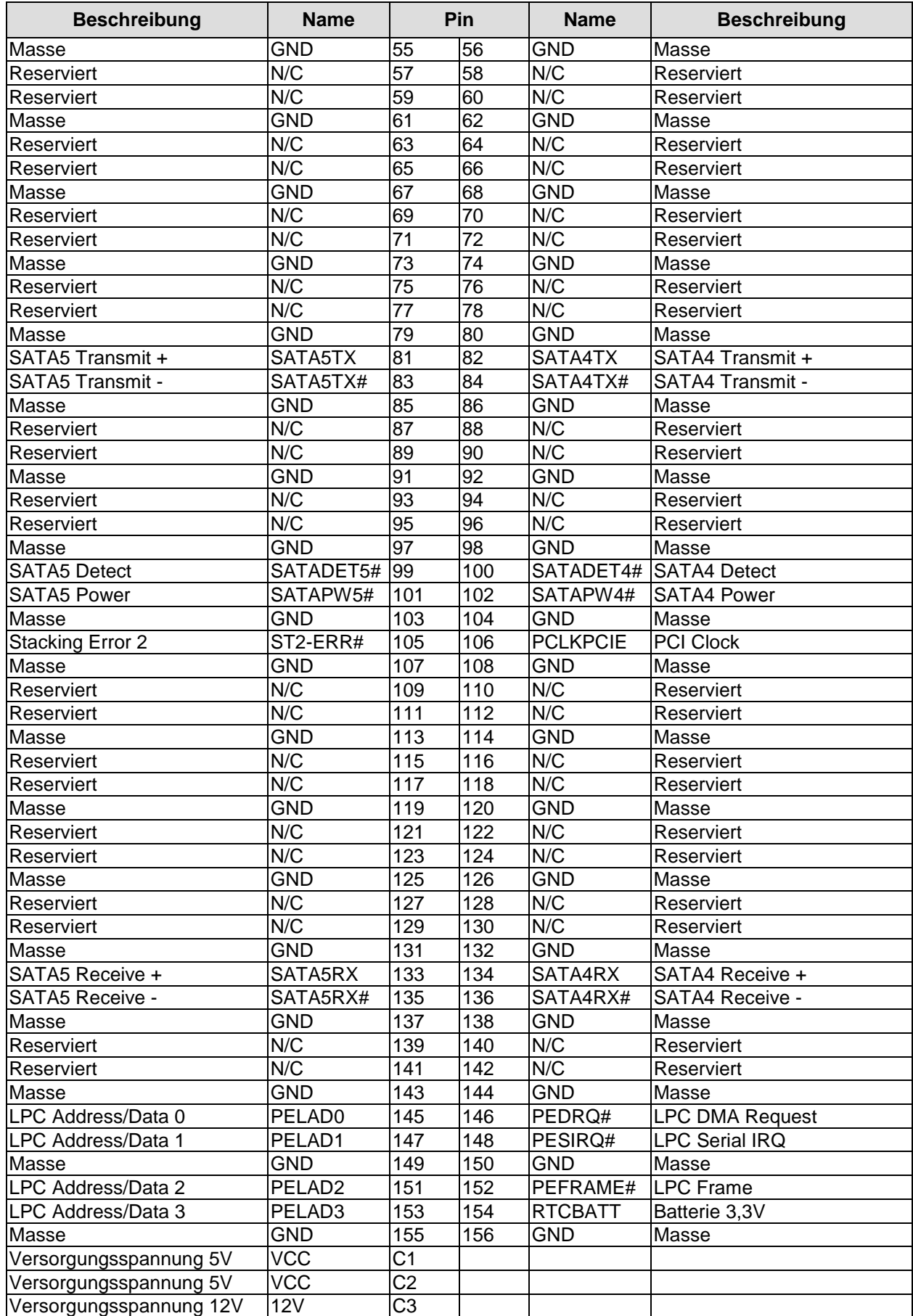

# <span id="page-23-0"></span>**3.7 PCI-Express Mini-Card**

Optional kann das CB4057 mit einem PCI-Express-Mini-Card-Stecker ausgestattet werden, über den entsprechende Peripherie-Karten (z.B. Wi-FI, SSD) angeschlossen werden können.

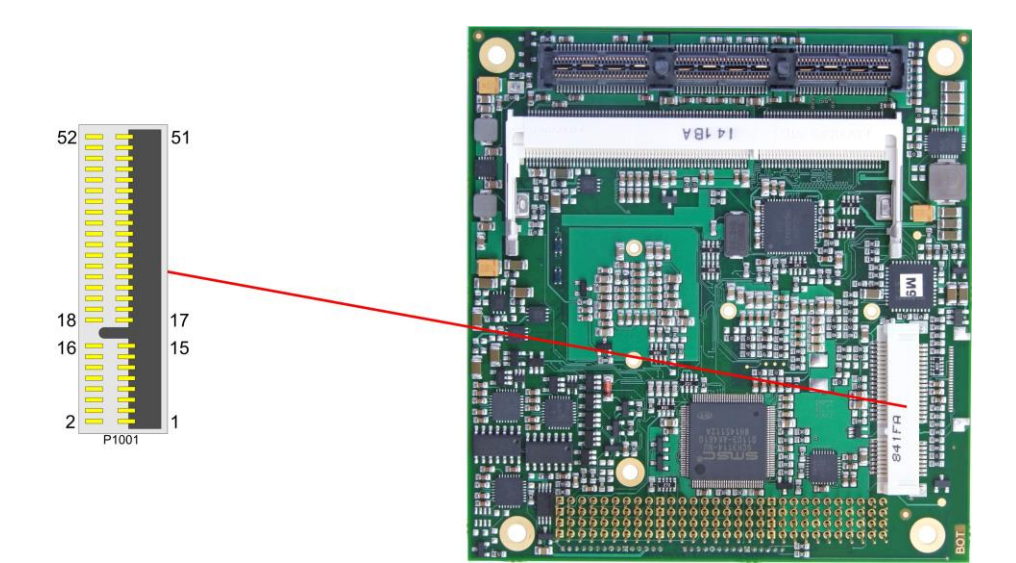

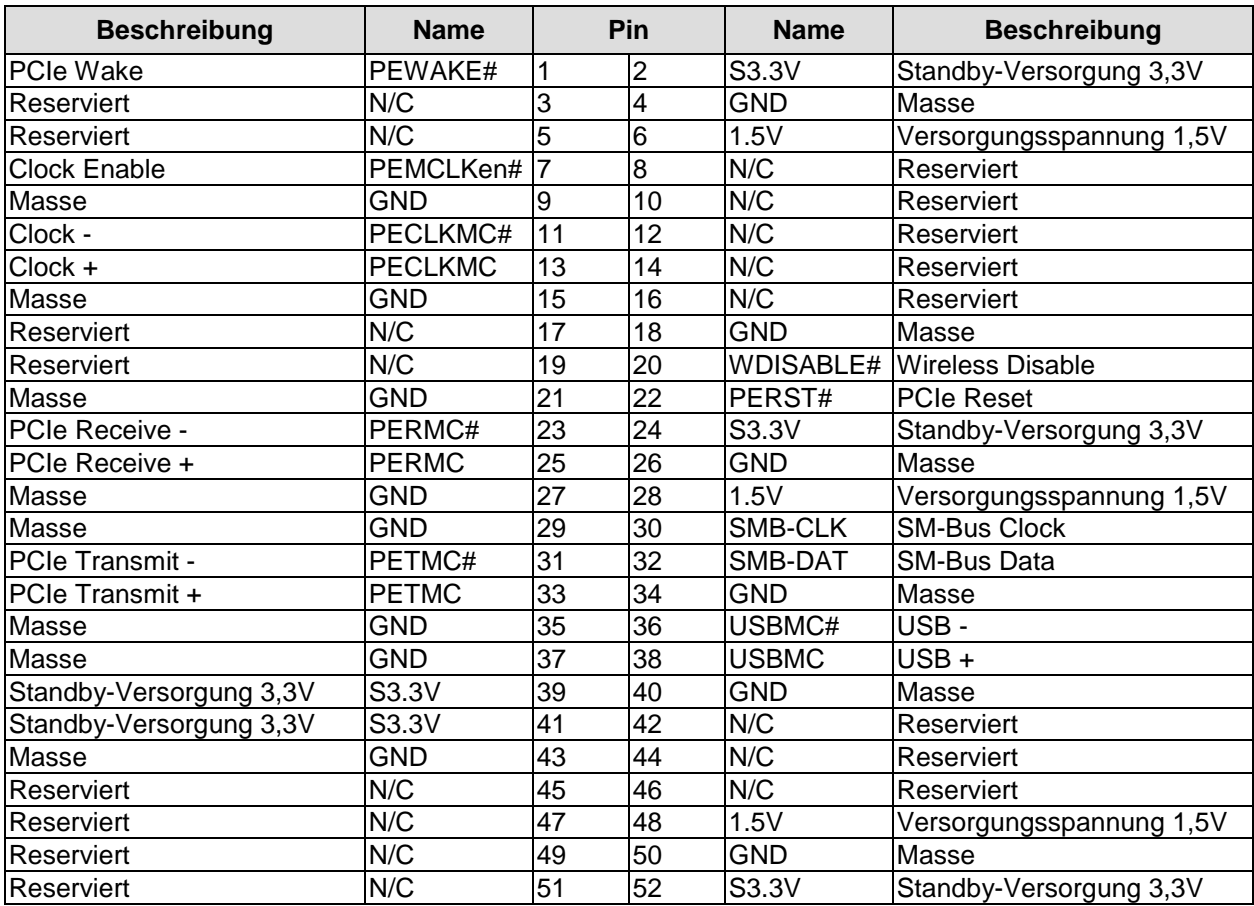

# <span id="page-24-0"></span>**3.8 VGA**

Ein Standard-VGA-Monitor kann über einen 2x5poligen Wannenstecker (FCI 98424-G52-10LF, passender Gegenstecker z.B. FCI 90311-010LF) angeschlossen werden. Diese Schnittstelle ermöglicht auch eine Kommunikation über den I2C-Bus.

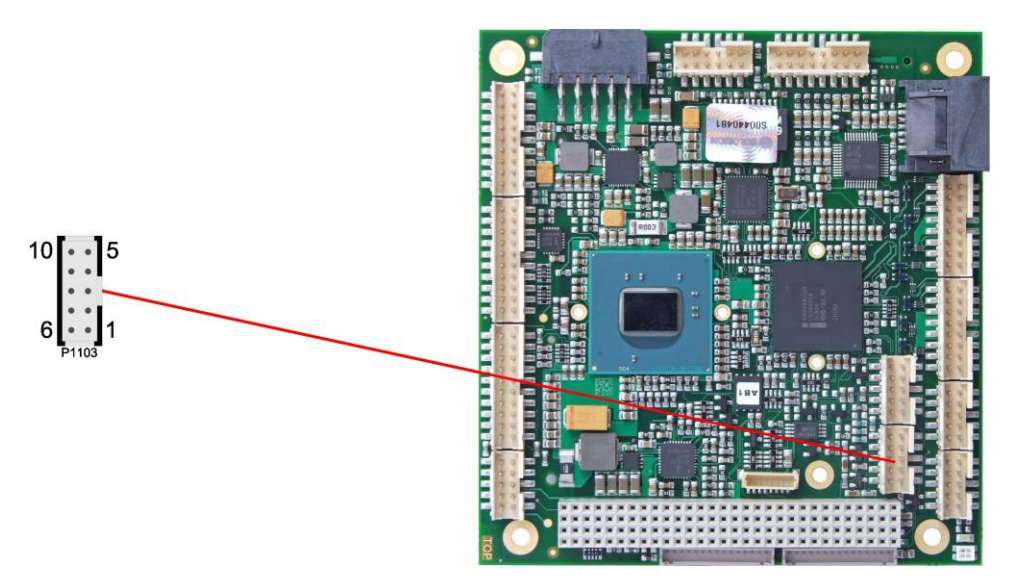

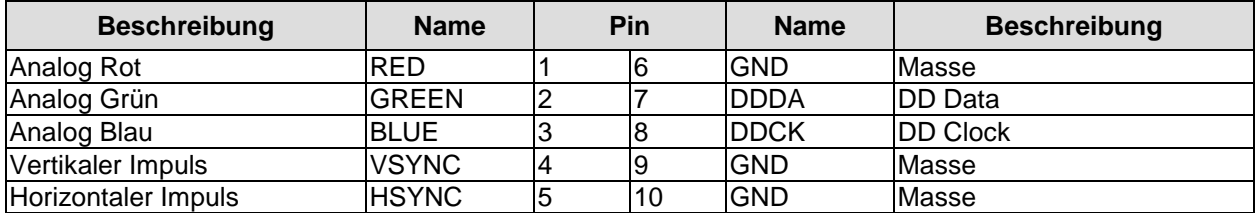

# <span id="page-25-0"></span>**3.9 LCD**

Das LCD wird über zwei 15-polige Folienstecker angeschlossen (Hirose DF13-15P-1.25DSA, passender Gegenstecker: DF13-15S-xxx). Die Spannungsversorgung des Displays erfolgt ebenfalls über diese Stecker. Das Board ermöglicht den direkten Anschluss von Displays mit LVDS-Interface. Zum Anschluss von TFT-Displays mit digitalem Interface wird ein LVDS-Receiver benötigt. Erkundigen Sie sich dazu bei Ihrem Distributor. Der Anschluss von DSTN-Displays ist nicht möglich.

Das LVDS-Interface kann LVDS-Displays mit einer maximalen Farbtiefe von 18 Bit und einem oder zwei Pixel pro Clockcycle ansteuern. Die Aufteilung der Signale auf zwei Stecker ist so gewählt, dass bei Displays mit einem Pixel pro Clock nur der erste Stecker benötigt wird. Wenn EDID-Daten ausgewertet werden sollen, dann werden aber auf jeden Fall beide Stecker benötigt.

Die unterschiedlichen LCD's werden über das BIOS-Setup eingestellt. Fragen Sie bei Ihrem Distributor nach einen geeigneten Kabel für Ihr Display.

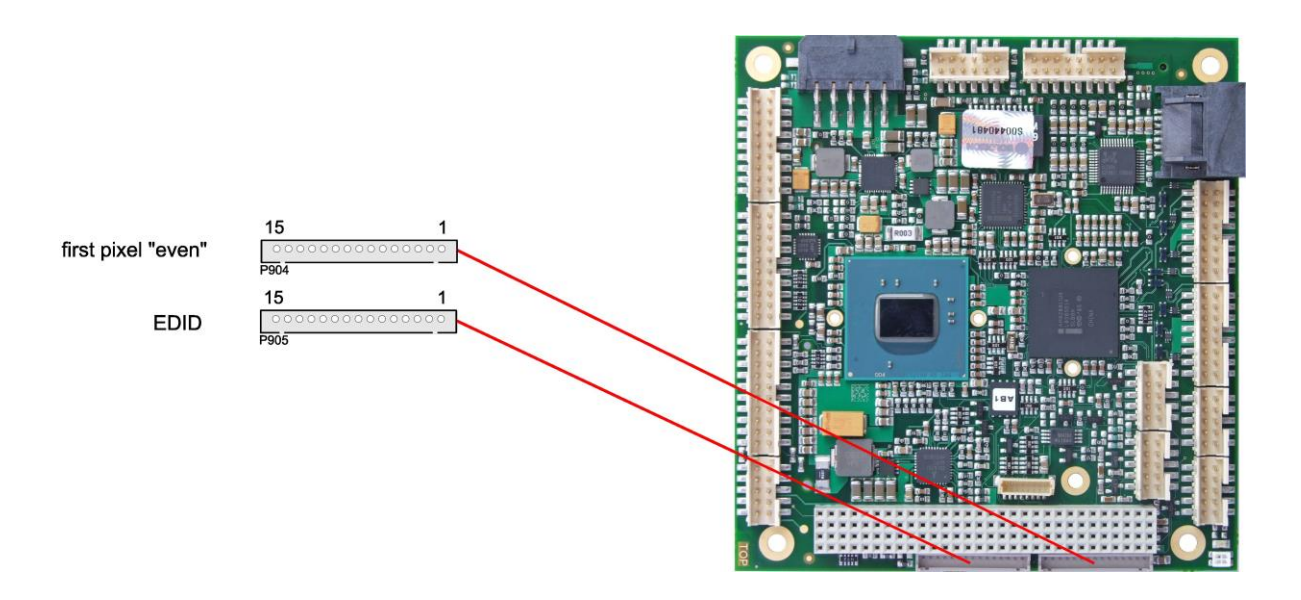

Die folgende Tabelle zeigt die Pinbelegung für das erste Pixel "even".

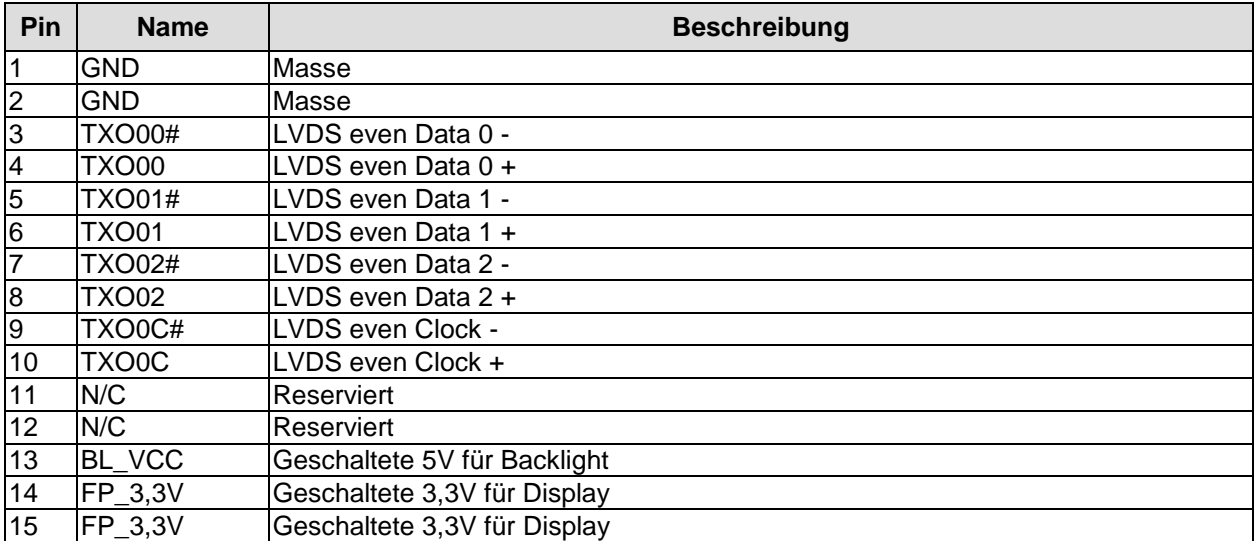

Die folgende Tabelle zeigt die Pinbelegung für den zweiten Stecker. Dieser Stecker wird nicht benötigt, wenn das Display ohne Auswertung der EDID-Daten betrieben werden soll.

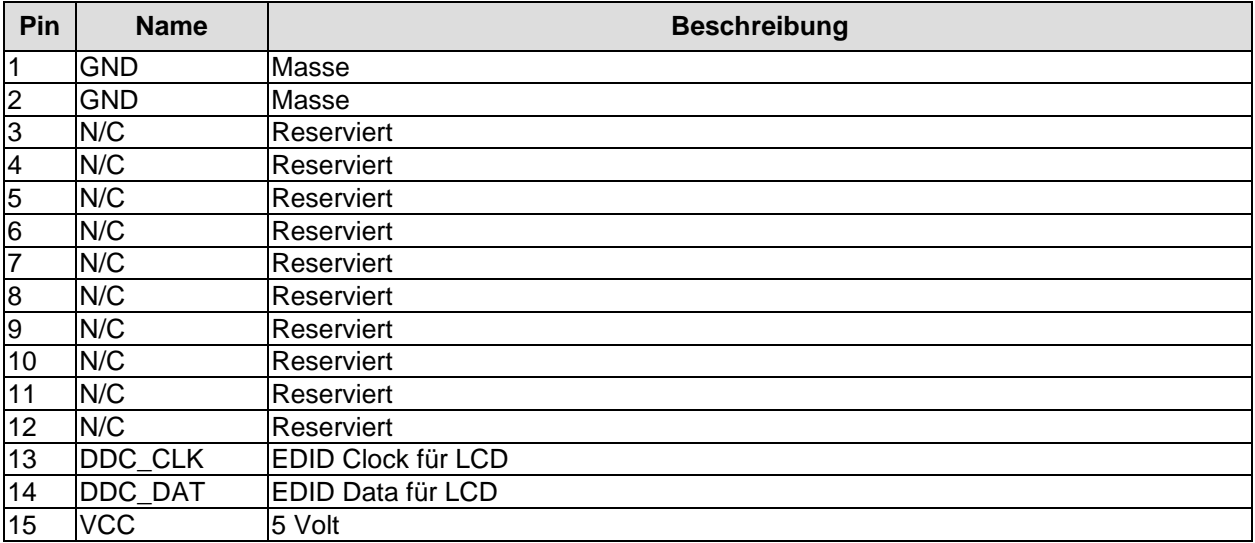

### <span id="page-27-0"></span>**3.10 Audio**

Die Audio-Funktionalitäten des CB4057 werden über einen 2x8poligen Wannenstecker (FCI 98424-G52-16LF, passender Gegenstecker z.B. FCI 90311-016LF) herausgeführt. Es stehen acht Ausgabekanäle für vollen 7.1-Sound sowie zusätzlich zwei Mikrofon- und zwei AUX-Eingänge zur Verfügung.

Die Signale "SPDIFI" und "SPDIFO" ermöglichen die digitale Ein- und Ausgabe. Die dafür erforderliche Umsetzung auf Koax bzw. Optisch muss extern erfolgen.

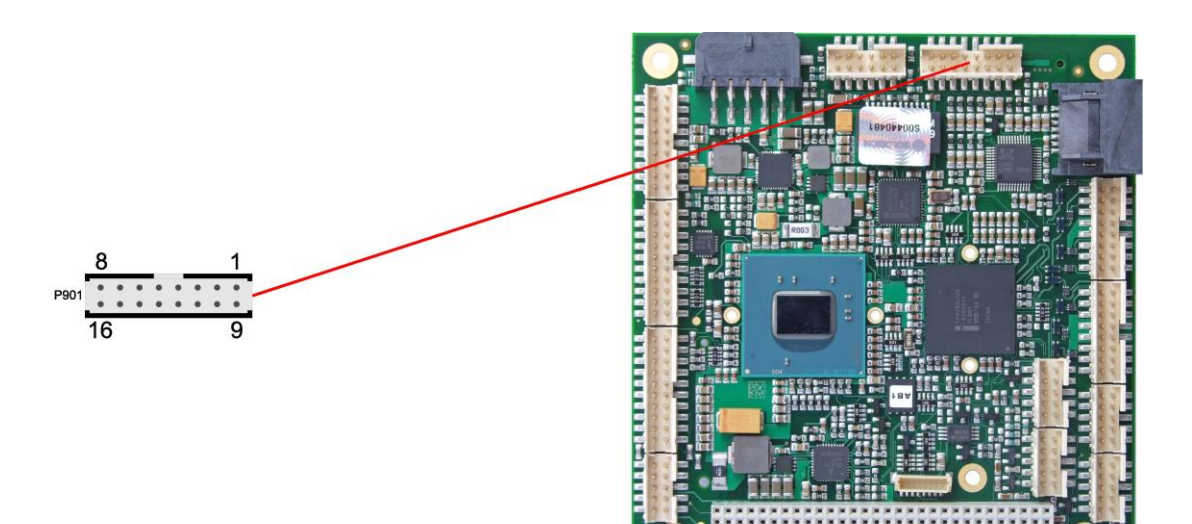

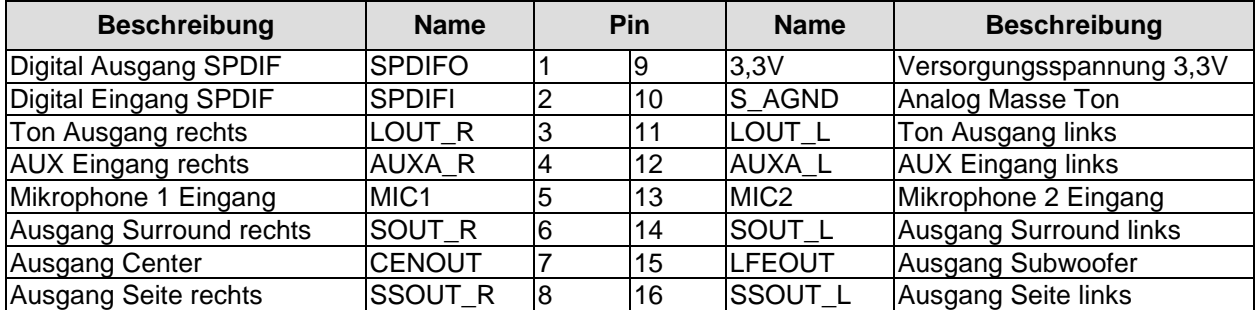

# <span id="page-28-0"></span>**3.11 USB**

Die Anschlüsse für USB 1 bis 8 sind in Form von zwei 2x8poligen Wannensteckern (FCI 98424-G52-16LF, passender Gegenstecker z.B. FCI 90311-016LF) herausgeführt. Die USB-Kanäle unterstützen die USB Spezifikation 2.0. Es ist zu beachten, dass die Funktionalität USB-Maus und USB-Tastatur des BIOS-Setup nur benötigt wird, wenn das Betriebssystem keine USB-Unterstützung bietet. Einstellungen im Setup können selbst mit einer USB-Tastatur auch dann vorgenommen werden, wenn diese Optionen deaktiviert sind. Deaktiviert sollten diese Optionen auch bleiben, wenn USB-fähige Betriebssysteme wie Microsoft® Windows® betrieben werden . Ansonsten kommt es zu erheblichen Leistungseinschränkungen.

Die einzelnen USB-Schnittstellen sind über 500mA USB-Schalter elektronisch abgesichert.

#### $\blacksquare$ *HINWEIS*

Das Board verfügt über zwei weitere USB-Kanäle auf dem PCI104-Express-Stecker (Seite [22\)](#page-21-0) und einen auf dem Mini-Card-Stecker (falls bestückt, Seite [24\)](#page-23-0).

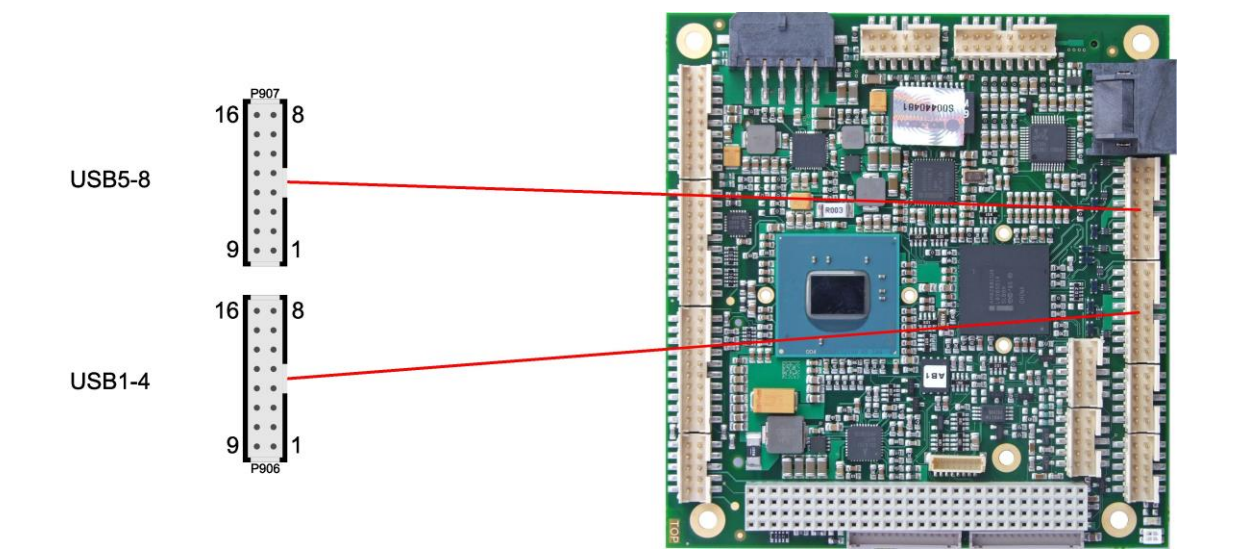

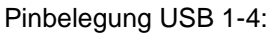

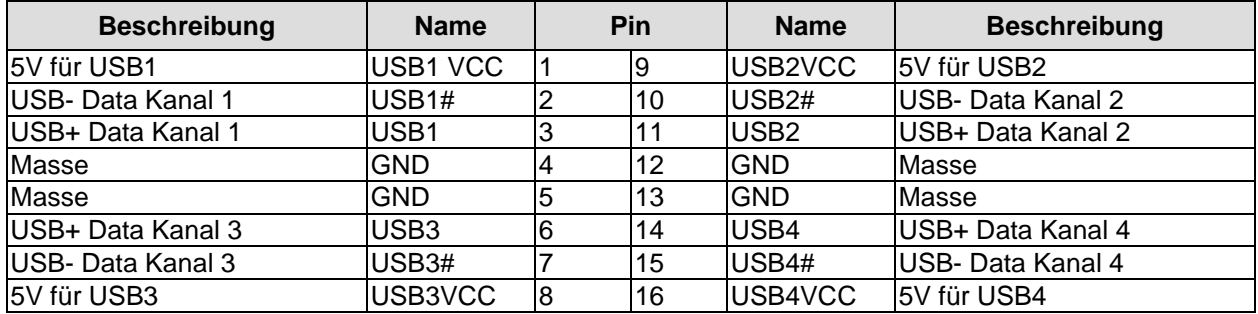

### Pinbelegung USB 5-8:

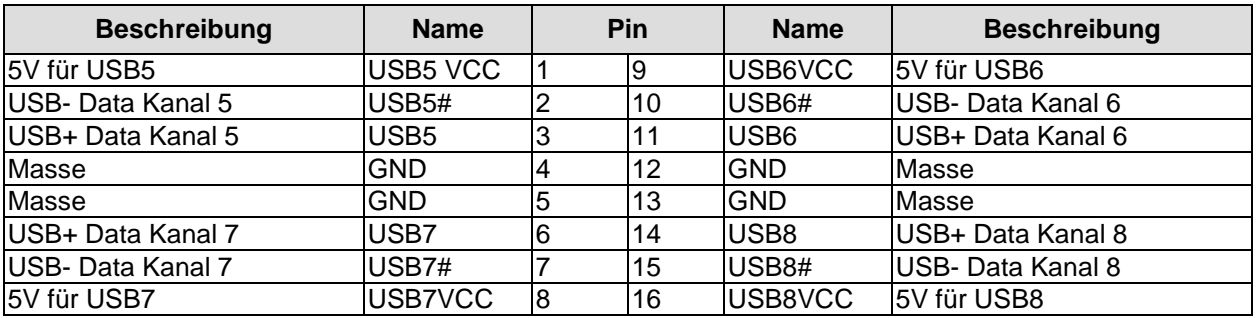

# <span id="page-30-0"></span>**3.12 LAN**

Die LAN-Schnittstelle wird über einen 2x6poligen Wannenstecker (FCI 98424-G52-12LF, passender Gegenstecker z.B. FCI 90311-012LF) zur Verfügung gestellt. Es können 10BaseT-, 100BaseT- und 1000BaseT-kompatible Netzwerkkomponenten angeschlossen werden. Die erforderliche Geschwindigkeit wird automatisch gewählt. Für Statusausgaben sind zusätzliche Signale für LED's vorgesehen. Auto-Negotiate- und Auto-Cross-Funktionalität ist verfügbar, PXE und RPL auf Anfrage.

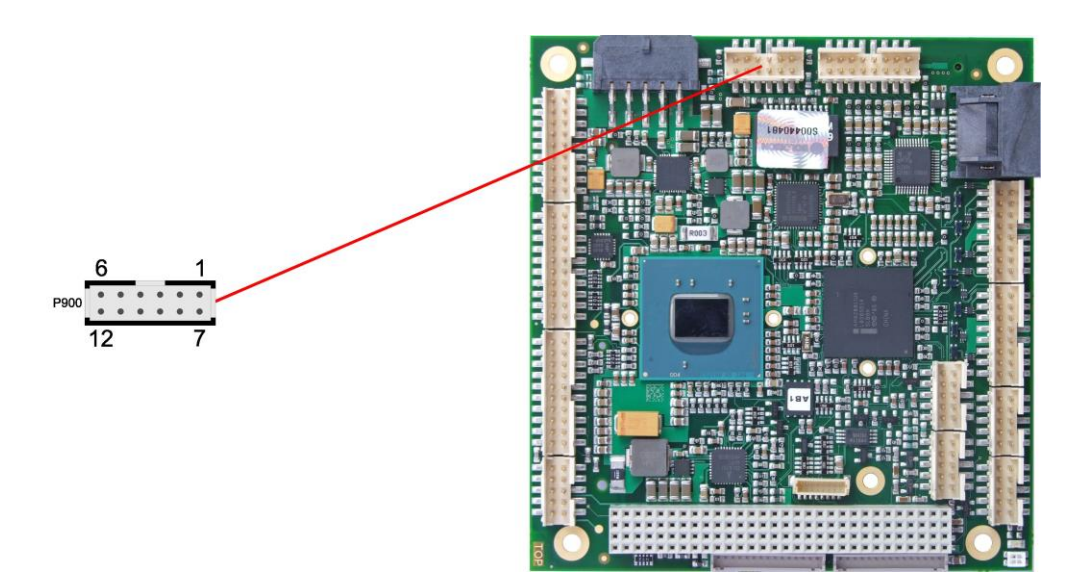

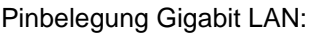

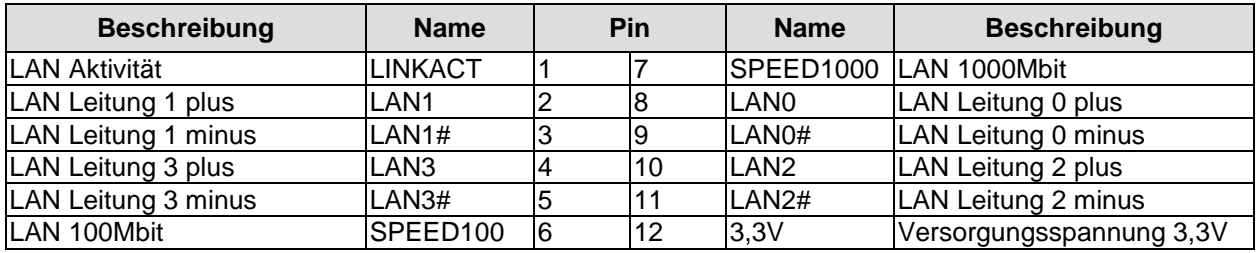

# <span id="page-31-0"></span>**3.13 SATA-Schnittstellen**

Das CB4057-Board ist mit zwei SATA-Schnittstellen ausgestattet, die eine Übertragungsrate von bis zu 3 Gbit pro Sekunde erlauben. Die Schnittstellen stehen als 7polige SATA-Stecker zur Verfügung. Die notwendigen Einstellungen werden über das BIOS-Setup vorgenommen.

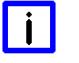

# *HINWEIS*

Das Board verfügt über zwei weitere SATA-Kanäle auf dem PCI104-Express-Stecker (Seite [22\)](#page-21-0), wodurch sich die RAID-Optionen 0/1/5/10 verwirklichen lassen.

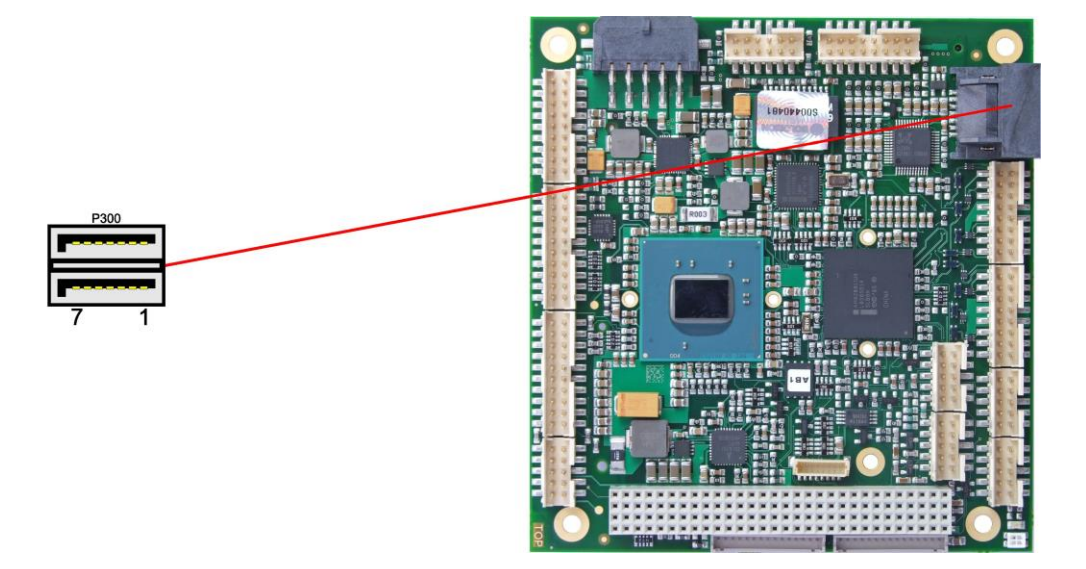

#### Pinbelegung SATA:

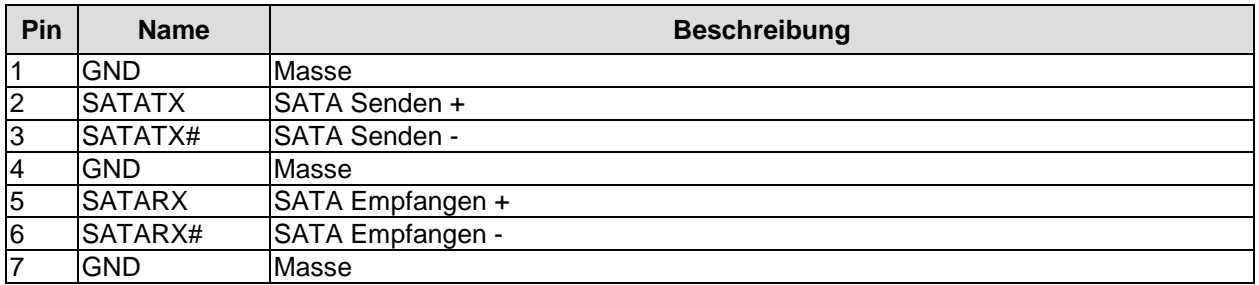

# <span id="page-32-0"></span>**3.14 COM1 und COM2**

Die seriellen Schnittstellen COM1 und COM2 werden jeweils über einen 2x5poligen Wannenstecker (FCI 98424-G52-10LF, passender Gegenstecker z.B. FCI 90311-010LF) zur Verfügung gestellt.

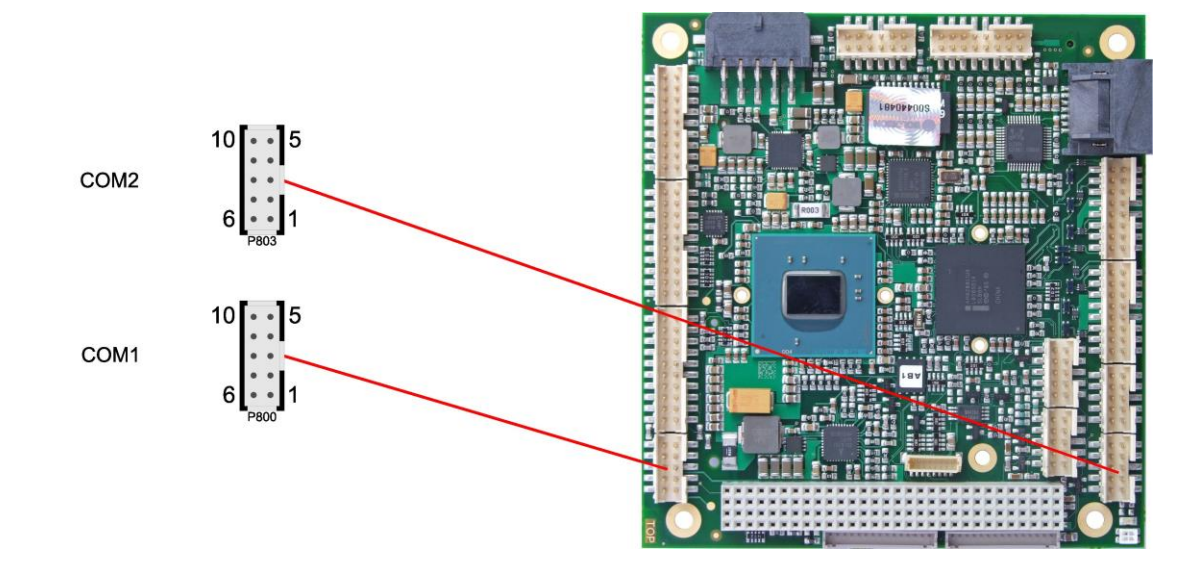

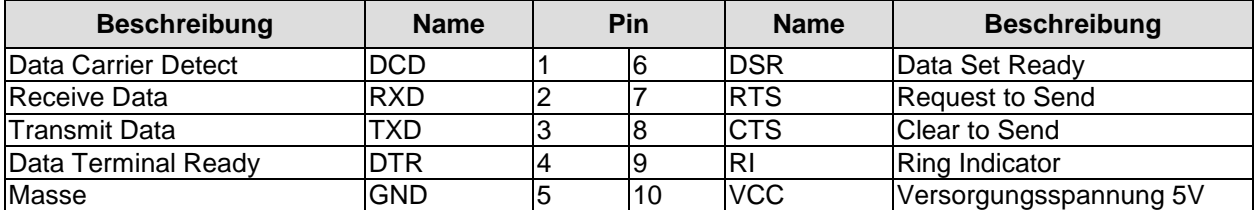

# <span id="page-33-0"></span>**3.15 COM3 und COM4**

Die seriellen Schnittstellen COM3 und COM4 werden jeweils über einen 2x5poligen Wannenstecker (FCI 98424-G52-10LF, passender Gegenstecker z.B. FCI 90311-010LF) zur Verfügung gestellt. Für diese beiden Schnittstellen besteht die Möglichkeit, im BIOS-Setup zwischen RS232- und RS485-Betrieb umzuschalten.

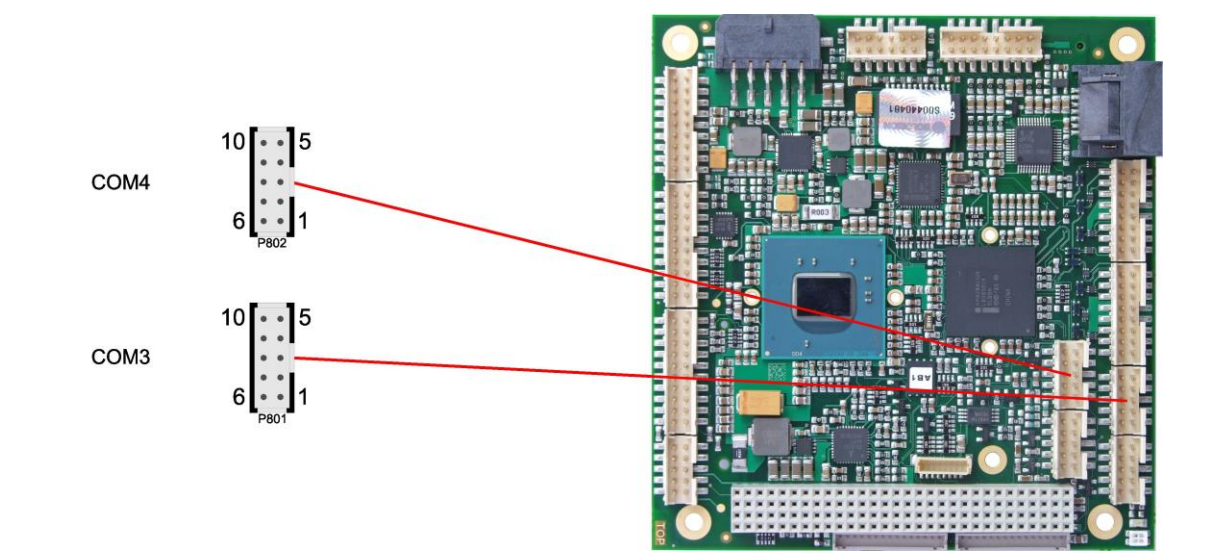

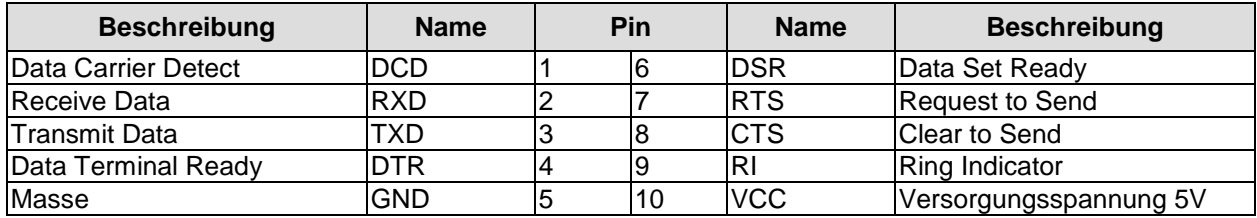

Pinbelegung in Betriebsart RS-422/RS-485:

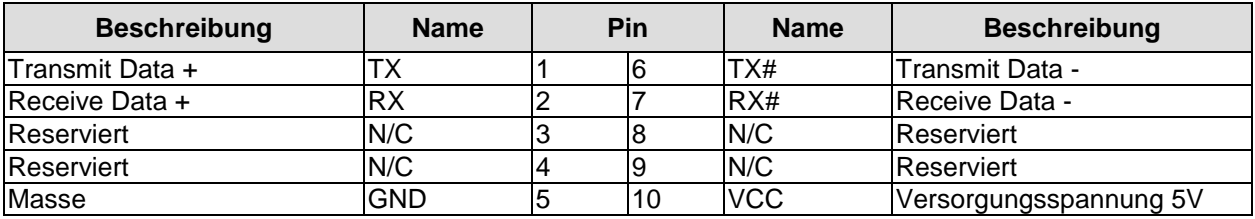

### $\overline{\mathsf{I}^{\mathsf{I}}}$ *HINWEIS*

Im RS485-Betrieb muss sichergestellt werden, dass das RTS-Signal (Request To Send) an- und ausgeschaltet wird, um die Sendefunktion ein- und auszuschalten. Die verwendete Software muss dies gewährleisten.

# <span id="page-34-0"></span>**3.16 LPT-Schnittstelle**

Die parallele Schnittstelle ist als 2x10poliger Wannenstecker (FCI 98424-G52-20LF, passender Gegenstecker z.B. FCI 90311-020LF) herausgeführt. Die Port-Adresse und der benutzte Interrupt werden mit Hilfe des BIOS-Setup eingestellt.

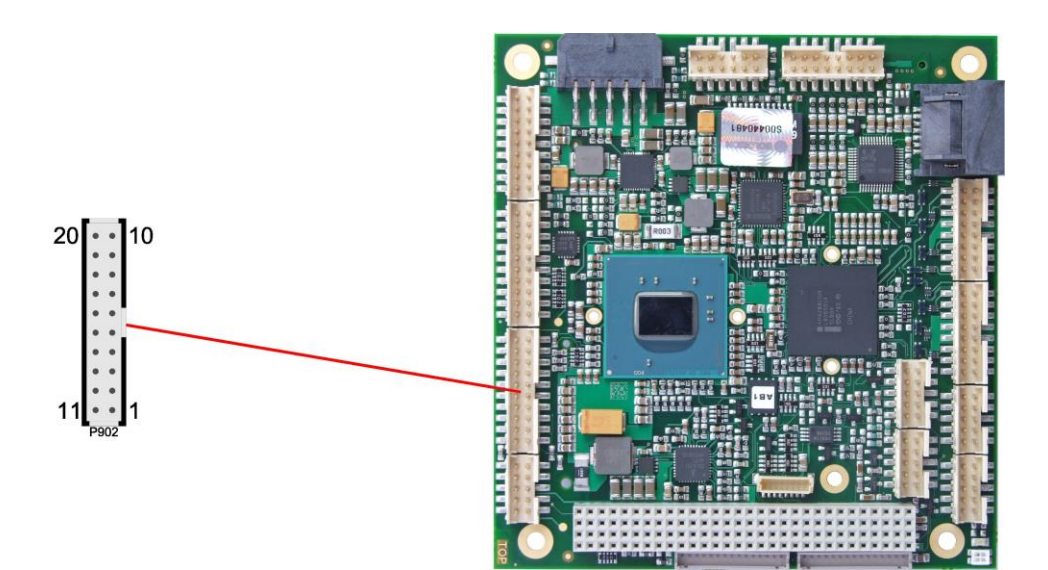

Pinbelegung LPT-Stecker:

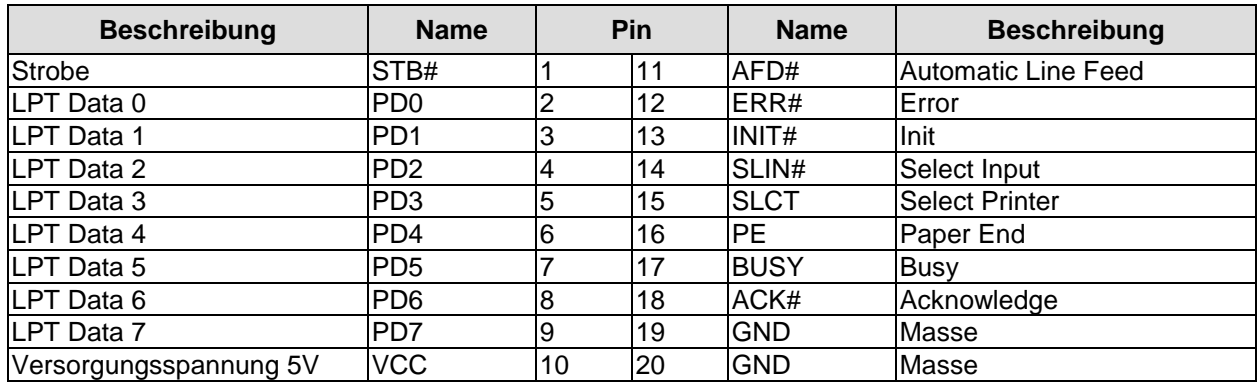

# <span id="page-35-0"></span>**3.17 GPIO**

Das Board verfügt über eine General Purpose Input/Output-Schnittstelle, die über einen 2x10poligen Wannenstecker herausgeführt ist (FCI 98424-G52-20LF, passender Gegenstecker z.B. FCI 90311-020LF). Durch entsprechende Programmierung des zugehörigen Chips können hier in sehr flexibler Weise I/O-Funktionen angelegt werden. Erkundigen Sie sich bei Ihrem Distributor nach entsprechender Software-Unterstützung.

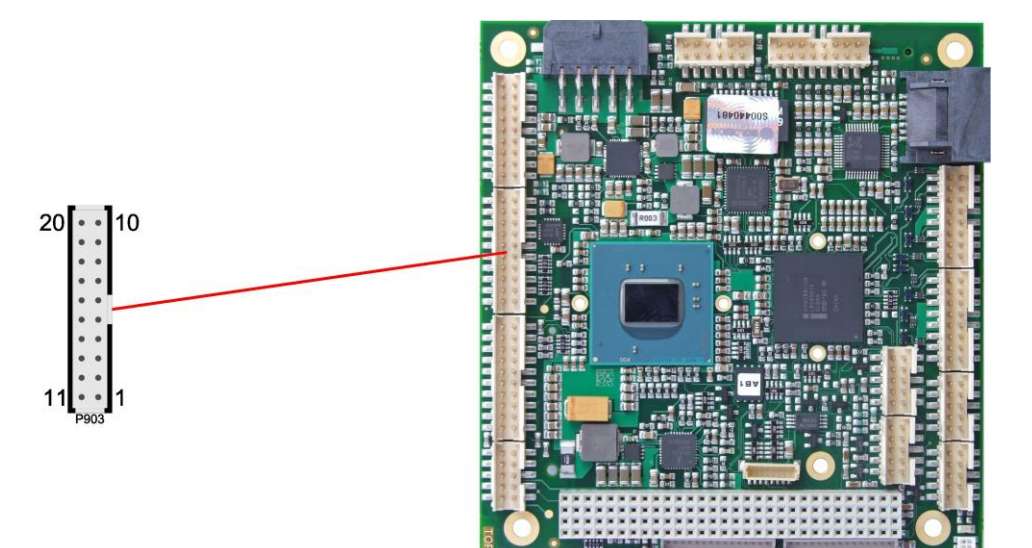

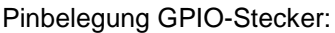

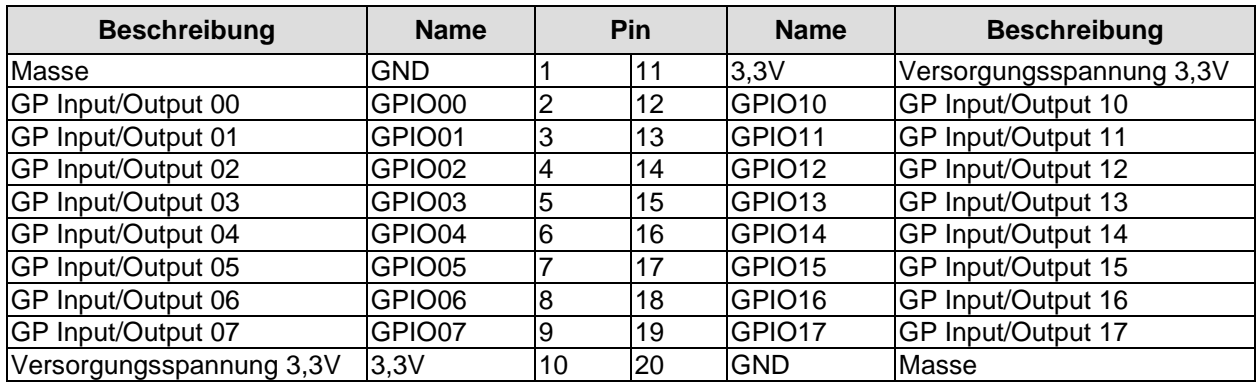
## **3.18 Überwachungsfunktionen**

Funktionen zur Überwachung der Lüfterfunktion und –drehzahl sowie weiterer über den SMBus eingebundener Bauteile (z. B. Temperaturfühler) werden über einen 8poligen Wannenstecker (JST BM08B-SRSS-TB, passender Gegenstecker: SHR-08V-S(-B)) verfügbar gemacht.

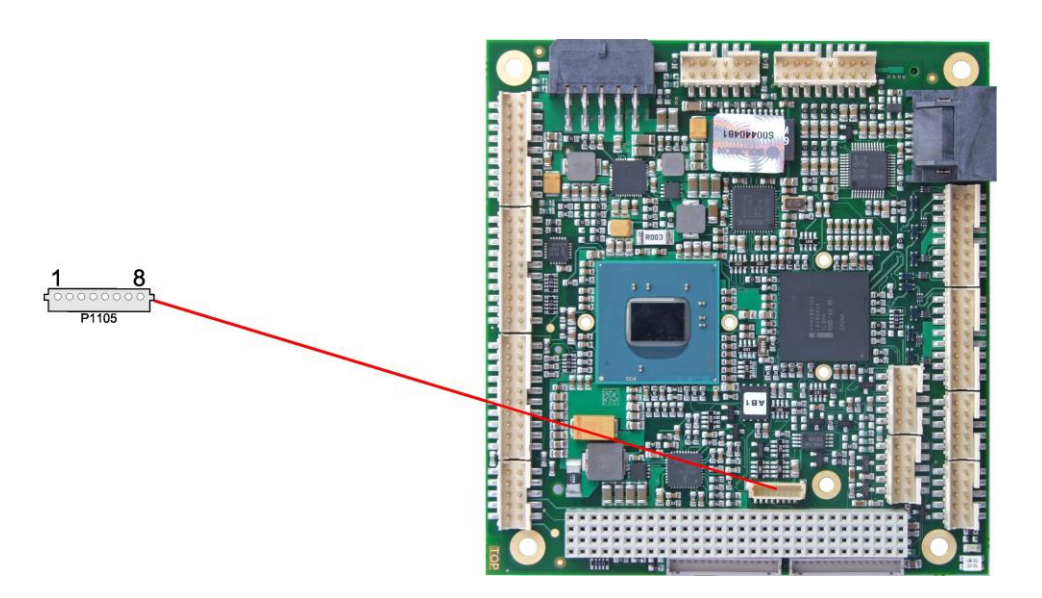

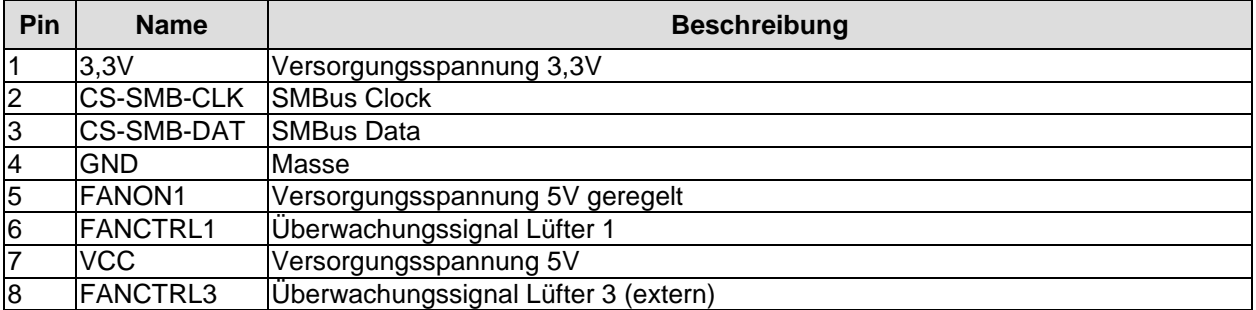

# **4 Status-LEDs**

### **4.1 HD LED**

Festplattenaktivität wird durch eine auf dem Board befindliche LED angezeigt.

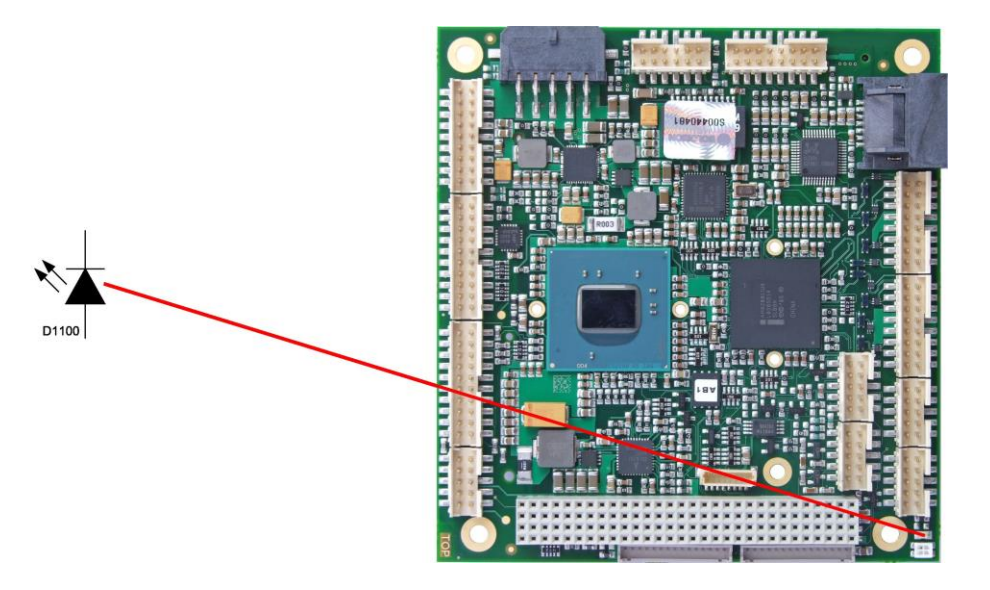

#### **4.2 RGB-LED**

Auf dem CB4057 befindet sich eine RGB-LED, mit der über Farben und Blinkintervalle Statusmeldungen ausgegeben werden können.

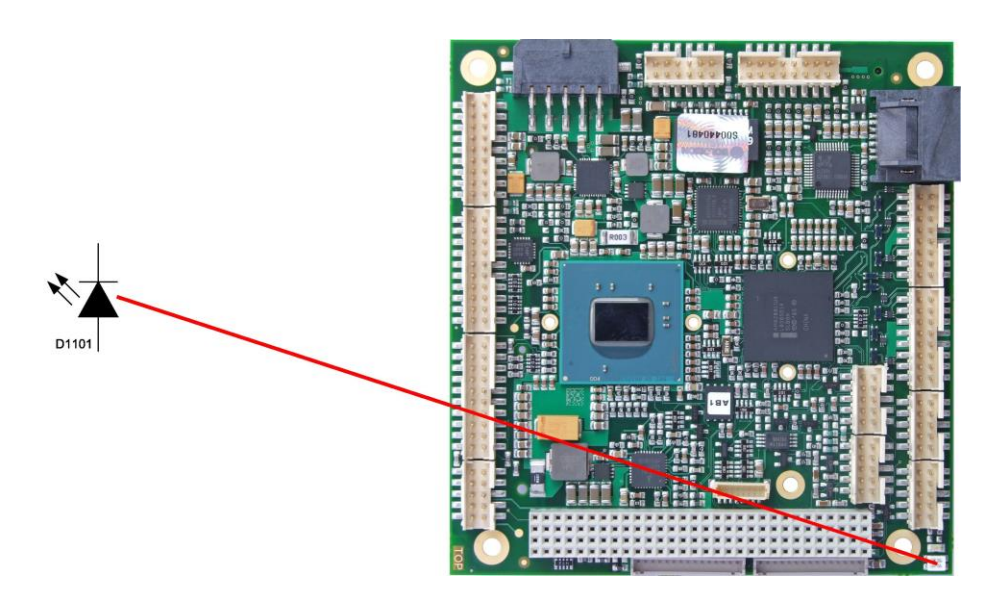

Statusmeldungen RGB-LED:

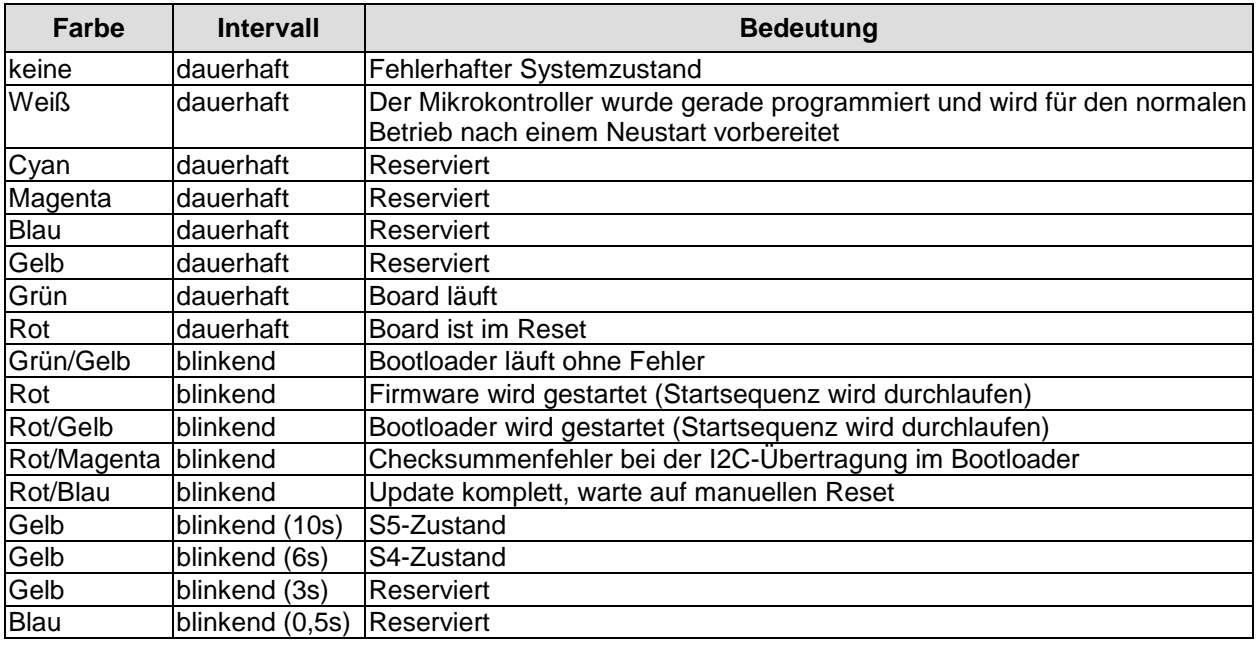

#### $\Box$ *HINWEIS*

Wenn das Board in den Reset geht (rote LED), dann kann dies auf einen "Stacking Error" hinweisen. Ein solcher Fehler tritt u.a. dann auf, wenn sich im Stack eine Karte mit falschem Steckertyp befindet (z.B. PCI104-Express Type 1 anstatt Type 2 oder umgekehrt).

# **5 BIOS-Einstellungen**

### **5.1 Benutzung des Setups**

Innerhalb der einzelnen Setup-Seiten werden mit F6 ("Fail-Safe Defaults") und F7 ("Optimized Defaults") Standardwerte für die einzelnen Setup-Einträge geladen. Diese Standardwerte sind unabhängig davon, ob das Board schon einmal mit einer Setup-Einstellung erfolgreich gebootet hat. Anders ist es, wenn man im Top-Menü "Load Fail-Safe Defaults" oder "Load Optimized Defaults" aufruft. Wurde bereits einmal eine Setup-Einstellung abgespeichert, die im Anschluss auch zu einem erfolgreichen Booten führte, so werden mit beiden Menü-Punkten diese Werte als Default für die Setup-Seiten geladen. Siehe dazu auch die Abschnitte ["Load Fail-Safe Defaults"](#page-58-0) und ["Load Optimized Defaults"](#page-58-1) (Seite [59\)](#page-58-0).

#### *HINWEIS*

Das BIOS wird regelmäßig weiterentwickelt, so dass die verfügbaren Setup-Optionen sich jederzeit und ohne gesonderte Mitteilung ändern können. Dadurch kann es zu Abweichungen kommen zwischen den tatsächlich vorhandenen Optionen und denen, die nachfolgend beschrieben werden. Zu beachten ist außerdem, dass die in den Setup-Menüs im Folgenden gezeigten Einstellungen nicht notwendigerweise die empfohlenen oder die Default-Einstellungen sind. Welche Einstellungen gewählt werden müssen, hängt jeweils vom Anwendungsszenario ab, in dem das Board betrieben wird.

### **5.2 Top-Menü**

Phoenix – AwardBIOS CMOS Setup Utility

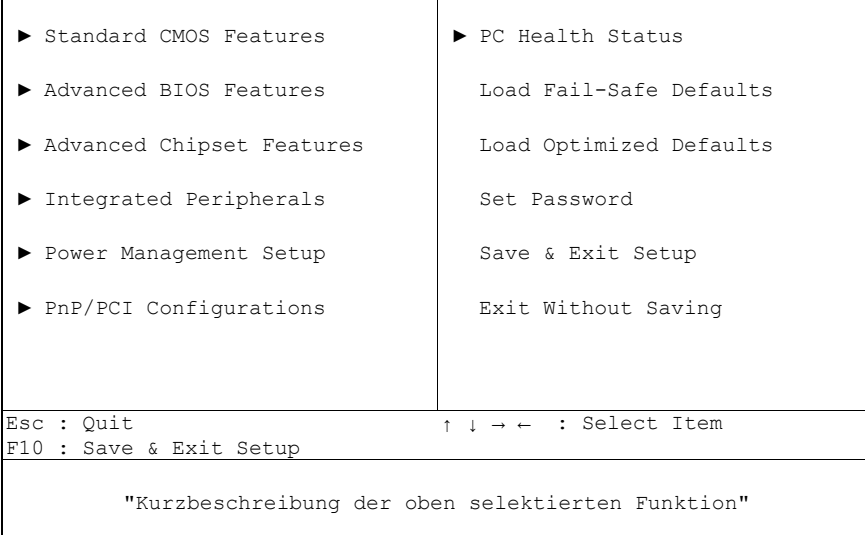

Ein "►"-Zeichen vor dem Menüpunkt bedeutet, dass ein Untermenü vorhanden ist. Das "x"-Zeichen vor einem Menüpunkt heißt, dass es eine Einstellmöglichkeit gibt, die jedoch erst durch eine darüber liegende Einstellung aktiviert werden muss. Die Navigation von einem Menüpunkt zum anderen erfolgt mit Hilfe der Pfeiltasten, wobei mit der Enter-Taste der entsprechene Menüpunkt ausgewählt wird, was dann z. B. den Aufruf eines Untermenüs oder eines Auswahldialogs bewirkt.

### **5.3 Standard CMOS Features**

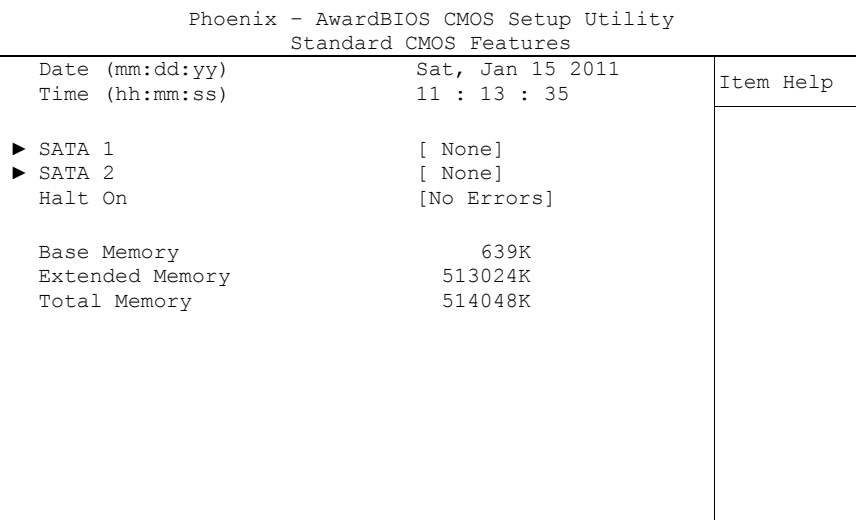

↑↓→←:Move Enter:Select +/-/PU/PD:Value F10:Save ESC:Exit F1:Help F5: Previous Values F6: Fail-Safe Defaults F7: Optimized Defaults

#### **Date (mm:dd:yy)**

Optionen: mm: Monat dd: Tag yy: Jahr

#### **Time (hh:mm:ss)** Optionen:

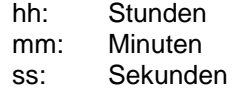

#### $\times$  **SATA 1**

Untermenü: siehe ["SATA channels"](#page-41-0) (Seite [42\)](#page-41-0)

#### **SATA 2**

Untermenü: siehe ["SATA channels"](#page-41-0) (Seite [42\)](#page-41-0)

#### **Halt On**

Optionen: All Errors / No Errors / All, But Keyboard

- **Base Memory** Optionen: keine
- **Extended Memory** Optionen: keine
- **Total Memory** Optionen: keine

#### <span id="page-41-0"></span>**5.3.1 SATA channels**

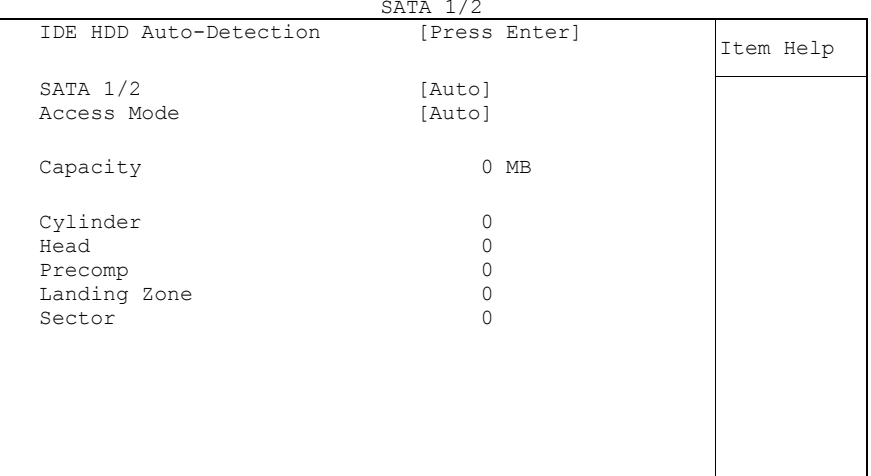

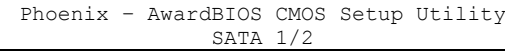

↑↓→←:Move Enter:Select +/-/PU/PD:Value F10:Save ESC:Exit F1:Help F5: Previous Values F6: Fail-Safe Defaults F7: Optimized Defaults

 **IDE HDD Auto-Detection** Optionen: keine

**SATA 1/2**

Optionen: None / Auto / Manual

**Access Mode**

Optionen: CHS / LBA / Large / Auto

### **5.4 Advanced BIOS Features**

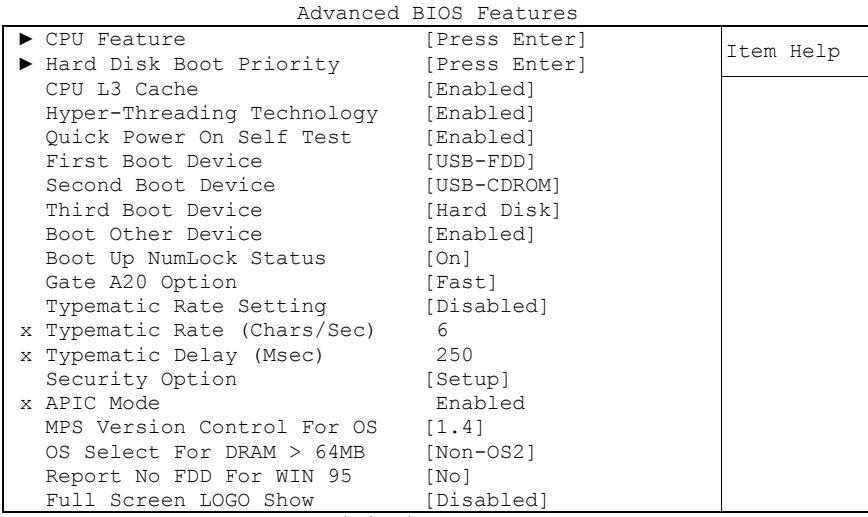

Phoenix – AwardBIOS CMOS Setup Utility

↑↓→←:Move Enter:Select +/-/PU/PD:Value F10:Save ESC:Exit F1:Help F5: Previous Values F6: Fail-Safe Defaults F7: Optimized Defaults

#### **CPU Feature** Untermenü: siehe ["CPU Feature"](#page-44-0) (Seite [45\)](#page-44-0)

#### **Hard Disk Boot Priority** Untermenü: siehe ["Hard Disk Boot Priority"](#page-45-0) (Seite [46\)](#page-45-0)

- **CPU L3 Cache** Optionen: Enabled / Disabled
- **Hyper-Threading Technology** Optionen: Enabled / Disabled
- **Quick Power On Self Test** Optionen: Enabled / Disabled

# **First Boot Device**

#### Optionen: LS120 / Hard Disk / CDROM / ZIP100 / USB-FDD / USB-ZIP / Legacy LAN / Onboard LAN 00C8 / Disabled

**Second Boot Device**

Optionen: LS120 / Hard Disk / CDROM / ZIP100 / USB-FDD / USB-ZIP / Legacy LAN / Onboard LAN 00C8 / Disabled

#### **Third Boot Device**

Optionen: LS120 / Hard Disk / CDROM / ZIP100 / USB-FDD / USB-ZIP / Legacy LAN / Onboard LAN 00C8 / Disabled

- **Boot Other Device** Optionen: Enabled / Disabled
- **Boot Up NumLock Status** Optionen: Off / On
- **Gate A20 Option** Optionen: Normal / Fast
- **Typematic Rate Setting** Optionen: Enabled / Disabled
- **Typematic Rate (Chars/Sec)** Optionen: 6 / 8 / 10 / 12 / 15 / 20 / 24 / 30
- **Typematic Delay (Msec)** Optionen: 250 / 500 / 750 / 1000
- **Security Option** Optionen: Setup / System
- **APIC Mode** Optionen: keine
- **MPS Version Control For OS** Optionen: 1.1 / 1.4
- **OS Select For DRAM > 64MB** Optionen: Non-OS2 / OS2
- **Report No FDD For WIN 95** Optionen: No / Yes
- **Full Screen LOGO Show** Optionen: Enabled / Disabled

#### <span id="page-44-0"></span>**5.4.1 CPU Feature**

|                                                           | cru reature                           |           |
|-----------------------------------------------------------|---------------------------------------|-----------|
| Thermal Management                                        | [Thermal Monitor 2]                   | Item Help |
| Limit CPUID MaxVal<br>C1E Function<br>Execute Disable Bit | [Disabled]<br>[Disabled]<br>[Enabled] |           |

Phoenix – AwardBIOS CMOS Setup Utility CPU Feature

↑↓→←:Move Enter:Select +/-/PU/PD:Value F10:Save ESC:Exit F1:Help F5: Previous Values F6: Fail-Safe Defaults F7: Optimized Defaults

#### **Thermal Management** Optionen: Thermal Monitor 1 / Thermal Monitor 2 / Disabled / TM1 + TM2 enabled

- **Limit CPUID MaxVal** Optionen: Enabled / Disabled
- **C1E Function** Optionen: Auto / Disabled
- **Execute Disable Bit** Optionen: Enabled / Disabled

#### <span id="page-45-0"></span>**5.4.2 Hard Disk Boot Priority**

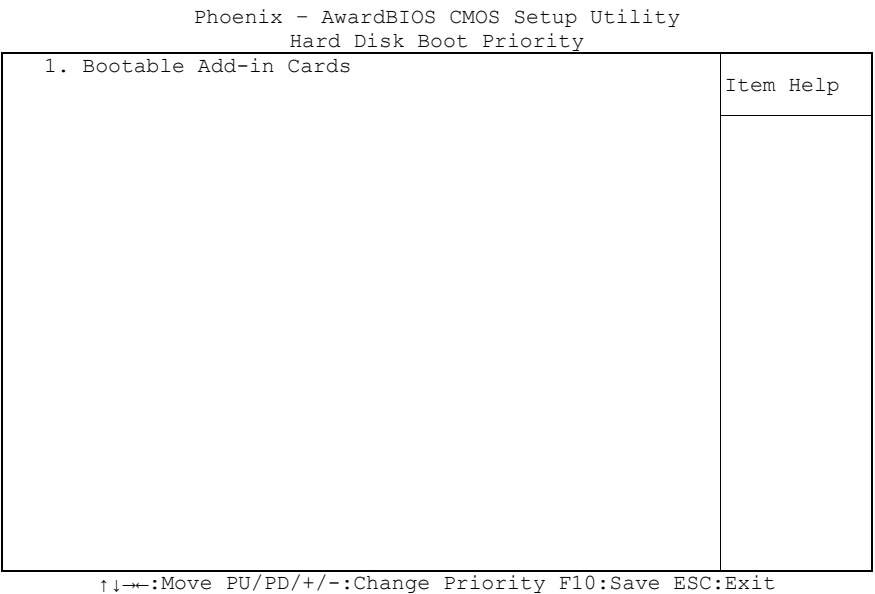

F5: Previous Values F6: Fail-Safe Defaults F7: Optimized Defaults

#### **[Liste der verfügbaren Devices]**

Optionen: bei mehreren bootfähigen HDD-Devices kann hier ausgewählt werden, in welcher Reihenfolge die Devices für einen Bootversuch angesprochen werden sollen.

#### **Achtung!**

In diesem Untermenü haben die Tasten <Page Up>, <Page Down>, <+> und <-> eine andere Funktion als sonst: Sie dienen dazu, die in der Liste aufgeführten Devices nach oben bzw. unten zu verschieben.

### **5.5 Advanced Chipset Features**

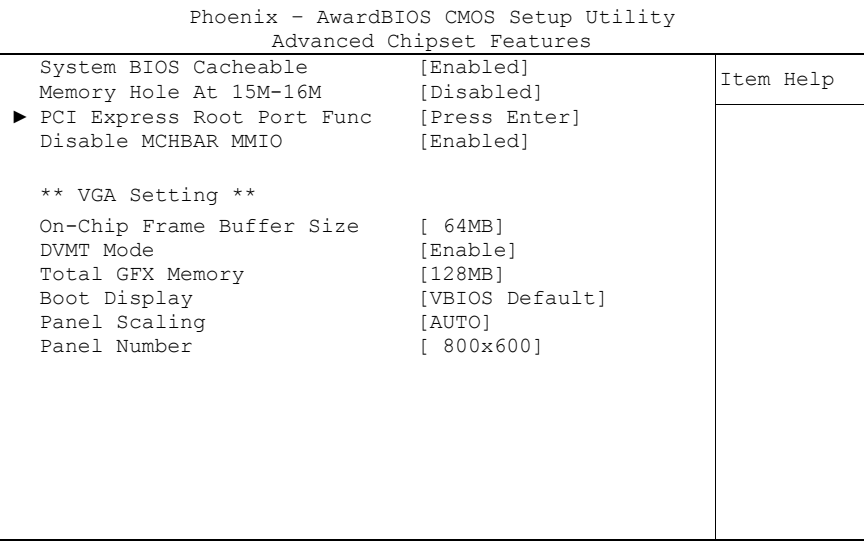

↑↓→←:Move Enter:Select +/-/PU/PD:Value F10:Save ESC:Exit F1:Help F5: Previous Values F6: Fail-Safe Defaults F7: Optimized Defaults

- **System BIOS Cacheable** Optionen: Enabled / Disabled
- **Memory Hole At 15M-16M** Optionen: Enabled / Disabled
- **PCI Express Root Port Func** Untermenü: siehe ["PCI Express Root Port Function"](#page-47-0) (Seite [48\)](#page-47-0)
- **Disable MCHBAR MMIO** Optionen: Enabled / Disabled
- **On-Chip Frame Buffer Size** Optionen: 1MB / 8MB
- **DVMT Mode** Optionen: Disable / Enable
- **Total GFX Memory** Optionen: 128MB / 256MB / MAX.
- **Boot Display** Optionen: Auto / CRT / LFP
- **Panel Scaling** Optionen: Auto / On / Off
- **Panel Number** Optionen: 640x480 / 800x600 / 1024x768 / 1280x768 / 1024x768 / 1280x800 / 1280x600

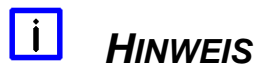

Wenn bei "Panel Number" ein Wert in der Auswahlliste mehrfach vorkommt, dann stehen für diese Auflösung leicht unterschiedlich konfigurierte Videosignale zur Verfügung. In diesem Fall sollte getestet werden, mit welcher Auswahl das Display am besten funktioniert.

#### <span id="page-47-0"></span>**5.5.1 PCI Express Root Port Function**

Phoenix – AwardBIOS CMOS Setup Utility PCI Express Root Port Func PCI Express Port 1 [Auto]<br>
PCI Express Port 2 [Auto] Item Help PCI Express Port 3 [Auto]<br>PCI Express Port 4 [Auto] PCI Express Port 4 [Auto] PCI Express Port 5 [Auto] PCI-E Compliancy Mode [v1.0a]

↑↓→←:Move Enter:Select +/-/PU/PD:Value F10:Save ESC:Exit F1:Help F5: Previous Values F6: Fail-Safe Defaults F7: Optimized Defaults

- **PCI Express Port 1** Optionen: Auto / Enabled / Disabled
- **PCI Express Port 2** Optionen: Auto / Enabled / Disabled
- **PCI Express Port 3** Optionen: Auto / Enabled / Disabled
- **PCI Express Port 4** Optionen: Auto / Enabled / Disabled
- **PCI Express Port 5** Optionen: Auto / Enabled / Disabled
- **PCI-E Compliancy Mode** Optionen: v1.0a / v1.0

### **5.6 Integrated Peripherals**

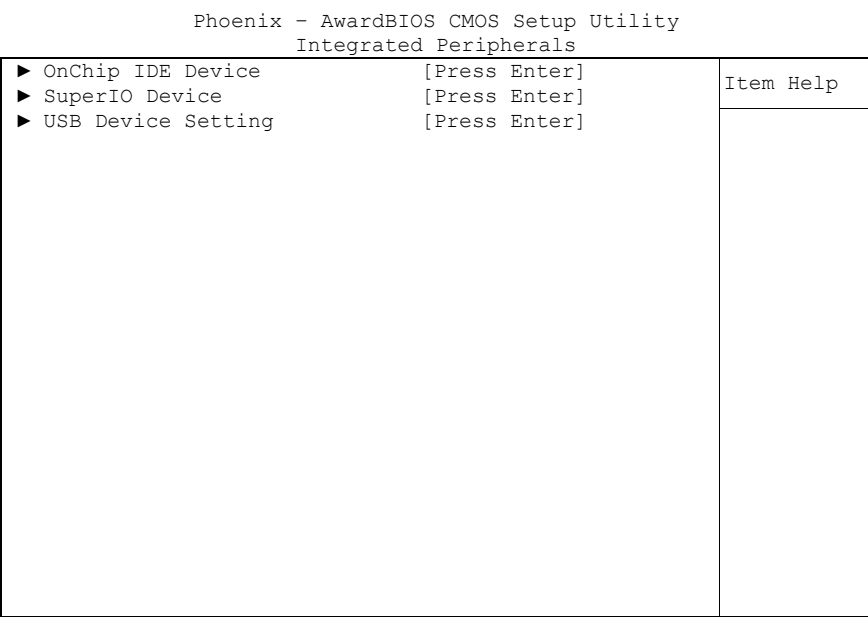

↑↓→←:Move Enter:Select +/-/PU/PD:Value F10:Save ESC:Exit F1:Help F5: Previous Values F6: Fail-Safe Defaults F7: Optimized Defaults

#### **OnChip IDE Device**

Untermenü: siehe ["OnChip IDE Devices"](#page-49-0) (Seite [50\)](#page-49-0)

#### **SuperIO Device**

Untermenü: siehe ["SuperIO Devices"](#page-50-0) (Seite [51\)](#page-50-0)

#### **USB Device Setting**

Untermenü: siehe ["USB Device Setting"](#page-51-0) (Seite [52\)](#page-51-0)

#### <span id="page-49-0"></span>**5.6.1 OnChip IDE Devices**

|                         | OnChip IDE Device |           |
|-------------------------|-------------------|-----------|
| IDE HDD Block Mode      | [Enabled]         |           |
| IDE DMA transfer access | Enabled           | Item Help |
| SATA Mode               | [IDE]             |           |
| LEGACY Mode Support     | [Disabled]        |           |
|                         |                   |           |
|                         |                   |           |
|                         |                   |           |
|                         |                   |           |
|                         |                   |           |
|                         |                   |           |
|                         |                   |           |
|                         |                   |           |
|                         |                   |           |
|                         |                   |           |
|                         |                   |           |
|                         |                   |           |
|                         |                   |           |
|                         |                   |           |
|                         |                   |           |
|                         |                   |           |
|                         |                   |           |

Phoenix – AwardBIOS CMOS Setup Utility

↑↓→←:Move Enter:Select +/-/PU/PD:Value F10:Save ESC:Exit F1:Help F5: Previous Values F6: Fail-Safe Defaults F7: Optimized Defaults

- **IDE HDD Block Mode** Optionen: Enabled / Disabled
- **IDE DMA transfer access** Optionen: keine
- **SATA Mode** Optionen: IDE / RAID / AHCI
- **LEGACY Mode Support** Optionen: Enabled / Disabled

#### <span id="page-50-0"></span>**5.6.2 SuperIO Devices**

Phoenix – AwardBIOS CMOS Setup Utility

|                       | SuperIO Device |           |
|-----------------------|----------------|-----------|
| Onboard Serial Port 1 | [3F8/IRO4]     | Item Help |
| Onboard Serial Port 2 | [2F8/IR03]     |           |
| Onboard Serial Port 3 | [3E8/IRQ11]    |           |
| Serial Port Mode      | [RS232]        |           |
| Onboard Serial Port 4 | [2E8/IRO10]    |           |
| Serial Port Mode      | [RS232]        |           |
| Onboard Parallel Port | [378/IRO7]     |           |
| Parallel Port Mode    | [SPP]          |           |
| x ECP Mode Use DMA    | 3              |           |
|                       |                |           |
|                       |                |           |
|                       |                |           |
|                       |                |           |
|                       |                |           |
|                       |                |           |
|                       |                |           |
|                       |                |           |
|                       |                |           |
|                       |                |           |
|                       |                |           |
|                       |                |           |

↑↓→←:Move Enter:Select +/-/PU/PD:Value F10:Save ESC:Exit F1:Help F5: Previous Values F6: Fail-Safe Defaults F7: Optimized Defaults

#### **Onboard Serial Port 1**

Optionen: Disabled / 3F8/IRQ4 / 2F8/IRQ3 / 3E8/IRQ4 / 2E8/IRQ3

- **Onboard Serial Port 2** Optionen: Disabled / 3F8/IRQ4 / 2F8/IRQ3 / 3E8/IRQ4 / 2E8/IRQ3
- **Onboard Serial Port 3** Optionen: Disabled / 3F8/IRQ11 / 2F8/IRQ11 / 3E8/IRQ11 / 2E8/IRQ11
- **Serial Port Mode** Optionen: RS232 / RS485
- **Onboard Serial Port 4** Optionen: Disabled / 3F8/IRQ10 / 2F8/IRQ10 / 3E8/IRQ10 / 2E8/IRQ10
- **Serial Port Mode** Optionen: RS232 / RS485
- **Onboard Parallel Port** Optionen: Disabled / 378/IRQ7 / 278/IRQ5 / 3BC/IRQ7
- **Parallel Port Mode** Optionen: SPP / EPP1.9 + SPP / ECP / EPP1.9 + ECP / PRINTER / EPP1.7 + SPP / EPP1.7 + ECP
- **ECP Mode Use DMA**

Optionen: 1 / 3

#### <span id="page-51-0"></span>**5.6.3 USB Device Setting**

Phoenix – AwardBIOS CMOS Setup Utility

|                                              | USB Device Setting        |           |
|----------------------------------------------|---------------------------|-----------|
| USB 1.0 Controller<br>USB 2.0 Controller     | [Enabled]<br>[Enabled]    | Item Help |
| USB Operation Mode<br>USB Keyboard Function  | [High Speed]<br>[Enabled] |           |
| USB Storage Function                         | [Enabled]                 |           |
| *** USB Mass Storage Device Boot Setting *** |                           |           |
|                                              |                           |           |
|                                              |                           |           |
|                                              |                           |           |
|                                              |                           |           |
|                                              |                           |           |
|                                              |                           |           |
|                                              |                           |           |
|                                              |                           |           |

↑↓→←:Move Enter:Select +/-/PU/PD:Value F10:Save ESC:Exit F1:Help F5: Previous Values F6: Fail-Safe Defaults F7: Optimized Defaults

- **USB 1.0 Controller** Optionen: Enabled / Disabled
- **USB 2.0 Controller** Optionen: Enabled / Disabled
- **USB Operation Mode** Optionen: Full/Low Speed / High Speed
- **USB Keyboard Function** Optionen: Enabled / Disabled
- **USB Storage Function** Optionen: Enabled / Disabled

### **5.7 Power Management Setup**

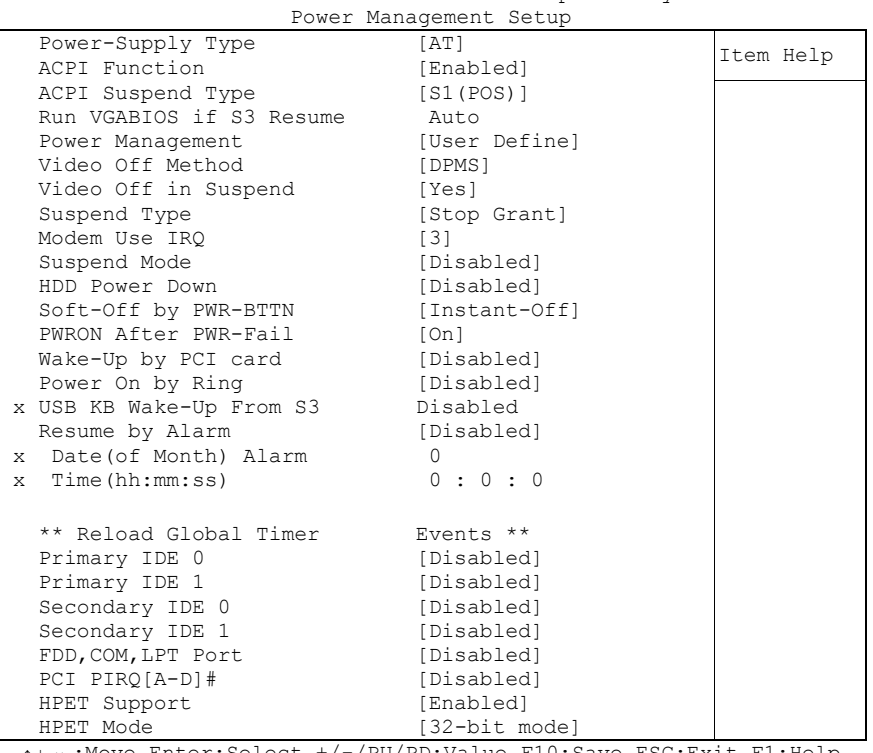

Phoenix – AwardBIOS CMOS Setup Utility

↑↓→←:Move Enter:Select +/-/PU/PD:Value F10:Save ESC:Exit F1:Help F5: Previous Values F6: Fail-Safe Defaults F7: Optimized Defaults

**Power Supply Type**

Optionen: AT / ATX

- **ACPI function** Optionen: Enabled / Disabled
- **ACPI Suspend Type** Optionen: S1(POS) / S3(STR) / S1&S3
- **Run VGABIOS if S3 Resume** Optionen: Auto / Yes / No
- **Power Management** Optionen: User Define / Min Saving / Max Saving
- **Video Off Method** Optionen: Blank Screen / V/H SYNC+Blank / DPMS
- **Video Off In Suspend** Optionen: No / Yes
- **Suspend Type** Optionen: Stop Grant / PwrOn Suspend
- **MODEM Use IRQ** Optionen: NA / 3 / 4 / 5 / 7 / 9 / 10 / 11
- **Suspend Mode** Optionen: Disabled / 1 Min / 2 Min / 4 Min / 8 Min / 12 Min / 20 Min / 30 Min / 40 Min / 1 Hour

#### **Kapitel:** BIOS-Einstellungen **Power Management Setup** Power Management Setup

- **HDD Power Down** Optionen: Disabled / 1 Min ... 15 Min
- **Soft-Off by PWR-BTTN** Optionen: Instant-Off / Delay 4 Sec
- **PWRON After PWR-Fail** Optionen: Former Sts / On / Off
- **Wake Up by PCI Card** Optionen: Enabled / Disabled
- **Power-On by Ring** Optionen: Enabled / Disabled
- **USB KB Wake Up From S3** Optionen: Enabled / Disabled
- **Resume by Alarm** Optionen: Enabled / Disabled
- **Date(of Month) Alarm** Optionen: 1 / ... / 31
- **Time (hh:mm:ss) Alarm** Optionen: [hh], [mm] und [ss] eintragen
- **Primary IDE 0** Optionen: Enabled / Disabled
- **Primary IDE 1** Optionen: Enabled / Disabled
- **Secondary IDE 0** Optionen: Enabled / Disabled
- **Secondary IDE 1** Optionen: Enabled / Disabled
- **FDD,COM,LPT Port** Optionen: Enabled / Disabled
- **PCI PIRQ[A-D]#** Optionen: Enabled / Disabled
- **HPET Support** Optionen: Enabled / Disabled
- **HPET Mode** Optionen: 32-bit mode / 64-bit mode

### **5.8 PnP/PCI Configuration**

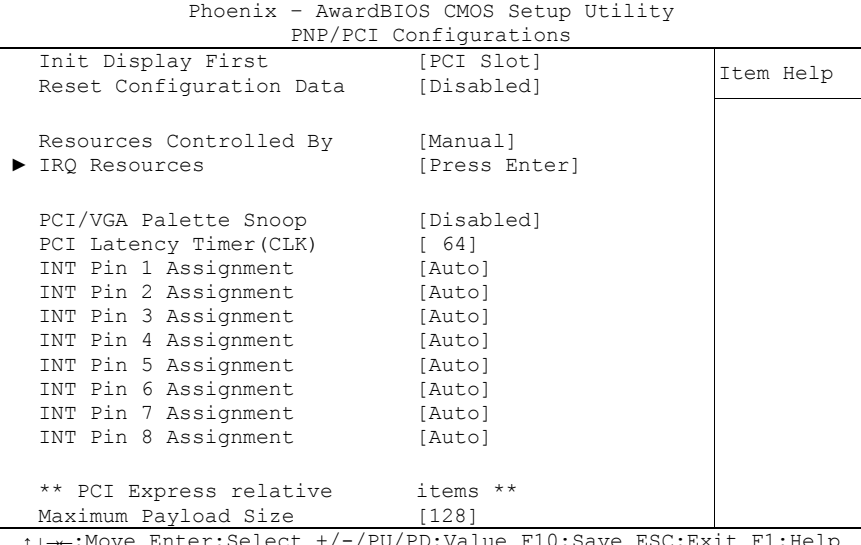

PU/PD:Value F10:Save F5: Previous Values F6: Fail-Safe Defaults F7: Optimized Defaults

- **Init Display First** Optionen: PCI Slot / Onboard / PCIEx
- **Reset Configuration Data** Optionen: Enabled / Disabled
- **Resources Controlled By** Optionen: Auto(ESCD) / Manual
- **IRQ Resources** Untermenü: siehe ["IRQ Resources"](#page-56-0) (Seite [57\)](#page-56-0)
- **PCI/VGA Palette Snoop** Optionen: Enabled / Disabled
- **PCI Latency Timer(CLK)** Optionen: 0...255
- **INT Pin 1 Assignment** Optionen: Auto / 3 / 4 / 5 / 7 / 9 / 10 / 11 / 12 / 14 / 15
- **INT Pin 2 Assignment** Optionen: Auto / 3 / 4 / 5 / 7 / 9 / 10 / 11 / 12 / 14 / 15
- **INT Pin 3 Assignment** Optionen: Auto / 3 / 4 / 5 / 7 / 9 / 10 / 11 / 12 / 14 / 15
- **INT Pin 4 Assignment** Optionen: Auto / 3 / 4 / 5 / 7 / 9 / 10 / 11 / 12 / 14 / 15
- **INT Pin 5 Assignment** Optionen: Auto / 3 / 4 / 5 / 7 / 9 / 10 / 11 / 12 / 14 / 15
- **INT Pin 6 Assignment** Optionen: Auto / 3 / 4 / 5 / 7 / 9 / 10 / 11 / 12 / 14 / 15
- **INT Pin 7 Assignment** Optionen: Auto / 3 / 4 / 5 / 7 / 9 / 10 / 11 / 12 / 14 / 15
- **INT Pin 8 Assignment** Optionen: Auto / 3 / 4 / 5 / 7 / 9 / 10 / 11 / 12 / 14 / 15
- **Maximum Payload Size** Optionen: keine

#### <span id="page-56-0"></span>**5.8.1 IRQ Resources**

|  |                    | INY NESUULUES |              |           |
|--|--------------------|---------------|--------------|-----------|
|  | IRQ-3 assigned to  |               | [PCI Device] |           |
|  | IRQ-4 assigned to  |               | [PCI Device] | Item Help |
|  | IRO-5 assigned to  |               | [PCI Device] |           |
|  | IRO-7 assigned to  |               | [PCI Device] |           |
|  | IRQ-9 assigned to  |               | [PCI Device] |           |
|  | IRQ-10 assigned to |               | [PCI Device] |           |
|  | IRQ-11 assigned to |               | [PCI Device] |           |
|  | IRQ-12 assigned to |               | [PCI Device] |           |
|  | IRO-14 assigned to |               | [PCI Device] |           |
|  | IRO-15 assigned to |               | [PCI Device] |           |
|  |                    |               |              |           |
|  |                    |               |              |           |
|  |                    |               |              |           |
|  |                    |               |              |           |
|  |                    |               |              |           |
|  |                    |               |              |           |
|  |                    |               |              |           |
|  |                    |               |              |           |
|  |                    |               |              |           |

Phoenix – AwardBIOS CMOS Setup Utility IRQ Resources

↑↓→←:Move Enter:Select +/-/PU/PD:Value F10:Save ESC:Exit F1:Help F5: Previous Values F6: Fail-Safe Defaults F7: Optimized Defaults

- **IRQ-3 assigned to** Optionen: PCI Device / Reserved
- **IRQ-4 assigned to** Optionen: PCI Device / Reserved
- **IRQ-5 assigned to** Optionen: PCI Device / Reserved
- **IRQ-7 assigned to** Optionen: PCI Device / Reserved
- **IRQ-9 assigned to** Optionen: PCI Device / Reserved
- **IRQ-10 assigned to** Optionen: PCI Device / Reserved
- **IRQ-11 assigned to** Optionen: PCI Device / Reserved
- **IRQ-12 assigned to** Optionen: PCI Device / Reserved
- **IRQ-14 assigned to** Optionen: PCI Device / Reserved
- **IRQ-15 assigned to** Optionen: PCI Device / Reserved

### **5.9 PC Health Status**

|                      | PC Health Status |           |
|----------------------|------------------|-----------|
| Shutdown Temperature | [Disabled]       | Item Help |
| Temp. CPU            | $60^{\circ}$ C   |           |
| Temp. DDR            | $62^{\circ}$ C   |           |
| Temp. Board          | $38^{\circ}$ C   |           |
| VCC Core             | 0.95V            |           |
| $+1.05V$             | 1.00V            |           |
| $+5$ V               | 4.81V            |           |
| $+12$ V              | 12.62V           |           |
| VBatt                | 2.96V            |           |
| Fan1 Speed           | 13846 RPM        |           |
| Fan2 Speed           | 0 RPM            |           |
| Board Revision       | $\mathbf{1}$     |           |
|                      |                  |           |
|                      |                  |           |
|                      |                  |           |
|                      |                  |           |
|                      |                  |           |
|                      |                  |           |
|                      |                  |           |

Phoenix – AwardBIOS CMOS Setup Utility

↑↓→←:Move Enter:Select +/-/PU/PD:Value F10:Save ESC:Exit F1:Help F5: Previous Values F6: Fail-Safe Defaults F7: Optimized Defaults

- **Shutdown Temperature** Optionen: 60°C/140°F / 65°C/149°F / 70°C/158°C / Disabled
- **Temp. CPU** Optionen: keine
- **Temp. DDR** Optionen: keine
- **Temp. Board** Optionen: keine
- **VCC Core** Optionen: keine
- **+1.05 V** Optionen: keine
- $\times$  +5 V Optionen: keine
- $\times$  +12 V Optionen: keine
- **Fan1 Speed** Optionen: keine
- **Fan2 Speed** Optionen: keine
- **Board Revision** Optionen: keine

### <span id="page-58-0"></span>**5.10 Load Fail-Safe Defaults**

Wird diese Option gewählt, so wird das letzte funktionsfähige Setup aus dem Flash geladen. Funktionsfähig heißt, dass diese Setup-Einstellungen bereits zu einem erfolgreichen Booten geführt haben.

Bei der allerersten BIOS-Setup-Einstellung werden damit sichere Werte für das Setup geladen, die das Board zum Booten bringen. Dieser Zustand wird auch wieder erreicht, wenn das Board mit dem dazugehörigen Flash-Programm und den notwendigen Parametern neu programmiert wird.

### <span id="page-58-1"></span>**5.11 Load Optimized Defaults**

Diese Option verhält sich analog zu "Load Fail-Safe Defaults" (s. o.).

Bei der ersten BIOS-Setup-Einstellung werden damit optimierte Werte für das Setup geladen, die das Board zum Booten bringen sollten. Dieser Zustand wird auch wieder erreicht, wenn das Board mit dem dazugehörigen Flash-Programm und den notwendigen Parametern neu programmiert wird.

### **5.12 Set Password**

Hier kann ein BIOS-Passwort vergeben werden, das Unbefugten die Möglichkeit zu einer Veränderung von BIOS-Einstellungen verwehrt. Diese Option verursacht in der Praxis die meisten Probleme, weil die Passwörter oft vergessen werden.

### **5.13 Save & Exit Setup**

Mit dieser Option werden die Einstellungen inklusive aller Änderungen gespeichert und das Setup beendet.

### **5.14 Exit Without Saving**

Durch Auswahl dieses Menüpunktes wird das Setup verlassen, ohne dass die vorgenommenen Änderungen gespeichert werden.

# **6 BIOS-Update**

Wenn ein Update des BIOS vorgenommen werden soll, dann wird hierzu das Programm "AWDFLASH.EXE" der Firma Phoenix benutzt. Dabei ist es wichtig, dass das Programm aus einer DOS Umgebung ohne einen virtuellen Speichermanager wie zum Beispiel "EMM386.EXE" gestartet wird. Sollte ein solcher Speichermanager geladen sein, wird das Programm mit einer Fehlermeldung abbrechen oder einen Absturz verursachen.

Während des Flash-Vorgangs darf das System auf keinen Fall unterbrochen werden, da sonst das Update abbricht und anschließend das BIOS auf dem Board zerstört ist. Das Programm sollte wie folgt gestartet werden:

awdflash [biosfilename] /sn /cc /cp

- /sn Aktuelles BIOS nicht sichern
- /cc Löschen des CMOS
- /cp Löschen der PnP-Information

Das Löschen von CMOS, DMI und PnP wird dringend empfohlen. Dies gewährleistet, dass das neue BIOS korrekt funktioniert und alle Chipsetregister, die im Setup gespeichert waren, durch das BIOS neu initialisiert werden. Das DMI sollte nur gelöscht werden (Option /cd), wenn der BIOS-Lieferant dies ausdrücklich empfiehlt.

Eine komplette Beschreibung aller gültigen Parameter wird durch Starten des Programmes mit dem Parameter "/?" dargestellt.

Um das BIOS-Update automatisch ablaufen zu lassen, muss der Parameter "/py" angefügt werden. Dieser umgeht alle Sicherheitsabfragen zum Programmieren.

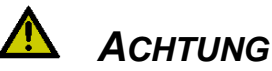

Wenn das BIOS-Update fehlerhaft durchgeführt wird, kann das Board dadurch unbenutzbar werden. Deshalb sollte ein BIOS-Update nur gemacht werden, wenn die Korrekturen/Ergänzungen, die die neue BIOS-Version mitbringt, auch wirklich benötigt werden.

# *ACHTUNG*

Vor einem geplanten BIOS-Update muss unbedingt sichergestellt werden, dass die BIOS-Datei, die neu eingespielt werden soll, wirklich für genau dieses Board und für genau diese Boardversion herausgegeben wurde. Wenn eine ungeeignete Datei verwendet wird, dann führt dies unweigerlich dazu, dass das Board anschließend nicht mehr startet.

## **7 Mechanische Zeichnung**

### **7.1 Leiterplatte: Bohrungen**

Eine genaue Maßzeichnung ist in der PC/104-Spezifikation enthalten.

# *HINWEIS*

Alle Maßangaben sind in mil (1 mil = 0,0254 mm)

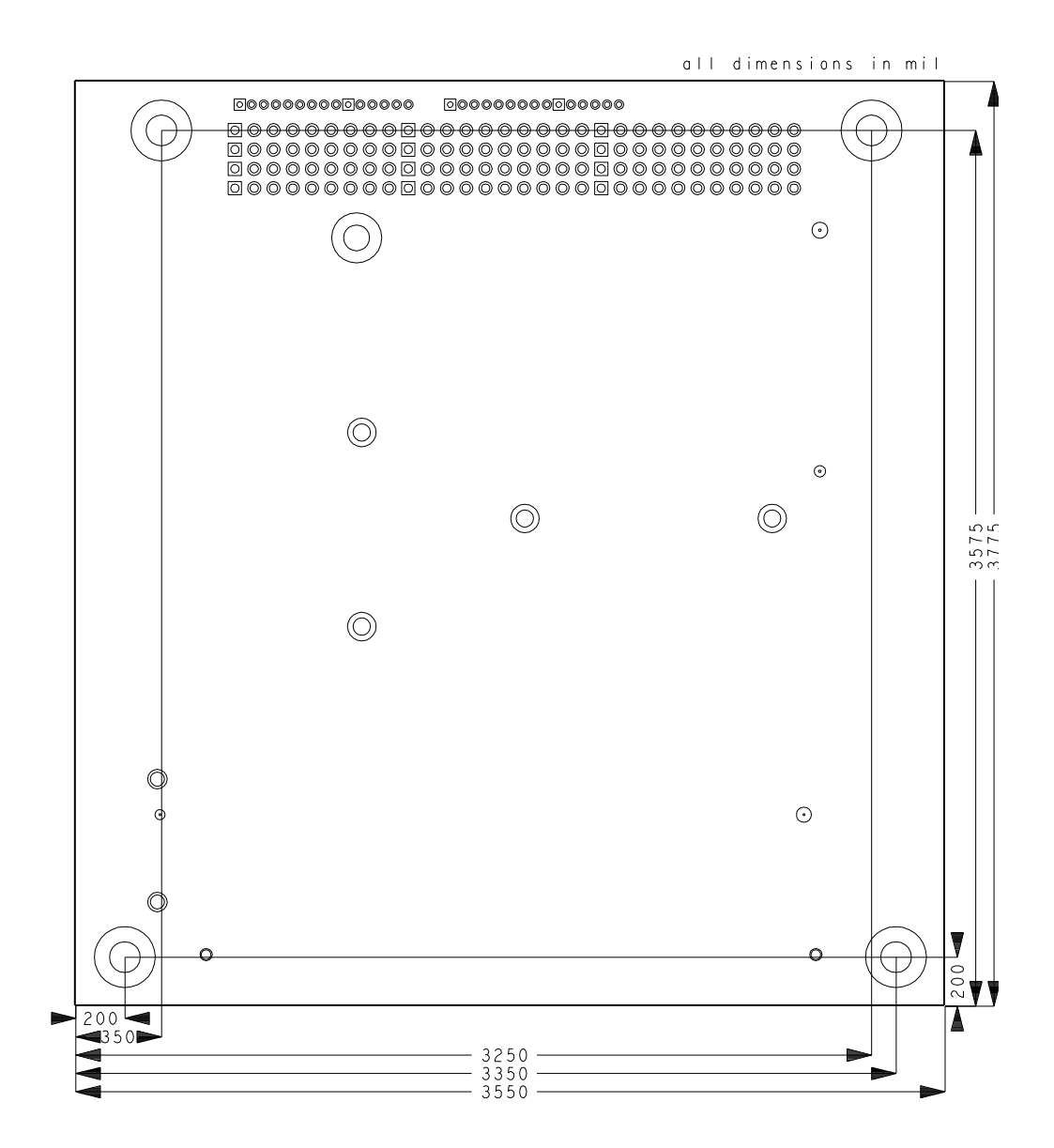

### **7.2 Leiterplatte: Pin-1-Abstände**

#### $\sqrt{1}$ *HINWEIS*

Alle Maßangaben sind in mil  $(1 \text{ mil} = 0.0254 \text{ mm})$ 

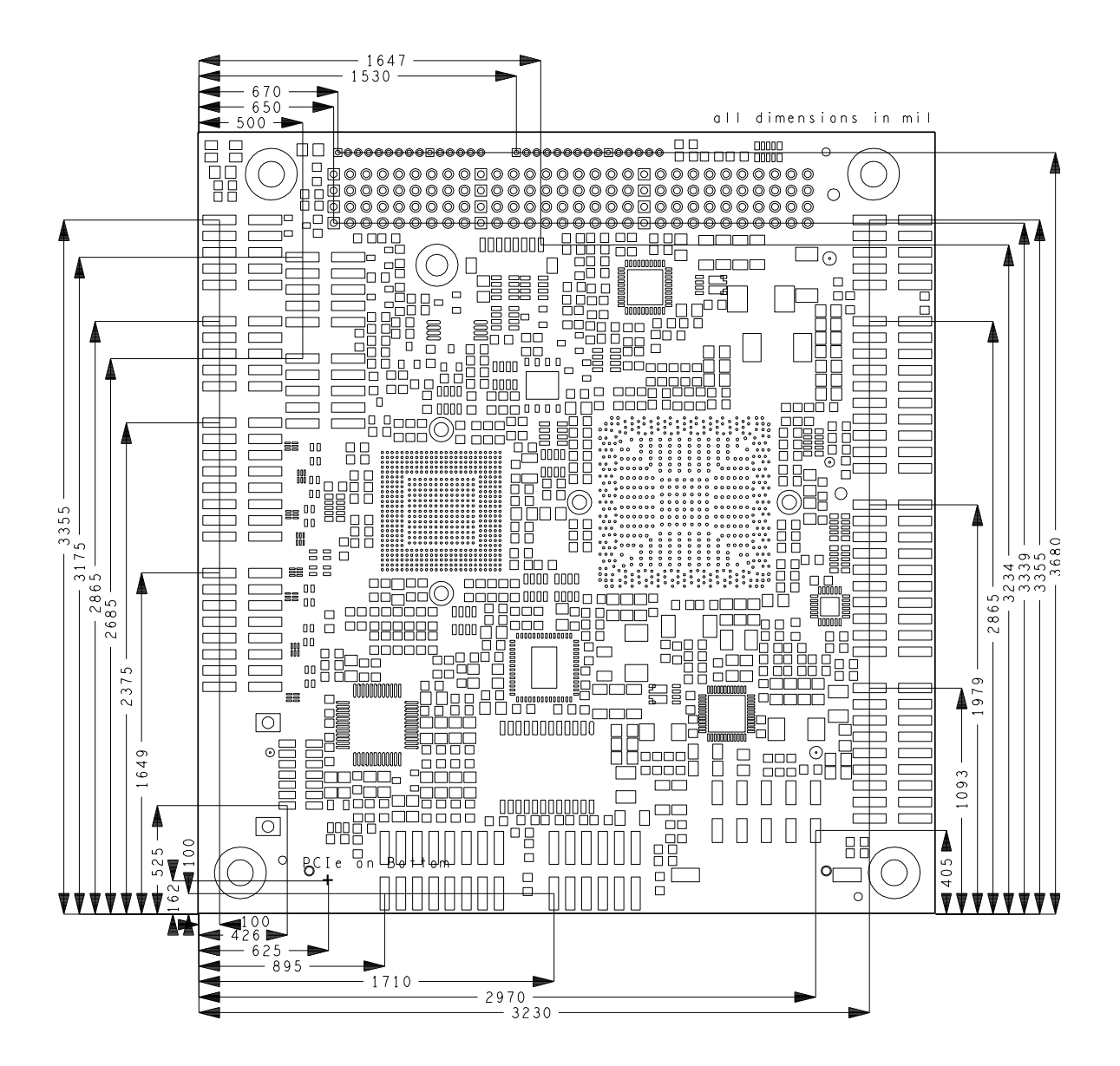

### **7.3 Leiterplatte: Heat Sink**

#### $\sqrt{1}$ *HINWEIS*

Alle Maßangaben sind in mil (1 mil = 0,0254 mm)

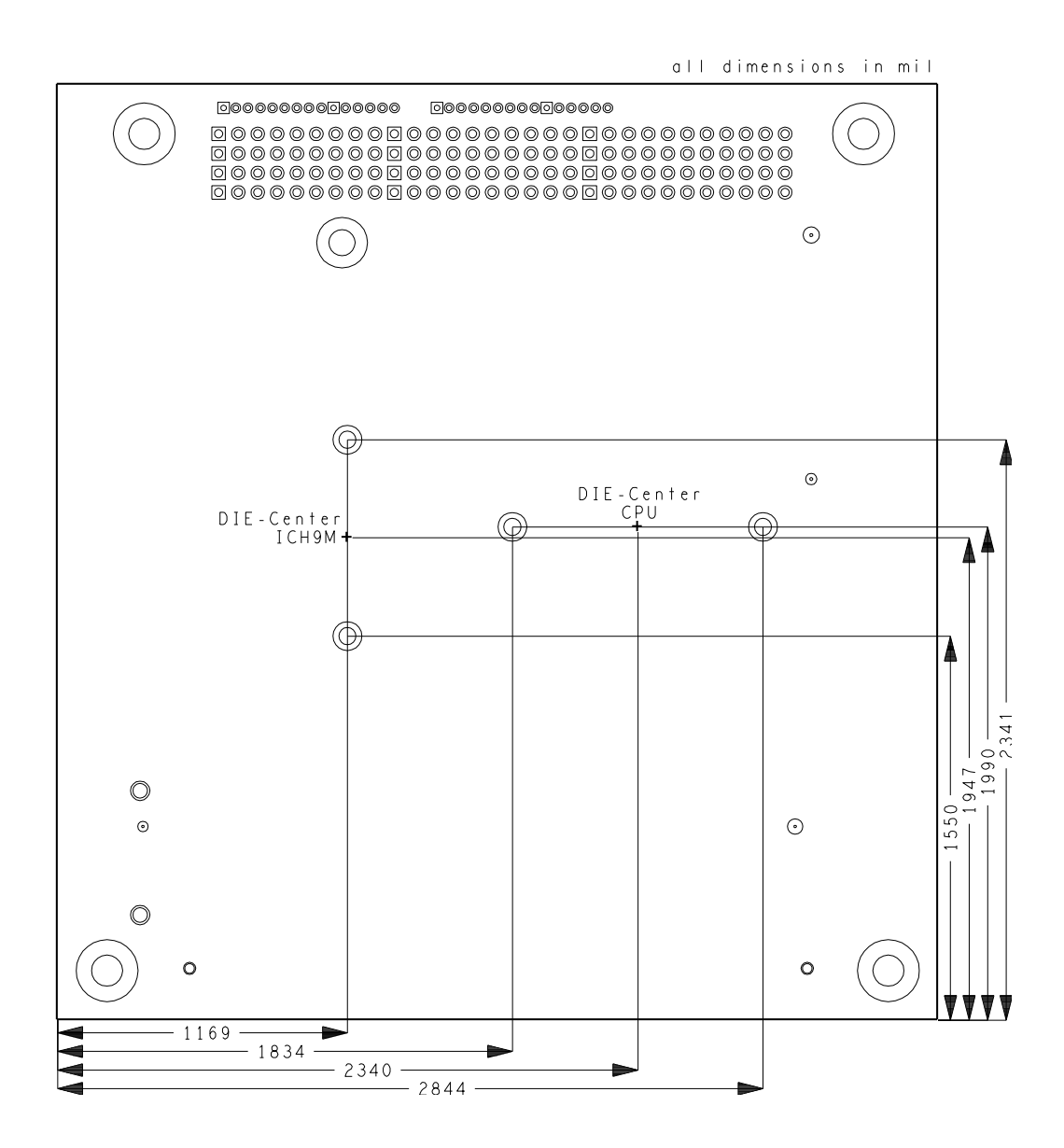

### **8 Technische Daten**

### **8.1 Elektrische Daten**

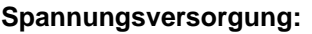

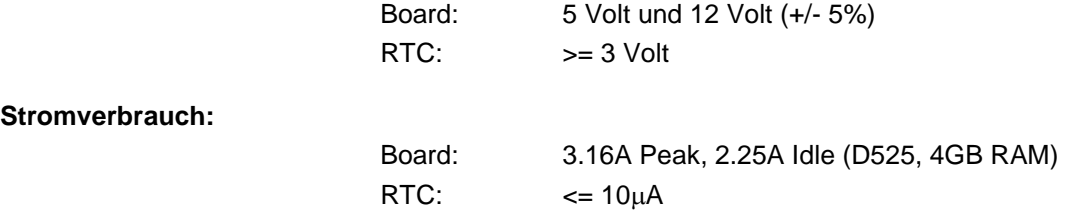

### **8.2 Umgebungsbedingungen**

**Temperaturbereich:**

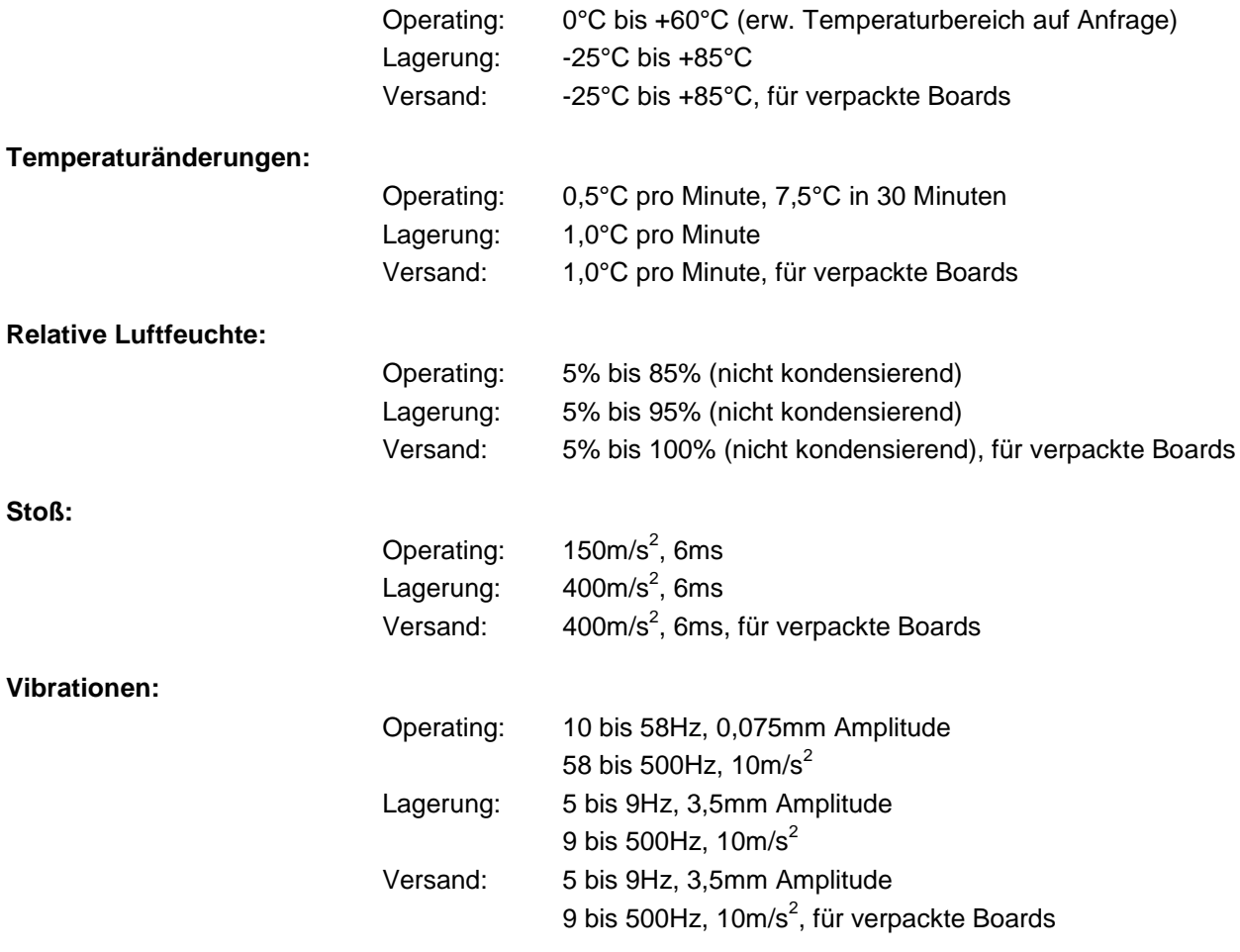

*ACHTUNG*

Die Angaben zu Stoß- und Vibrationsfestigkeit beziehen sich auf das reine Motherboard ohne Kühlkörper, Speicherriegel, Verkabelungen usw.

### **8.3 Thermische Spezifikationen**

Das Board ist spezifiziert für einen Umgebungstemperaturbereich von 0°C bis +60°C (erw. Temperaturbereich auf Anfrage). Zusätzlich muss darauf geachtet werden, dass die Temperatur des Prozessor-Dies 100°C nicht überschreitet. Hierfür muss ein geeignetes Kühlkonzept realisiert werden, das sich an der maximalen Leistungsaufnahme des Prozessors/Chipsatzes orientiert. Zu beachten ist dabei auch, dass eventuell vorhandene Kontroller im Kühlkonzept Berücksichtigung finden. Die Leistungsaufnahme dieser Bausteine liegt unter Umständen in der gleichen Größenordnung wie die Leistungsaufnahme des stromsparenden Prozessors.

Das Board ist durch geeignete Bohrungen für den Einsatz moderner Kühl-Lösungen vorbereitet. Wir haben eine Reihe von kompatiblen Kühl-Komponenten im Programm. Ihr Distributor berät Sie gerne bei der Auswahl geeigneter Lösungen.

# *ACHTUNG*

Es liegt im Verantwortungsbereich des Endkunden, dass die Die-Temperatur des Prozessors 100°C nicht überschreitet! Eine dauerhafte Überhitzung kann das Board zerstören!

Für den Fall, dass die Temperatur 100°C überschreitet, muss die Umgebungstemperatur reduziert werden. Unter Umständen muss für eine ausreichende Luftzirkulation Sorge getragen werden.

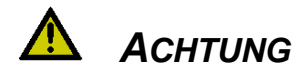

Das CB4057 verfügt über Sicherheitsvorkehrungen zum Schutz gegen Überhitzung. Unter anderem wird im Fall einer zu hohen Die-Temperatur am SM-Bus-Stecker das Signal PS\_ON# nicht mehr länger auf low gezogen, so dass ein angeschlossenes Netzteil die Stromversorgung unterbrechen kann. Damit das funktioniert, muss ein intelligentes Netzteil verwendet werden und PS\_ON# auch angeschlossen sein. Andernfalls wird die Stromversorgung nicht abgeschaltet und das Board kann im Überhitzungsfall beschädigt werden.

## **9 Support und Service**

Beckhoff und seine weltweiten Partnerfirmen bieten einen umfassenden Support und Service, der eine schnelle und kompetente Unterstützung bei allen Fragen zu Beckhoff-Produkten und -Systemlösungen zur Verfügung stellt.

### **9.1 Beckhoff-Support**

Der Support bietet Ihnen einen umfangreichen technischen Support, der Sie nicht nur bei dem Einsatz einzelner Beckhoff-Produkte, sondern auch bei weiteren umfassenden Dienstleistungen unterstützt:

- o weltweiter Support
- o Planung, Programmierung und Inbetriebnahme komplexer Automatisierungssysteme
- o umfangreiches Schulungsprogramm für Beckhoff-Systemkomponenten

Hotline: +49(0)5246/963-157 Fax: +49(0)5246/963-9157 E-Mail: support@beckhoff.com

### **9.2 Beckhoff-Service**

Das Beckhoff-Service-Center unterstützt Sie rund um den After-Sales-Service:

- o Vor-Ort-Service
- o Reparaturservice
- o Ersatzteilservice
- o Hotline-Service

Hotline: +49(0)5246/963-460 Fax: +49(0)5246/963-479<br>E-Mail: service@beckhoff.co service@beckhoff.com

### **9.3 Beckhoff-Firmenzentrale**

Beckhoff Automation GmbH Eiserstr. 5 33415 Verl Deutschland

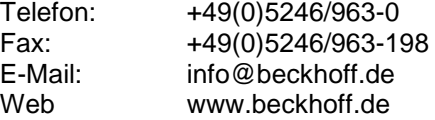

Weitere Support- und Serviceadressen finden Sie auf unseren Internetseiten unter http://www.beckhoff.de.

Dort finden Sie auch weitere Dokumentationen zu Beckhoff-Komponenten.

# **I Anhang: Post-Codes**

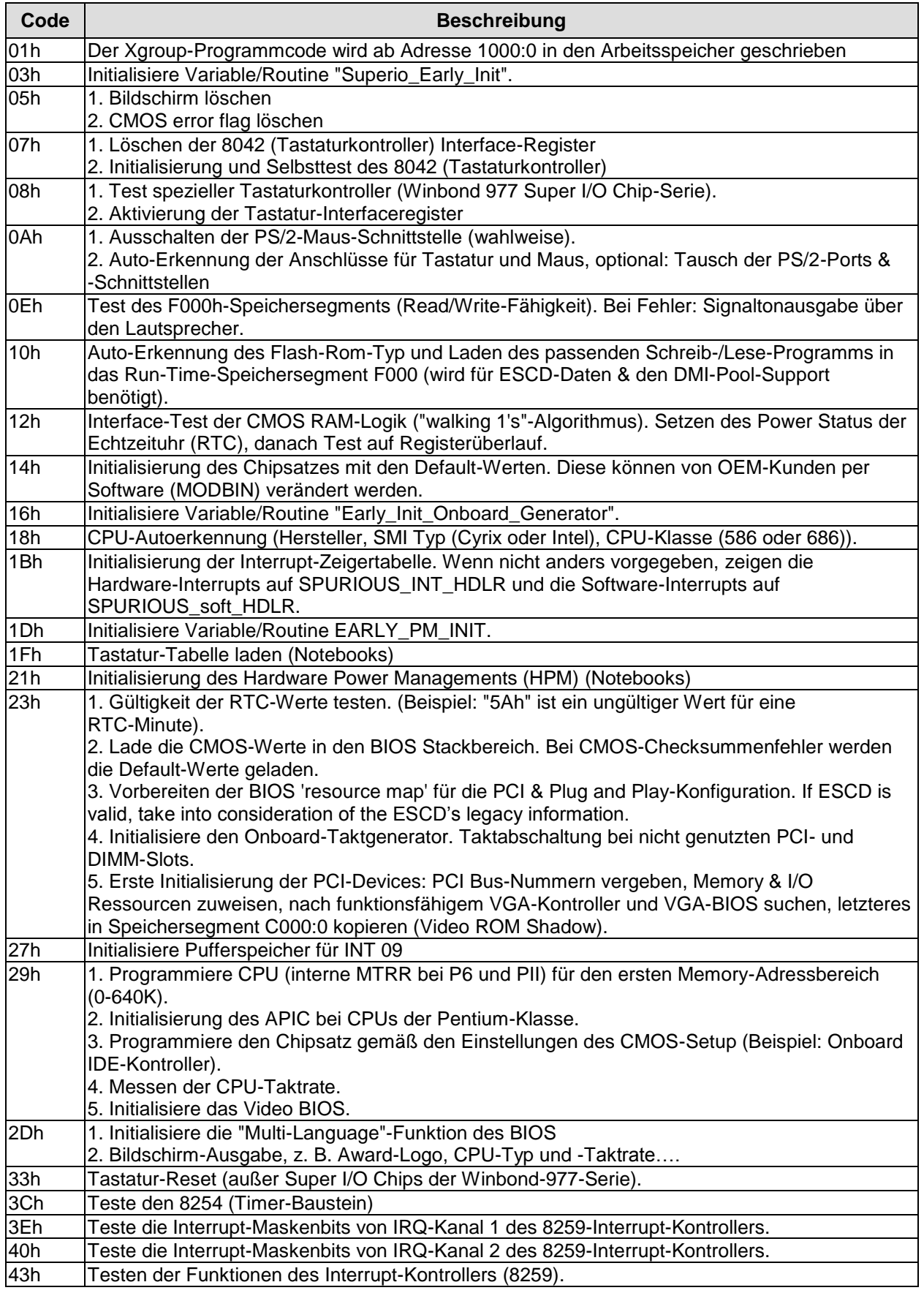

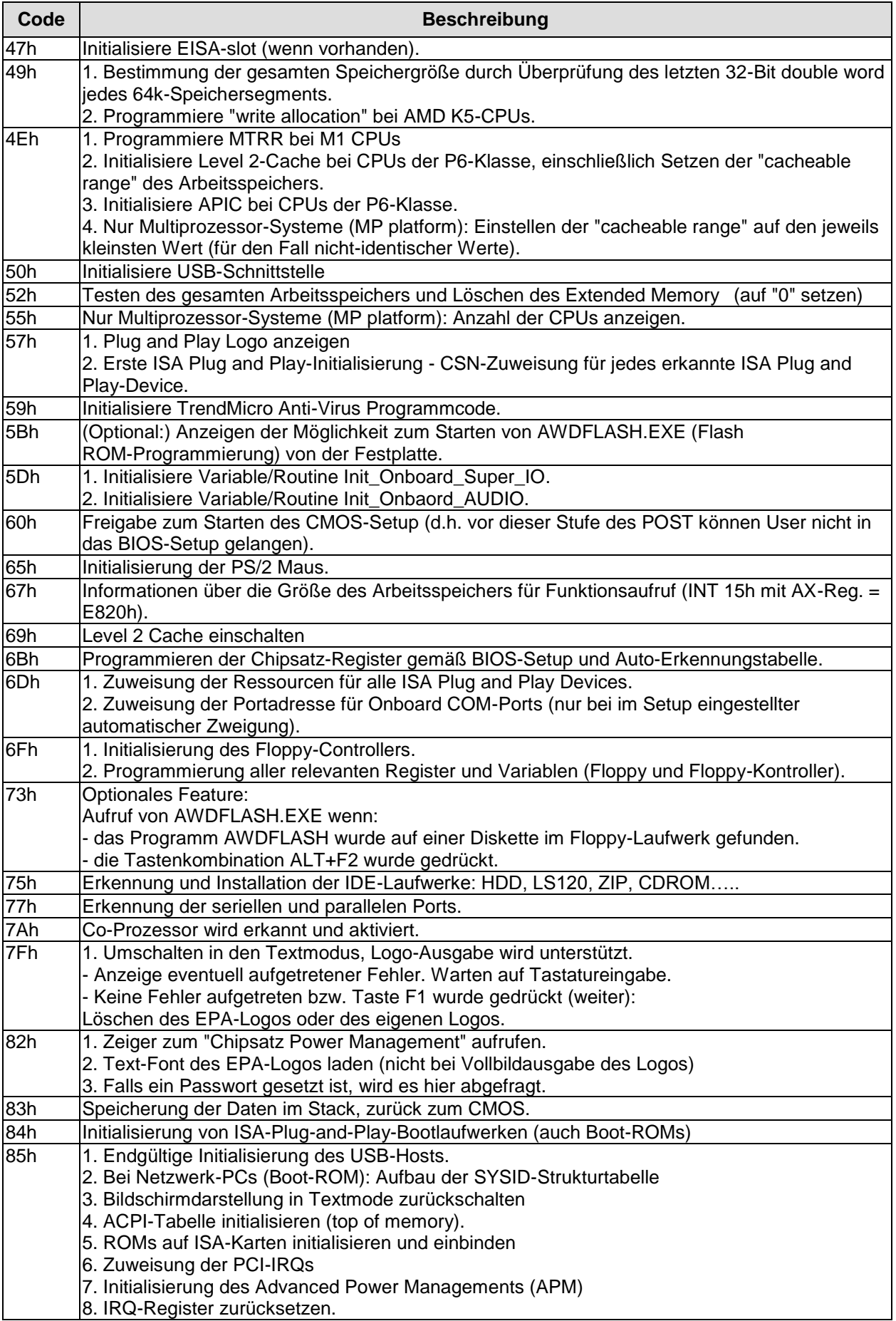

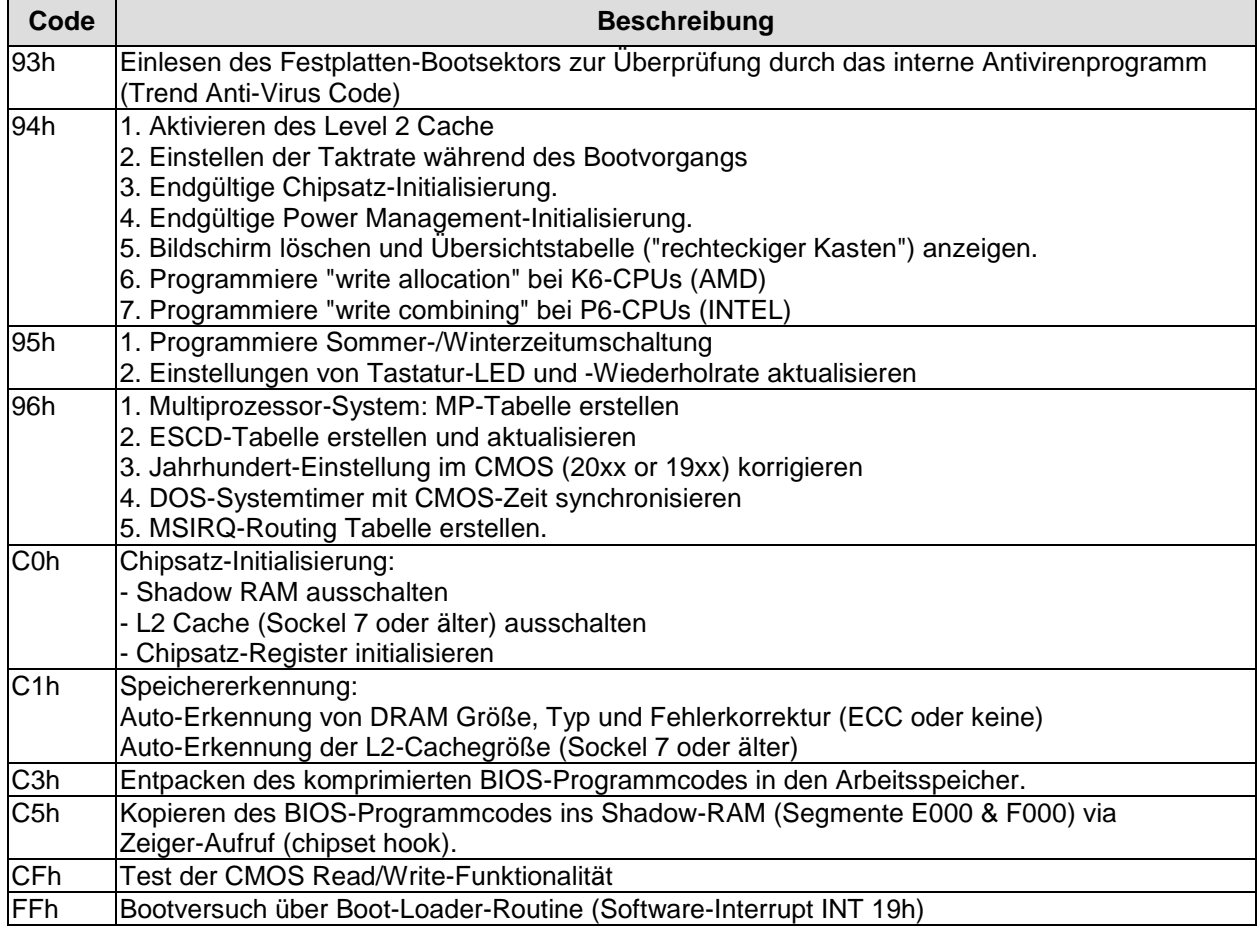

# **II Anhang: Ressourcen**

### **IO-Bereich**

Die verwendeten Ressourcen sind abhängig von der Setup-Einstellung.

Bei den aufgeführten Bereichen handelt es sich um feststehende IO-Bereiche die durch AT-Kompatibilität gegeben sind. Es werden weitere IO-Bereiche benutzt, die durch die Plug&Play-Funktion des BIOS während der Boot-Phase dynamisch vergeben werden.

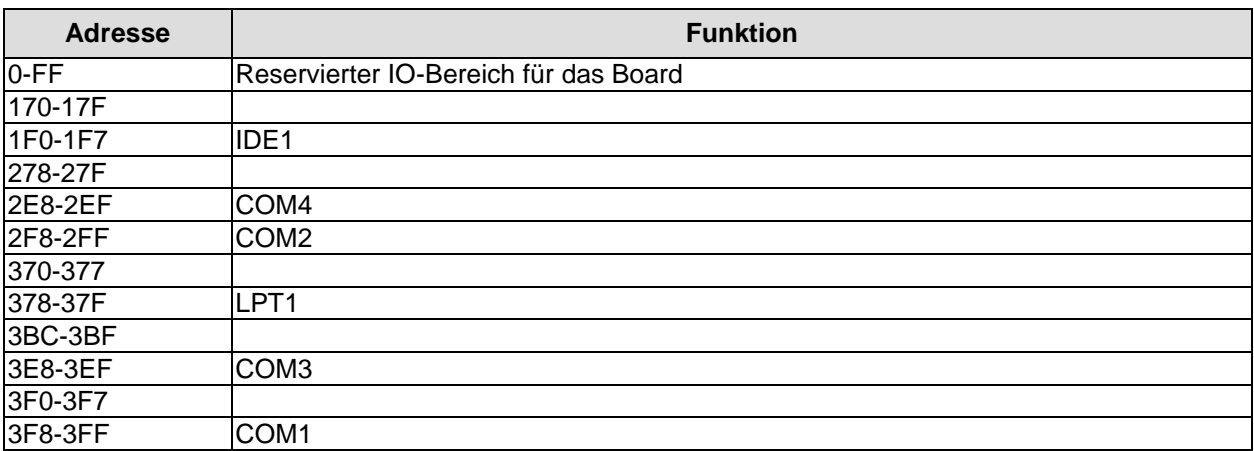

### **Memory-Bereich**

Die verwendeten Ressourcen sind abhängig von der Setup-Einstellung. Wenn der gesamte Bereich durch Option-ROM's belegt wird, können diese Funktionen nicht mehr aktiviert werden bzw. funktionieren nicht mehr.

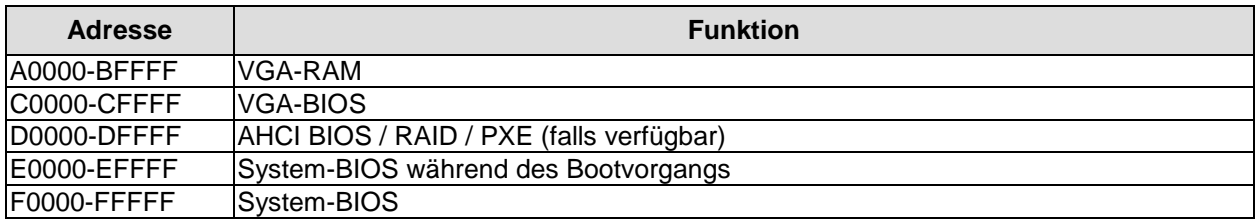

#### **Interrupt**

Die verwendeten Ressourcen sind abhängig von der Setup-Einstellung. Die aufgeführten Interrupts und deren Benutzung sind durch die AT-Kompatibilität gegeben. Wenn Interrupts exklusiv auf der ISA-Seite zur Verfügung stehen müssen, sind diese durch das BIOS-Setup zu reservieren. Auf der PCI-Seite ist die Exklusivität nicht gegeben und auch nicht möglich.

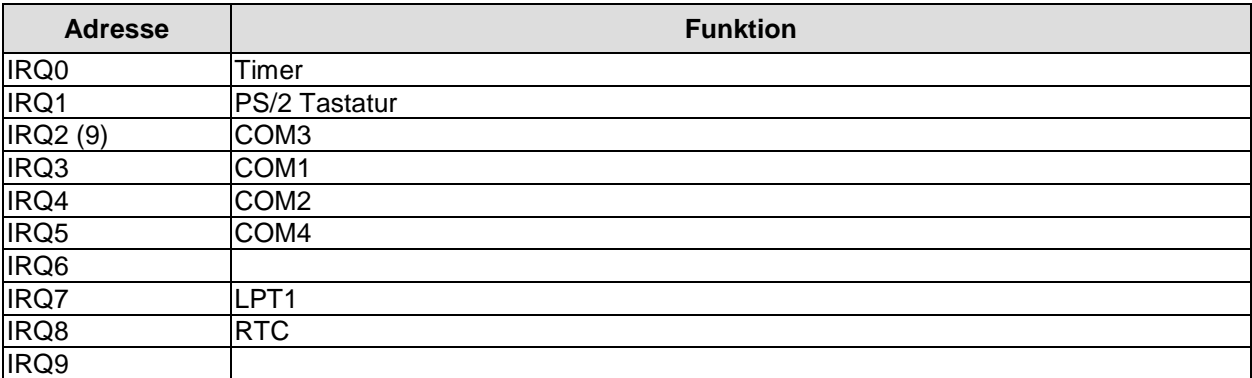

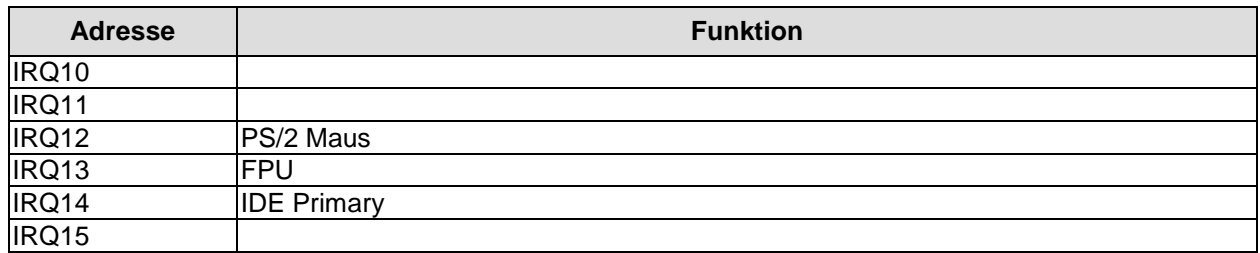

### **PCI-Devices**

Die hier aufgeführten PCI-Devices sind alle auf dem Board vorhandenen inklusive der, die durch das BIOS erkannt und konfiguriert werden. Durch Setup-Einstellungen des BIOS kann es vorkommen, dass verschiedene PCI-Devices oder Funktionen von Devices nicht aktiviert sind. Wenn Devices deaktiviert werden, kann sich dadurch bei anderen Devices die Bus-Nummer ändern.

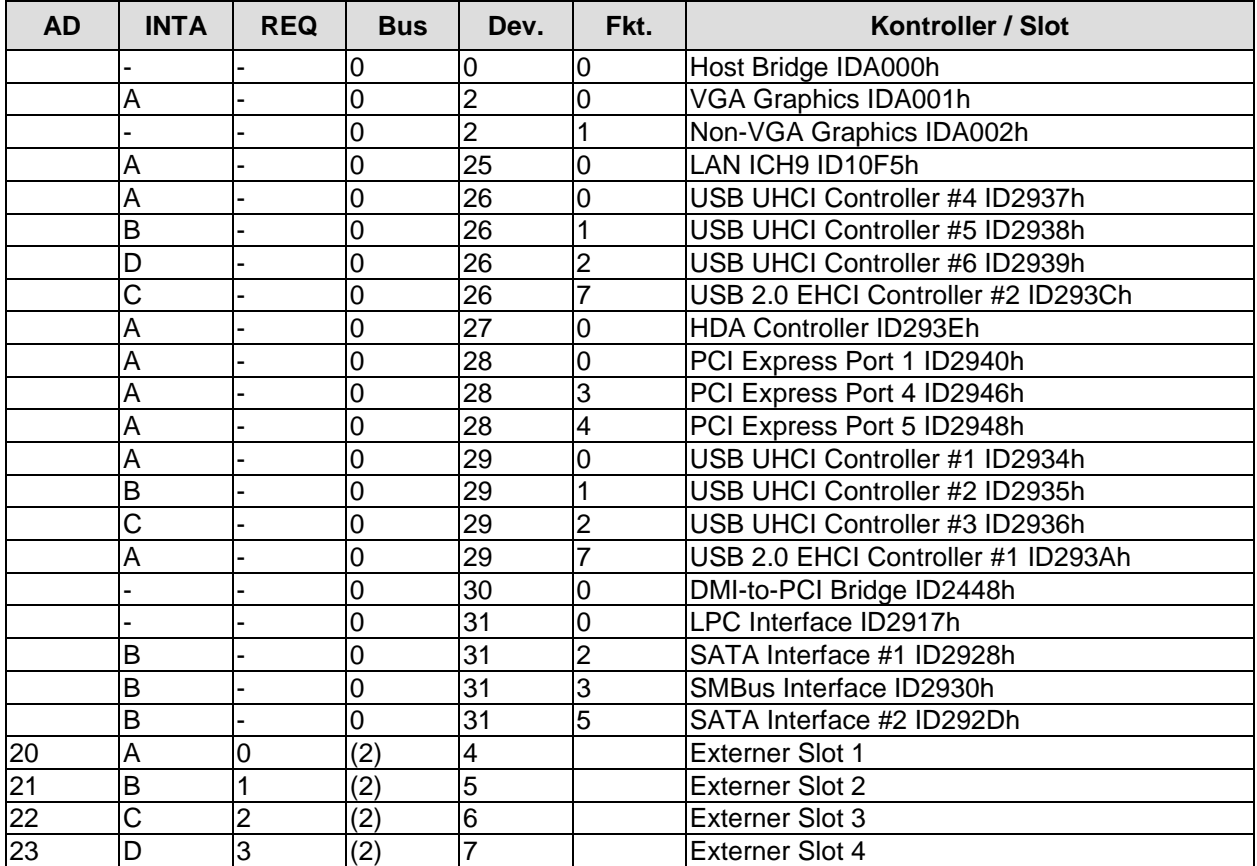

### **Ressourcen: SMB-Devices**

Die folgende Tabelle listet die reservierten SM-Bus-Device-Adressen in 8-Bit-Schreibweise auf. Diese Adressbereiche dürfen auch dann nicht von externen Geräten benutzt werden, wenn die in der Tabelle zugeordnete Komponente auf dem Motherboard gar nicht vorhanden ist.

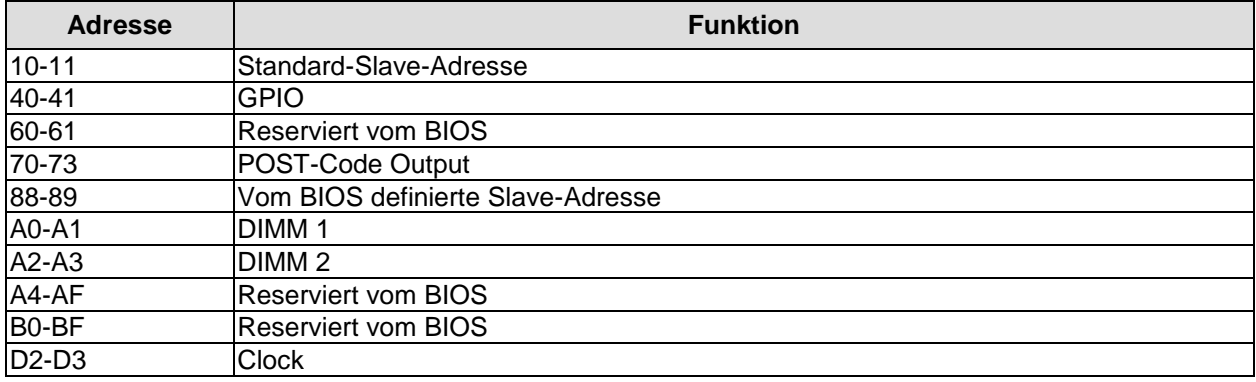